*"2014 \_Año deHomenaje al Almirante Guillermo Browfl, en el Bicentenario del Combate Naval deMontevideo"*

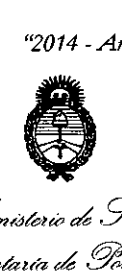

*vlt7UJtéUÓ cd .!3::¿;a! 5t:t~Uá*¿ *Yt.d!,044 ~{t¿;;'-tht, e--£&'wdro sf"Jf01t* .})73

## **DISPOSICION Nº 7262**

1 4 OeT 2014

#### BUENOS AIRES,

VISTO el Expediente Nº 1-47-13985/13-2 del Registro de esta Administración Nacional de Medicamentos, Alimentos y Tecnología Médica (ANMAT), y

#### CONSIDERANDO:

Que por las presentes actuaciones la firma Grupo Linde Gas Argentina S.A. solicita la autorización de modificación del Certificado de Inscripción en el RPPTM NO PM-1274-57, denominado: Ventilador mecánico, marca Respironics.

Que lo solicitado se encuadra dentro de los alcances de la Disposición ANMAT N° 2318/02, sobre el Registro Nacional de Productores y Productos de Tecnología Médica (RPPTM).

Que la documentación aportada ha satisfecho los requisitos de la normativa aplicable.

Que la Dirección Nacional de Productos Médicos ha tomado la intervención que le compete.

Que se actúa en virtud de las facultades conferidas por los Decretos N° 1490/92 Y 1271/13.

#### Por ello;

 $\delta$ 

EL ADMINISTRADOR NACIONAL DE LA ADMINISTRACIÓN NACIONAL DE MEDICAMENTOS, ALIMENTOS Y TECNOLOGÍA MÉDICA DISPONE:

ARTÍCULO 10.- Autorízase la modificación del Certificado de Inscripción en el RPPTM Nº PM-1274-57, denominado: Ventilador mecánico, marca Respironics.

1

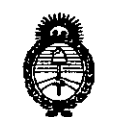

*~td.Uá'¿; 9'.,d'= ~f~-WN~ f')~tJ/dák.j* ..w*JiCftcyf.'!JT*

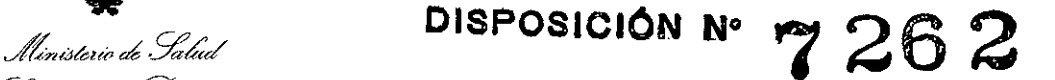

ARTÍCULO 2°,- Acéptese el texto del Anexo de Autorización de Modificaciones el cual pasa a formar parte integrante de la presente disposición y el que deberá agregarse al Certificado de Inscripción en el RPPTM N° PM-1274-57.

ARTÍCULO 30.- Regístrese; por Mesa de Entradas de la Dirección Nacional de Productos Médicos notifíquese al interesado, gírese a la Dirección de Gestión de Información Técnica para que efectúe la agregación del Anexo de Modificaciones al certificado original y entrega de la copia autenticada de la presente Disposición. Cumplido, archívese.

Expediente Nº 1-47-13985/13-2

EA

DISPOSICIÓN Nº 7262

Willing 4

Dr. OTTO A. ORSINGHER Sub Administrador Nacional **A..N.M..A.T.**

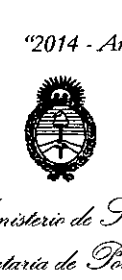

*.5:::Mhz-~ra'¿ g~¡'rM ~({~.(hl e~ot'i«4áv* ,s;f"*JfJIt,s;f"Y*

### ANEXO DE AUTORIZACIÓN DE MODIFICACIONES

El Administrador Nacional de la Administración Nacional de Medicamentos, Alimentos y <u>T</u>ecnología Médica (ANMAT), autorizó mediante Disposiciói Alimentos y Tecnología Médica (ANMAT), autorizó mediante Disposición<br>National de Inscripción en el Certificado de Inscripción en el RPPTM NO PM-1274-57 Y de acuerdo a lo solicitado por la firma Grupo Linde Gas Argentina S.A., la modificación de los datos característicos, que figuran en la tabla al pie, del producto inscripto en RPPTM bajo:

Nombre genérico aprobado: Ventilador mecánico.

Marca: Respironics.

 $\leftarrow$  .

 $\langle$ 

Disposición Autorizante de (RPPTM) N° 2064/11.

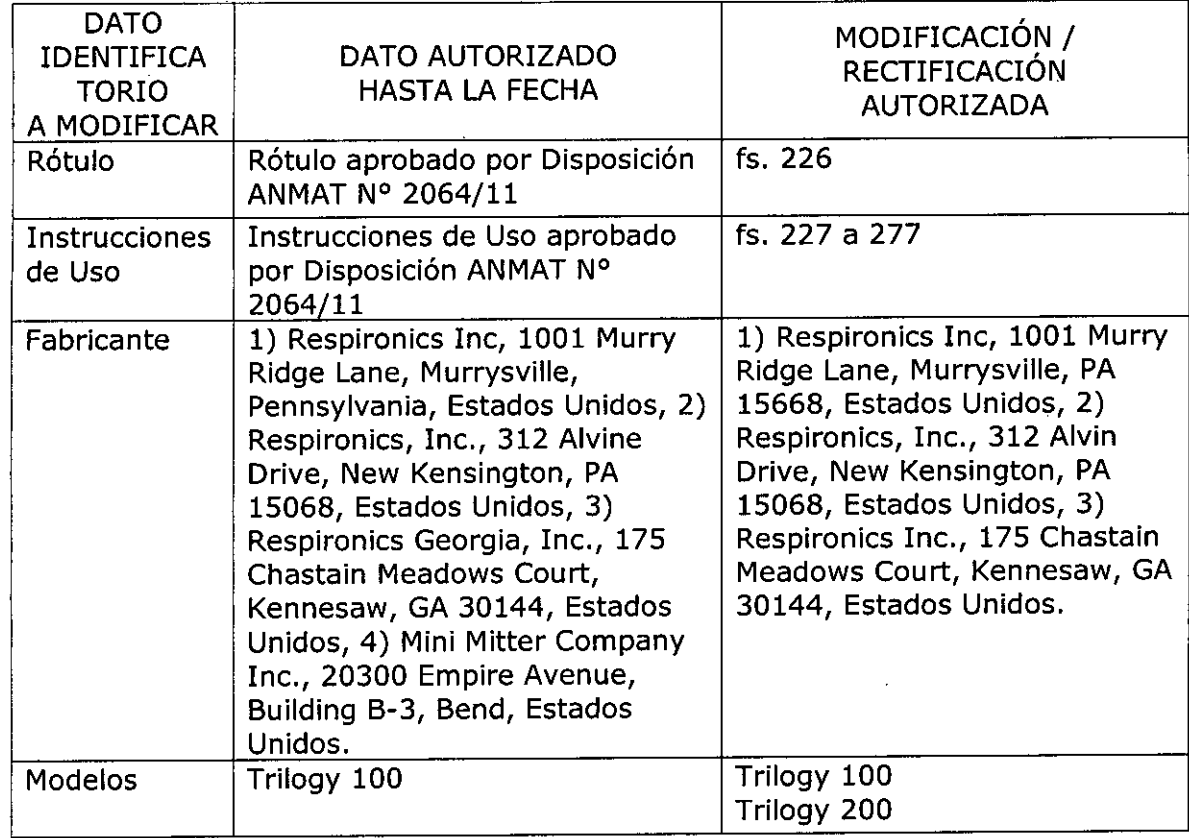

Tramitado por expediente N° 1-47-16152/10-8.

3

*J/tnt4ku& ah .Y:t£/ ,5f;ld'7Uá ck !9fárdw4 ~uh4'&íl' e.Á..m/u/t'd £JfCIt.£Y*

El presente sólo tiene valor probatorio anexado al certificado de Autorización , antes mencionado.

Se extiende el presente Anexo de Autorización de Modificaciones del RPPTM a la firma Grupo Linde Gas Argentina S.A., Titular del Certificado de Inscripción en el RPPTM NO PM-1274-57, en la Ciudad de Buenos Aires, a los • <sup>1</sup> <sup>4</sup> OCT <sup>2014</sup> dias .

Expediente N0 1-47-13985/13-2

DISPOSICIÓN Nº

**7262**

 $ling<sub>5</sub>$ 

Dr. OTTO A. ORSINGHER Sub Administrador Nacional **,A.N.M..A.T.**

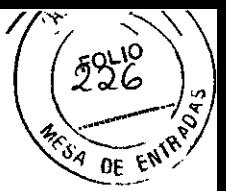

## **ANEXO 111B**

## **INFORMACIONES DE LOS RÓTULOS E INSTRUCCIONES DE USO DE PRODUCTOS MÉDICOS**

## **PROYECTO DE ROTULOS**

Razón social del fabricante: Respironics Inc. Dirección del fabricante: 1001 Murry Ridge Lane, Murrysville, PA 15668, Estados Unidos 312 Alvin Drive, New Kensington, PA 15068, Estados Unidos 175 Chastain Meadows Court , Kennesaw, GA 30144, Estados Unidos

Razón social del importador: Grupo Linde Gas Argentina S.A Dirección del importador: Av. Crisólogo Larralde 1522 - Avellaneda, Pcia. de Buenos Aires, Argentina.-

Producto: Ventilador Mecánico Modelos del producto: Trilogy 100 - Trilogy 200 Número de serie del producto/Lote: xxxxxx Fecha de fabricación: xxxxxx Vida útil: 10 (diez) años a partir de la fecha de instalación Condición de venta: Venta exclusiva a profesionales e instituciones sanitarias

Condiciones ambientales de almacenamiento y transporte: Temperatura de -20  $^{\circ}$ C a +60  $^{\circ}$ C, Humedad 15% - 95% sin condensación.

Condiciones ambientales de funcionamiento: Temperatura de +5 °C a +40 °C, Humedad 15% - 95% sin condensación, Presión Atmosférica entre 60 y 110 kPa

Autorizado por la ANMAT, PM 1274 - 57 Nombre del Responsable Técnico: Farm. O. Mauricio González, MP 19468

&Precaución: consulte los documentos adjuntos;

 $\overline{a}$ 

**DIRECTOR TEGNICO** Farm. Mauricio Gonzalea M.P. 19468 Apodera<mark>do</mark> **Grupo Linde Ga Arg.** S.A.

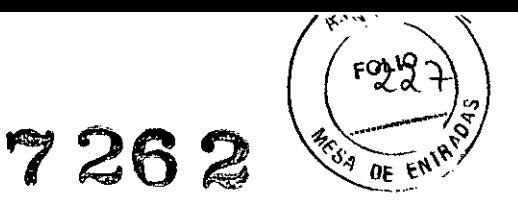

## **INSTRUCCIONES DE USO**

*3.1. Las indicaciones contempladas en* el *item* 2 *de éste reglamento (Rótulo), salvo* las *que figuran en* los *item* 2.4 *y 2.5;*

## **ROTULO**

Razón social del fabricante: Respironics Inc. Dirección del fabricante: 1001 Murry Ridge Lane, Murrysville, PA 15668, Estados Unidos 312 Alvin Orive, New Kensington, PA 15068, Estados Unidos 175 Chastain Meadows Court , Kennesaw, GA 30144, Estados Unidos Razón social del importador: Grupo Linde Gas Argentina S.A

Dirección del importador: Av. Crisólogo Larralde 1522 - Avellaneda, Pcia. de Buenos Aires, Argentina.-

Producto: Ventilador Mecánico Modelos del producto: Trilogy 100 - Trilogy 200 Condición de venta: Venta exclusiva a profesionales e instituciones sanitarias

Condiciones ambientales de almacenamiento y transporte: Temperatura de -20 °C a +60 °C, Humedad 15% - 95% sin condensación. Condiciones ambientales de funcionamiento: Temperatura de +5 °C a +40 °C, Humedad 15% - 95% sin condensación, Presión Atmosférica entre 60 y 110 kPa

Autorizado por la ANMAT, PM 1274 - 57 Nombre del Responsable Técnico: Farm. O. Mauricio González, MP 19468

&Precaución: consulte los documentos adjuntos;

DIRECTOR TECNICO Farm. Mauricio **o 1III M.P. 19468** Apogerado Grupo Linde Gas Arg. S.A.

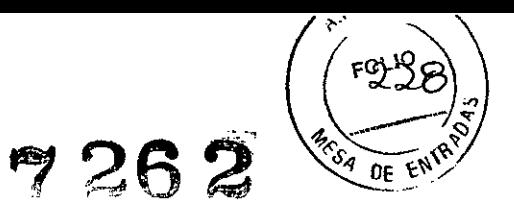

#### *3.2. Las prestaciones contempladas en el item* 3 *del Anexo de la Resolución GMC N°* 72/98 *que dispone sobre los Requisitos Esenciales de Seguridad y Eficacia de los Productos Médicos y los posibles efectos secundarios no deseados;*

#### USO PREVISTO

Los sistemas Trilogy100 y Trilogy200 proporcionan apoyo ventilatorio continuo o intermitente para el cuidado de pacientes que requieren ventilación mecánica. Están indicados para el uso en pacientes de todas las edades, desde niños hasta adultos, que pesen al menos 5 kg.

Los sistemas Trilogy100 y Trilogy200 están indicada para uso domestico, en institucioneslhospitales y en unidades portátiles, tales como sillas de ruedas y camillas, y pueden utilizarse para ventilación tanto invasiva como no invasiva. No están diseñadas para utilizarse como ventilador de transporte.

Se recomienda utilizar los sistemas únicamente con las diversas combinaciones de accesorios del circuito del paciente autorizados por Philips Respironics, como unidades de interfaz del paciente, humidificadores, recipientes para agua y tubos del circuito.

#### ADVERTENCIAS

#### <sup>o</sup> Supervisión del paciente

Antes de colocarle el ventilador a un paciente, debe realizarse una evaluación clinica para determinar:

#### -Los ajustes de la alarma de la unidad

-Equipos de ventilación alternativos necesarios

-Si debe utilizarse un monitor alternativo (es decir, un monitor respiratorio o pulsioximetro con alarma)

#### <sup>o</sup> Ventilación alternativa

Para los pacientes que dependen de un ventilador, se debe disponer siempre de un equipo alternativo de ventilación, como un ventilador de respaldo, un resucitador manual o una unidad similar.

Los pacientes que dependen de un ventilador deben estar bajo la supervisión permanente de personal cualificado. El personal debe estar preparado para proporcionar terapias alternativas en caso de que el ventilador falle o el equipo no **funcione.**

#### o Protección para ia desconexión del paciente

En pacientes que dependen de un ventilador, no debe confiar en una sola alarma para detectar una situación de desconexión del paciente. Las alarmas de volumen corriente bajo, ventilación minuto baja, frecuencia respiratoria baja y apnea deben utilizarse junto con las alarmas de circuito desconectado y presión inspiratoria máxima baja.

Compruebe la función de desconexión del circuito diariamente y cada vez que se realice un cambio en el circuito del paciente. Un aumento en la resistencia del circuito puede impedir el funcionamiento adecuado de algunas alarmas.

Las válvulas fonatorias, los intercambiadores de calor y humedad (HME) y los filtros crean una resistencia adicional en el circuito y pueden afectar el rendimiento de las alarmas seleccionadas para la protección de desconexión del **circuito.**

No configure la alarma de presión inspiratoria máxima baja en un nivel demasiado bajo, ya que es posible que el sistema no detecte fugas importantes del circuito o desconexiones del paciente. .

#### o Requisitos del personal

Trilogy100 y Trilogy200 son unidades médicas de uso restringido, diseñadas para que la utilicen terapeutas respiratorios u otras personas cualificadas que atienden al paciente bajo la supervisión de un medico.

La prescripción y otros ajustes de la unidad solo deben modificarse de acuerdo con lo que indique el médico **supervisor.**

El operador del ventilador es responsable de leer y comprender este manual antes de utilizar el ventilador.

#### • Modos de ventilación

Estas unidades ofrecen terapias comúnmente asociadas a pacientes que dependen y que no dependen de un ventilador. El modo de ventilación, el tipo de circuito y las estrategias de alarma deben seleccionarse después de realizar una evaluación clínica de las necesidades de cada paciente.

C-Flex, Bi.Flex y AVAPS deben utilizarse en pacientes adultos.

#### o Cambios en la prescripción de la tarjeta SO

Cuando cambia la prescripción, las alarmas y otros ajustes de la unidad mediante la tarjeta SD, el ventilador necesita que quien atiende al paciente revise y verifique los cambios antes de que la unidad los aplique. La persona que atiende al paciente o el profesional médico es responsable de garantizar que los ajustes de la prescripción sean correctos y compatibles con el paciente después de utilizar esta función. Si se instala la prescripción incorrecta para un paciente determinado, se puede ocasionar la aplicación de una terapia inapropiada, la falta de supervisión de seguridad decuada y el riesgo de muerte o lesiones para el paciente.<br>• Interferencia eléctrica *l.*<br>• Interferencia eléctrica *l.* 

Estas unidades se han diseñado para utilizarse en el entorno electromagnético que se especifica en este manual. El usuario de esta unidad debe asegurarse de que se utilice en un entorno compatible.

**DIRECTOR FCNICO** Farm. Mauricio Gongalez M.P.  $\mathcal{A}$ Apode. ladl Grupo Linde Gas Arg. S.A.

No deberán utilizarse equipos de comunicaciones de RF portátiles ni móviles a una distancia menor que la distancia recomendada respecto de las piezas de la unidad, incluidos los cables, que se calcula a partir de la información proporcionada en este manual.

**7262**

FOLIO

**DE** 

#### <sup>o</sup> Alimentación de respaldo de la batería

La bateria interna NO está diseñada para funcionar como fuente de alimentación principal. SoJo debe utilizarse cuando no se encuentren disponibles otras fuentes de alimentación o durante un lapso breve cuando resulte necesario; por ejemplo. al cambiar las fuentes de alimentación.

El ventilador posee una alarma de bateria baja de dos fases. La alarma de prioridad media indica que la unidad puede funcionar durante aproximadamente 20 minutos mas y la alarma de prioridad alta indica que restan menos de 10 minutos para que se interrumpa el funcionamiento de la unidad. El tiempo de funcionamiento real puede ser mayor o menor, y varia de acuerdo con la antigüedad de la bateria, las condiciones ambientales y la terapia.

Si aparece la alarma "Batería baja", busque inmediatamente una fuente de alimentación alternativa. El fallo total del suministro eléctrico y la pérdida de la terapia son inminentes. Si no existe ninguna fuente de alimentación alternativa disponible. coloque inmediatamente al paciente en una fuente de ventilación alternativa.

#### o Temperaturas de funcionamiento y almacenamíento

No use esta unidad si la temperatura ambiente es superior a 40 °C. Si la unidad se usa a una temperatura ambiente superior a 40 °C, es posible que la temperatura del flujo de aire sobrepase los 43 °C, lo cual podría activar las alarmas del sistema, causar irritación térmica o dañar las vías respiratorias del paciente.

#### o Filtro antibacteríano

Philips Respironícs recomienda la utilización de un filtro antibacteriano en la salida de la línea principal siempre que se use la unidad para terapias invasivas o si debe utilizarse el ventilador en varios pacientes.

#### o Circuítos del paciente (general)

El ventilador debe utilizarse únicamente con ínterfaces del paciente (por ejemplo. mascarillas, circuitos y conectores espiratorios) recomendadas por Philips Respironics. No ha verificado el funcionamiento adecuado de la unidad, incluidas las alarmas. con otros circuitos y dicha verificación es responsabilidad del profesional médico o del terapeuta **respiratorio.**

Al agregar cualquier componente al sistema respiratorio, la resistencia del flujo y el espacio muerto de los componentes agregados, como humidificadores, válvulas fonatorias, intercambiadores de calor y humedad (HME) y filtros, deben considerarse cuidadosamente en relación con los posibles efectos adversos en el control de la ventilación del paciente y en las alarmas de la unidad.

#### o Circuitos pasívos

Se requiere un conector espiratorio cuando se utiliza un circuito pasivo.

Para el circuito pasivo. a presiones de espiración bajas. es posible que el flujo que pasa a través del conector espiratorio no sea adecuado para limpiar todo el gas espirado del tubo, por lo que puede producírse una re inhalación.

#### **• Circuitos activos**

Utilice únicamente el dispositivo espiratorio activo diseñado para cada ventilador.

Philips Respironics no ha veríficado el funcionamiento correcto de otros dispositivos espiratorios activos y su uso puede causar que la unidad funcione de forma inadecuada o peligrosa.

Al utilizar un circuito del paciente activo, el dispositivo espiratorio debe funcionar correctamente para que el ventilador suministre la terapia. El dispositivo espiratorio debe inspeccionarse diariamente y se debe reemplazar cada vez que sea **necesario.**

#### o Verificación del sistema

No utilice el ventilador en un paciente hasta realizar una verificación del sistema. Para asegurarse de que la unidad funciona correctamente durante la puesta en marcha, verifique siempre que los tonos audibles suenen y que el indicador LED de la alarma se encienda momentáneamente, primero de color rojo y después de color amarillo. Si estos indicadores no se activan durante la puesta en marcha, póngase en contacto con Philips Respironics o un centro de **servicio autorizado .**

#### **• Alarmas remotas**

Si utiliza una alarma remota, asegúrese de haber probado completamente el conector y el cable de la alarma remota, y haber verificado que:

**-Las alarmas que se anuncian en el ventilador también se anuncien en la alarma remota.**

-Al desconectar el cable de la alarma remota del ventilador o de la alarma remota se produzca una notificación de alarma en la alarma remota.

La alarma remota debe comprobarse diariamente.

#### o Oxígeno

Cuando se administra oxigeno suplementario de flujo fijo. es posible que la concentración de oxigeno no sea constante. La concentración de oxigeno inspirado variara de acuerdo con las presiones, los flujos del paciente y la fuga del circuito. Las fugas considerables podrían reducir la concentración de oxigeno ínspirado a un valor inferior que el esperado. Debe utilizarse un sistema adecuado de supervisión del paciente (por ejemplo. un pulsioxímetro con alarma) de acuerdo con las indicaciones médicas. Esta unidad NO activa una alarma cuando se produce una pérdida del suministro de oxigeno de flujo bajo.

Esta unidad se ha diseñado para conectarse a una fuente de oxigeno de flujo bajo (entre 0 y 15 I/min): por ejemplo, un concentrador de oxigeno u otra fuente de oxigeno equipada con un regulador de presión (ajustado en 345 kPa o menos) y un flujómetro/regulador de flujo. No conecte la unidad a una fuente de oxigeno sin regular o de alta presión.

**PIRECTOR.TECN!'** Fan .•. M,;,!Jii 1) **o zalez~,** G. upo **Lind Ar(**

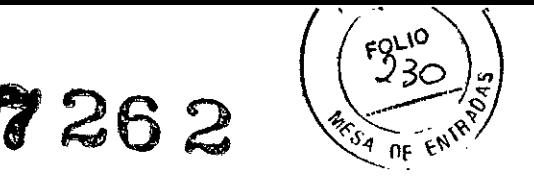

Si agrega oxigeno de flujo bajo directamente en el circuito del paciente o en la mascarilla, en lugar de utilizar la toma de oxigeno que se encuentra en la parte posterior del ventilador, es posible que la unidad arroje mediciones incorrectas de flujo y volumen corriente, y que las alarmas correspondientes no funcionen de forma adecuada.

El oxigeno entra en combustión. No debe utilizarse oxigeno cuando se está fumando ni en presencia de una llama desprotegida.

Si se utiliza oxigeno con la unidad, se debe desconectar el flujo de oxigeno cuando la unidad no se encuentre en funcionamiento. Explicación de la advertencia: cuando la unidad no se encuentra en funcionamiento y el flujo de oxigeno permanece encendido, el oxigeno suministrado al tubo puede acumularse dentro de la caja de la unidad .

#### • Incendio o explosión

El ventilador no debe funcionar en presencia de gases inflamables. Esto podria ocasionar un incendio o una explosión . **• Alarmas**

Responda inmediatamente ante cualquier alarma que se active. Puede indicar una situación potencialmente letal. Consulte los capitulas Alarmas y Resolución de problemas para obtener más infonmación.

Controle visualmente al paciente y el ventilador en todo momento durante el periodo de silencio de la alarma. Si permite que las alarmas continúen y no interviene, puede dañar al paciente.

Si se produce la alarma de "Ventilador no operativo", coloque inmediatamente al paciente en una fuente de ventilación alternativa.

No debe confiar en una sola alarma para detectar una situación de desconexión del paciente. Las alarmas de volumen corriente bajo, ventilación minuto baja, frecuencia respiratoria baja y apnea deben utilizarse junto con la alarma de circuito desconectado

Asegúrese de que el volumen de la alanma sea lo suficientemente alto para que la escuche la persona que atiende al paciente. Considere el uso de una alarma remota.

#### PRECAUCIONES

#### • Almacenamiento

Las baterias internas y extraibles se descargaran automáticamente mientras se encuentren almacenadas. Si se desea mantener las baterias completamente cargadas (por ejemplo, como ventilador de respaldo), conecte la unidad a una fuente de CA durante unas ocho horas cada 16 dias. Otra opción es dejar el ventilador conectado continuamente a una fuente de CA sin provocar la degradación de la bateria. .

Permitir la descarga completa de las baterias no las dañará ni causara que se pierdan los ajustes de la unidad, pero es posible que se deban cargar durante un periodo más prolongado antes de utilizarse .

• Temperaturas de funcionamiento y almacenamiento

Esta unidad solo puede utilizarse a temperaturas entre 5 °C y 40 °C.

La unidad no debe utilizarse directamente bajo la luz solar o cerca de una fuente de caior, ya que estas condiciones pueden aumentar la temperatura del flujo de aire suministrado al paciente.

El funcionamiento o almacenamiento prolongado a temperaturas elevadas puede reducir la vida útil de la bateria y de otros componentes internos del ventilador.

El ventilador posee una bateria interna y extraíble de íon de litio. No exponga la unidad o la baterla extraíble a temperaturas superiores a 40 °C durante el funcionamiento, o superiores a 60 °C durante el almacenamiento. Esto reducirá la vida útil de la batería y puede aumentar el riesgo de incendio o dañar la batería.

#### **• Condensación**

La condensación puede afectar el funcionamiento o la precisión de la unidad. Si se ha expuesto la unidad a temperaturas muy bajas o muy altas durante el almacenamiento, espere a que se adapte a la temperatura ambiente antes de iniciar la terapia .

#### • Filtro de aire

Para proteger el ventilador de la suciedad y del polvo, se debe contar con un filtro de entrada de espuma reutilizable. Lávelo periódicamente y reemplácelo cuando se dañe, para permitir el funcionamiento correcto .

#### **• Orificios de aire para refrigeración**

No bloquee los orificios de aire refrigerante ubicados en la base y en la parte posterior de la unidad. Esto puede recalentar la unidad en temperaturas ambiente altas o configuraciones de terapia elevadas.

#### • Vida útil de la batería

Las baterias internas y extraibles se desgastan de acuerdo con el uso (horas o ciclos de carga y descarga completos). La capacidad y la vida útil de la batería también se reducen cuando la unidad funciona a altas temperaturas.

#### • Batería extraíble

Utilice solo baterfas extrafbles Trilogy de Respironics con el ventilador.

**• Limpieza**

No esterilice el ventilador en autoclave. Si lo hace, estropeara el ventilador.

No sumerja la unidad ni penmita que penetren liquidas en la caja o en el filtro de entrada.

No rocie agua ni ninguna otra solución directamente sobre el ventilador. /

No utilice detergentes agresivos, limpiadores abrasivos ni cepillos para limpiar el ventilador. Use solamente los No esterlice el ventilador en autoclave. Si lo nace, estropeara el ventilado No sumerja la unidad ni permita que penetren líquidos en la caja o en el 1<br>No rocie agua ni ninguna otra solución directamente sobre el ventilado

DIRECTOR TECNICO arm. Maurició Gonzalez M.P. 19468 Apopelado **Grupo Linde** Bas Arg. S.A.

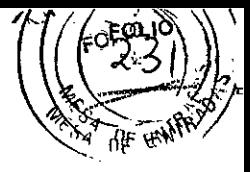

Las válvulas espiratorias, los circuitos del paciente y los recipientes para agua se suministran limpios y sin esterilizar. La limpieza y desinfección de estas piezas deben seguir los procesos especificos de la institución y cumplir con las pautas que proporciona Respironics con cada accesorio.

#### • Alimentación de **CC** externa

No utilice la misma bateria externa para poner en funcionamiento el ventilador y cualquier otro equipo, como sillas de ruedas eléctricas.

Una bateria externa solo debe conectarse al ventilador mediante el cable de bateria externa Trilogy de Respironics. Este cable lleva un fusible y esta precableado y terminado correctamente para garantizar la conexión segura a una bateria de plomo estándar de ciclo profundo. El uso de cualquier otro adaptador o cable puede ocasionar el funcionamiento incorrecto del ventilador.

El ventilador solo debe conectarse a un sistema eléctrico para vehiculos mediante el adaptador para vehiculos Trilogy de Respironics. Este adaptador lleva fusible y filtro y se ha diseñado para proporcionar una conexión segura a un sistema eléctrico estándar para vehiculos. El uso de cualquier otro adaptador o cable puede ocasionar el funcionamiento incorrecto del ventilador.

No alimente el ventilador desde el sistema eléctrico de un automóvil mientras arranca el vehiculo o utiliza el arranque auxiliar. Los transitorios eléctricos durante el arranque pueden impedir el funcionamiento correcto del ventilador.

#### • Descarga electrostática (ESO)

No utilice tubos flexibles antiestáticos, conductores ni tubos conductores del paciente con esta unidad.

Nota: Este producto no contiene látex de caucho natural ni caucho natural seco en las áreas a las que puede acceder el paciente u operador, ni en las vias de aire o en el circuito respiratorio.

#### **CONTRAINDICACIONES**

Si el paciente presenta cualquiera de las siguientes afecciones, consulte a su profesional médico antes de utilizar la unidad de modo no invasivo:

- Incapacidad para mantener una vía respiratoria despejada o para eliminar adecuadamente las secreciones

- Con riesgo de aspiración del contenido gástrico
- Diagnostico de sinusitis aguda u otitis del oido medio aguda
- Con aspiración pulmonar de sangre debido a epistaxis
- Hipotensos

Mauriclo Gonzalez Apoperad,  $\sup$  Linde Gas  $A_i$ 

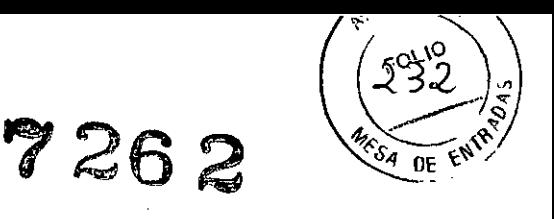

*3.3. Cuando un producto médico deba instalarse con otros productos médicos* o *conectarse a los mismos para funcionar con arreglo a su finalidad prevista, debe ser provista de información suficiente sobre sus características para identíficar los productos médicos que deberán utilizarse a fin de tener una combinación segura;*

#### CONFIGURACION DEL VENTILADOR

En este capitulo se proporcionan instrucciones sobre cómo ensamblar el ventilador. Incluye la siguiente información de instalación:

- Colocación adecuada de la unidad
- Instalación del filtro de aire
- Suministro de alimentación a la unidad
- Conexión del circuito respiratorio
- Conexión de un recipiente para agua (opcional)
- Conexión de oxigeno suplementario (opcional)
- Conexión de una alarma remota (opcional)

#### • Colocación de la unidad

Coloque el ventilador sobre una superficie plana y nivelada. También puede colocar la unidad en la bolsa de uso opcional. La bolsa se requiere para el uso portátil con el fin de proteger el ventilador.

No utilice el ventilador si este se encuentra apoyado sobre un lateral, al revés o en cualquier otra posición. Asegúrese de que la entrada de aire en la parte posterior de la unidad no se encuentre bloqueada. Si bloquea el flujo de aire alrededor de la unidad, es posible que el ventilador no funcione correctamente. No ponga en funcionamiento el ventilador dentro del maletín portátil que se proporciona con la unidad.

#### • Instalación del filtro de aire

La unidad utiliza un filtro de espuma gris que se puede lavar y reutilizar.

El filtro reutilizable retiene el polvo domestico normal y el polen. El filtro debe utilizarse siempre que la unidad se encuentre en funcionamiento. Se suministran dos filtros de espuma gris reutilizables junto con la unidad. Si el filtro no se encuentra instalado al recibir la unidad, debe instalarlo antes de utilizar el ventilador.

Para instalar el filtro, introduzca el filtro de espuma *gris* en el área del filtro, tal como se muestra.

#### • Suministro de alimentación a la unidad

La unidad puede funcionar con alimentación de CA o CC.

El ventilador accede a la alimentación de distintas fuentes posibles, en el siguiente orden:

- A. Alimentación de CA
- B. Bateria externa
- C. Bateria extraíble
- D. Batería interna

#### A. *Uso de la alimentación de CA*

Se suministra un cable de alimentación de CA junto con la unidad.

1. Conecte el extremo de conexión del cable de alimentación de CA a la entrada de alimentación de CA ubicada en el lateral de la unidad. Para evitar la remoción accidental del cable de alimentación de CA de la unidad, asegúrelo mediante la abrazadera del cable de alimentación de CA ubicado en la parte posterior de la unidad.

2. Conecte el extremo con patillas del cable a una toma de corriente de pared no conectada a un interruptor de pared.

3. Compruebe que todas las conexiones se hayan realizado correctamente.

Si la alimentación de CA se conecta correctamente 'y la unidad funciona de manera adecuada, se encenderá el indicador LED verde de alimentación de CA.

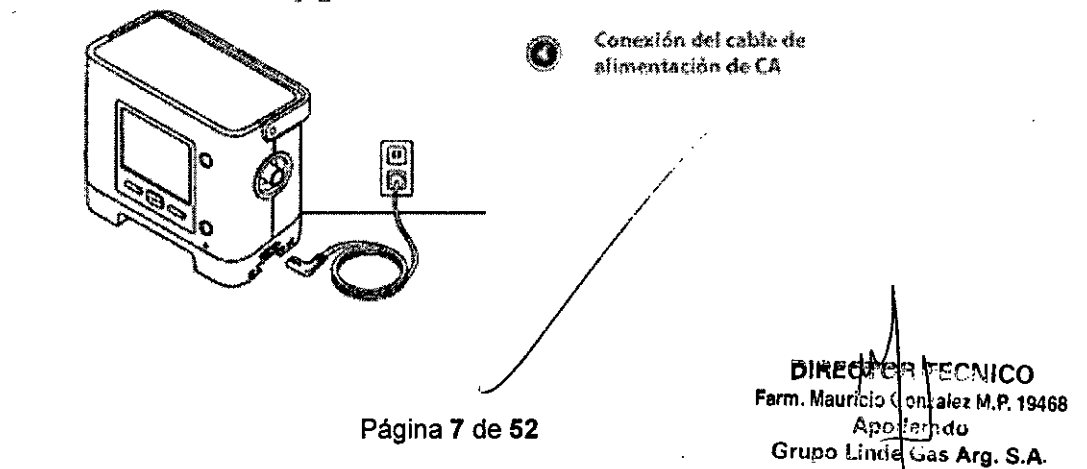

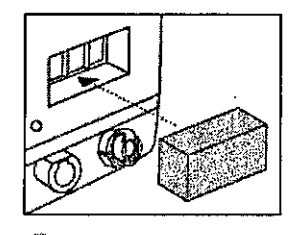

Instalación de<del>l filt</del>ro

O

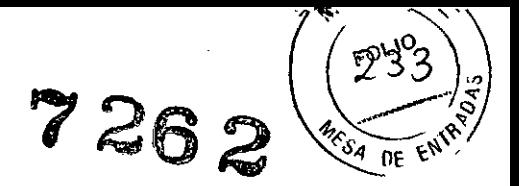

4. Si lo desea, asegure el cable de alimentación con la abrazadera del cable sobre la parte posterior de la unidad, tal como se muestra a continuación. Para asegurar el cable de alimentación, utilice un destornillador para retirar el tornillo de la abrazadera del cable. Introduzca el cable en la abrazadera, tal como se muestra, y vuelva a ajustar la abrazadera del cable en la unidad por medio del tornillo.

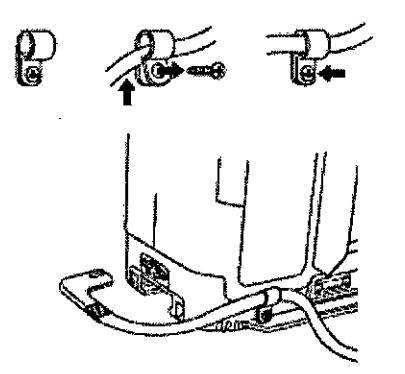

Ajuste dei cable de alimentación con la abrazadera de cable

#### Uso de la alimentación de CC

Puede utilizar el ventilador con una batería externa, una batería extraíble o una batería interna.

#### B. Batería externa

El ventilador puede funcionar con una batería tipo marina (de plomo) de ciclo profundo de 12 V de CC con el cable para batería externa Trilogy de Philips Respironics. Este cable se encuentra precableado y terminado correctamente para garantizar la conexión segura de una batería externa al ventilador. El tiempo de funcionamiento de la batería depende de las características de la misma y del uso de la unidad.

Debido a una variedad de factores, incluida la composición química de la batería, la antigüedad y el uso, la capacidad de la batería externa, como se muestra en la presentación de la unidad, es solo un cálculo de la capacidad restante real. Consulte las instrucciones suministradas con el cable de la batería externa Trilogy de Philips Respironics para obtener información detallada sobre cómo utilizar la unidad con una batería externa.

#### C. Batería extraíble

Philips Respironics ofrece una batería de ion de litio extraíble. Para utilizar la batería extraíble, encaje la batería en su lugar en la parte posterior del ventilador, tal como se muestra en la siguiente ilustración. Cuando la unidad no se conecta a una fuente de alimentación de CA o a una batería externa, pero si se conecta a una batería extraíble, esta ultima alimenta la unidad. El tiempo durante el que funcionara el ventilador con la alimentación de la batería depende de diversos factores, como la configuración de la unidad, el nivel de carga de la batería y el estado o la antigüedad de la batería. Si se encuentra completamente cargada, una batería nueva puede alimentar el ventilador durante aproximadamente tres horas en condiciones normales del paciente.

Siempre que el ventilador esté conectado a una alimentación de CA, recargara automáticamente la batería extraíble. Si está completamente descargada, la batería extraíble alcanzara un estado de carga del 80% en un periodo de 8 horas, cuando se carque a una temperatura ambiente de 23 °C aproximadamente.

Cologue y ajuste de forma segura la bateria extraíble en la unidad, tal como se muestra a continuación.

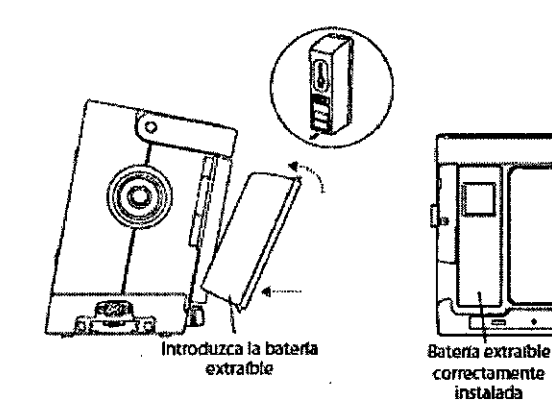

Conexión de la batería extraíble

Æ

 $\Box$ 

### A PRECAUCIÓN

El funcionamiento a almacenamiento projongado a temperaturas elevadas puede reducir la vida útil de la bateria extraíble o interna, y de otros componentes internos del ventilador.

**DIRECTIÕR** 

Farm. Mauricio Gonzalez M.P. 19468 Apoderado Grupo Linde Gas Arg. S.A.

**TECNICO** 

Un conjunto de indicadores LED ubicados en el lateral de la batería extraíble señalan la cantidad de carga restante de la batería. Puede pulsar el botón situado debajo de los indicadores LED para ver cuanta carga queda:

ĨŐ. Ð 75

Página 8 de 52

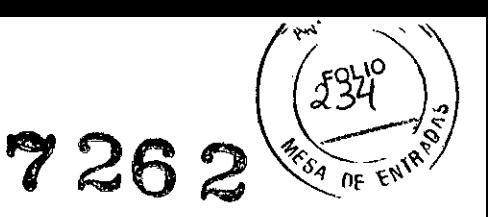

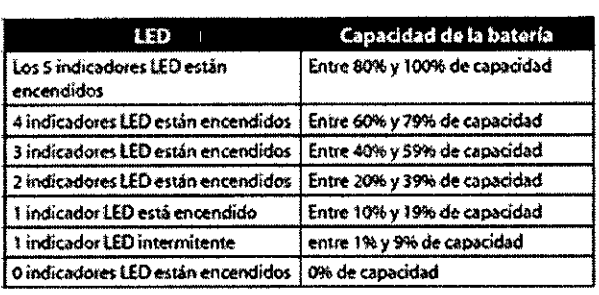

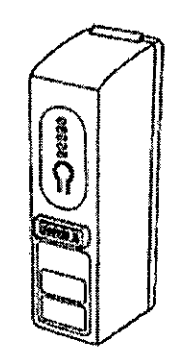

 $\bullet$  indicadores LED de la marana arteadula

#### D. Batería interna

La unidad contiene una bateria interna que puede utilizarse como fuente de alimentación de respaldo. Se ha diseñado para su uso durante periodos breves mientras se alterna entre las fuentes de alimentación externas, en situaciones de emergencia o durante periodos breves en los que el usuario debe trasladarse. El tiempo durante el cual funcionara el ventilador con la alimentación interna depende de muchos factores, tales como los ajustes de la unidad, el nivel de carga de la batería y el estado o la antigüedad de la batería.

Si se encuentra completamente cargada, una bateria nueva puede alimentar el ventilador durante aproximadamente tres horas en condiciones normales del paciente.

Siempre que el ventilador esté conectado a una alimentación de CA, recargara automáticamente la batería interna. Si está completamente descargada, la batería interna alcanzara un estado de carga del 80% en un periodo de 8 horas, cuando se carque a una temperatura ambiente de 23 °C aproximadamente.

#### Indicadores de fuente de alimentación de la unidad

Existen diversos indicadores de las fuentes de alimentación en la unidad y la pantalla. Estos indicadores se describen detalladamente a continuación.

#### - Indicador de alimentación de CA

Cuando la unidad recibe alimentación de CA, se enciende el indicador LED verde de CA (~) en la parte delantera de la unidad.

#### - Indicadores de alimentación de CC

Los símbolos de batería interna, extraíble y externa que aparecen en la pantalla de supervisión se muestran a continuación. Los símbolos de batería extraíble y externa solo aparecerán en pantalla si se conecta una batería extraíble o externa a la unidad.

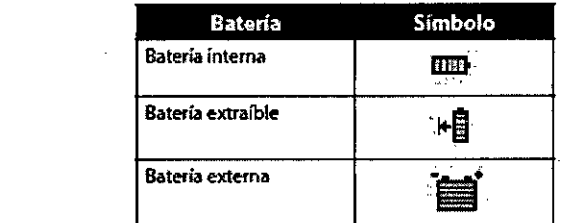

Existen varios indicadores de alimentación de CC que aparecerán en la pantalla de supervisión para indicar que batería se encuentra en uso (si corresponde), si las baterías tienen poca carga, si se están cargando, si están descargadas, etc. En la siguiente tabla se explican todos los indicadores de alimentación de CC.

**ECNICO** DIRECTO lez M.P. 1946 Farm. Mauricio Gonzi Apoderado Grupe Linde Gas Arg. S.A.

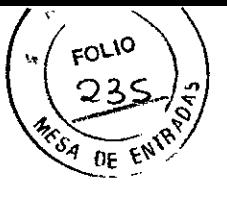

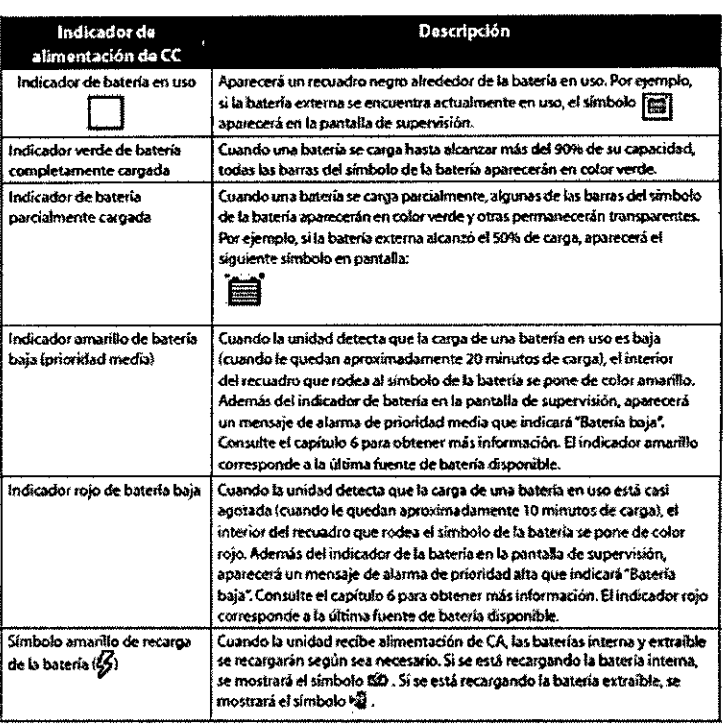

#### **PRIMER USO**

Cuando se instale la unidad por primera vez o después de realizar las tareas de mantenimiento anual, aplique alimentación de CA al ventilador antes de encenderlo. Si intenta utilizar el ventilador sin aplicar primero alimentación de CA; por ejemplo, si instala una batería extraíble y enciende el ventilador, ocasionara que la batería interna se visualice en rojo como si estuviera vacía.

Cuando la batería interna se encuentra en este estado, no se puede utilizar hasta que se aplique alimentación de CA.

#### - Conexión del circuito respiratorio al ventilador

Realice los siguientes pasos para configurar el circuito del paciente.

1. Si utiliza un filtro antibacteriano, conecte un extremo del tubo flexible a la toma de corriente del filtro antibacteriano y la entrada del filtro antibacteriano a la conexión del circuito respiratorio ubicada en el lateral del ventilador. Si no utiliza un filtro antibacteriano, conecte el tubo directamente a la conexión del circuito respiratorio de la unidad.

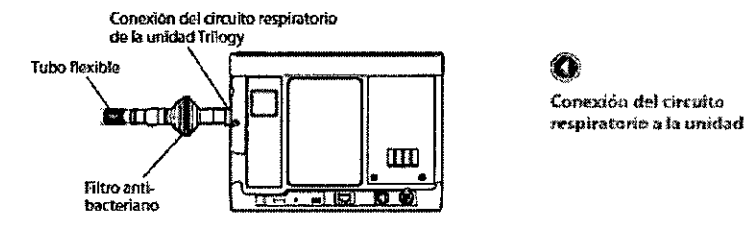

2. Conecte el otro extremo del tubo flexible a un dispositivo espiratorio independiente.

a. Si su tipo de circuito es PASIVO y está utilizando un dispositivo espiratorio pasivo (Whisper Swivel II):

1. Conecte el tubo flexible al extremo giratorio del dispositivo espiratorio pasivo.

2. Conecte el otro extremo del dispositivo espiratorio pasivo a la interfaz del paciente (por ejemplo, la

mascarilla).

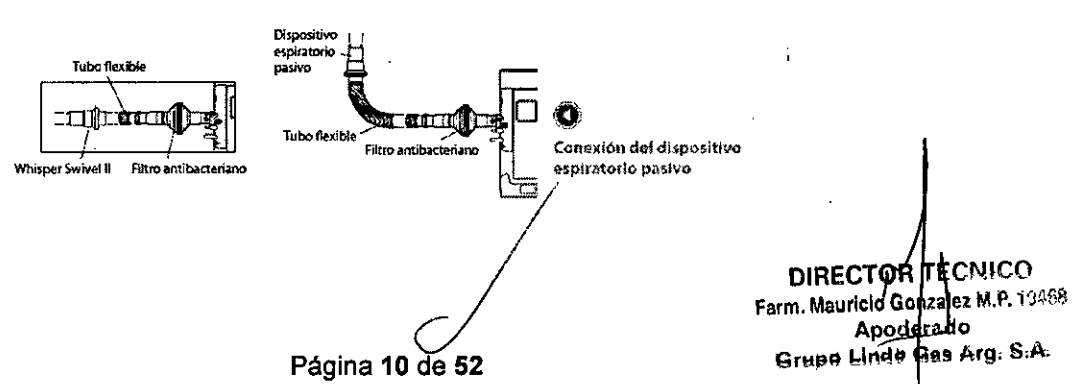

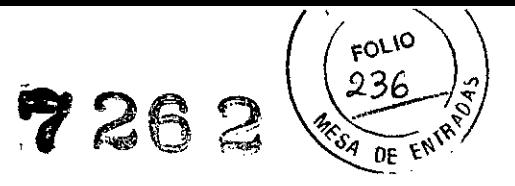

Consulte las instrucciones que se incluyen con el dispositivo espiratorio pasivo para obtener infonnación detallada sobre la configuración.

*b.* Si *su tipo de circuito* es *PAP ACTIVO:*

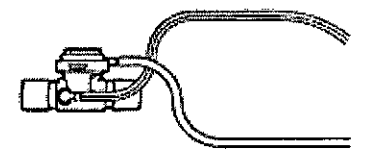

1. Conecte el tubo flexible a un dispositivo espiratorio activo con presión proximal.

A. Conecte el dispositivo espiratorio activo con presión proximal al tubo flexible que se acopla al ventilador y a la interfaz del paciente (por ejemplo, la cánula de traqueotomia).

2. Conecte la linea de presión proximal y la linea de la válvula espiratoria al dispositivo espiratorio activo con presión proximal y al bloque de conexión universal de la unidad, tal como se muestra a continuación.

A. Acople la linea de presión proximal (linea de 0,476 cm) al conector de presión proximal, como se muestra a **continuación.**

B. Si no esta acoplado, conecte el otro extremo de la linea de presión proximal al adaptador de tubo PAP activo universal Trilogy, como se muestra a continuación.

C. Conecte el adaptador de tubo PAP activo universal Trilogy al conector de rayas superior, situado en el bloque de conexión universal del ventilador.

D. Conecte la linea de la válvula espiratoria (linea de 0,317 cm) al conector de la válvula espiratoria que se encuentra en la parte superior del dispositivo espiratorio activo con presión proximal.

E. Conecte el otro extremo de la linea de la valvula espiratoria al conector de la valvula espiratoria en el bloque de conexión universal.

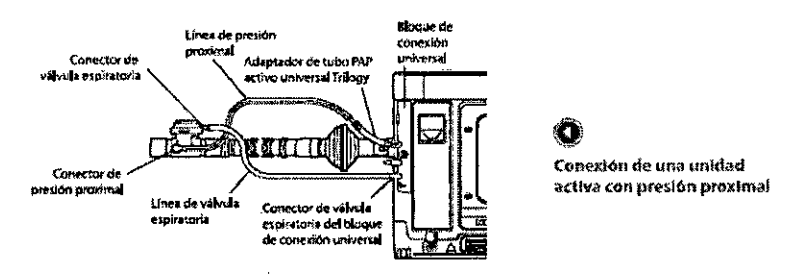

Consulte las instrucciones del dispositivo espiratorio activo con PAP para obtener información detallada sobre la configuración.

*c.* Si *su tipo de circuito* es *flujo ACTIVO (Solo para Trilogy200):* 1. Conecte el censor de flujo a un dispositivo espiratorio activo como se muestra a continuación.

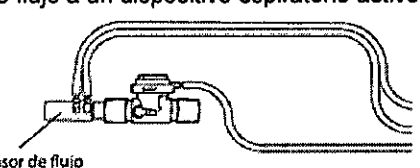

**Sénsor da flujo**

2. Conecte el otro extremo del tubo flexible al dispositivo espiratorio activo.

A. Conecte el dispositivo espiratorio activo al tubo flexible que se acopla al ventilador.

B. Conecte el censor de flujo a la interfaz del paciente (por ejempio, la cánula de traqueotomia).

C. Conecte las lineas de flujo y la linea de la valvula espiratoria al bloque de conexión universal del ventilador, como se muestra a continuación .

•• Acople la linea de flujo de rayas blancas al conector de rayas superior, ubicado en el bloque de conexión universal del dispositivo.

•• Acople la otra linea de flujo al conector intermedio del bloque de conexión universal.

•• Acople la linea de la valvula espiratoria al conector de la valvula espiratoria en la parte superior del dispositivo espiratorio activo, y el otro extremo de la linea al conector de la valvula

espiratoria del bloque de conexión universal.

DIRECTOR TECNICO Farm. Mauricip Gonzalez M.P. 19468 Apoderado as Arg. S.A. Grupe Linde

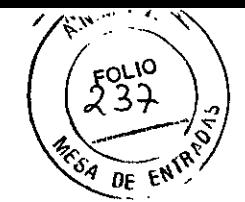

out de conexión **Límica de fisic** Concetar de universal de la<br>unidad Trilogy de revas blancas esievia etnuatora Linea de Buit ाना Linea de v دائس e chirataria espiratoria del blo Conexión de una unidad **D-3-0** والألابا activa con presión proximal

Consulte las instrucciones del dispositivo espiratorio activo para obtener más información.

#### - Conexión de un recipiente para agua (opcional)

Si utiliza un recipiente para agua opcional, conéctelo al circuito del paciente según las instrucciones del fabricante.

#### - Conexión de oxígeno suplementario (opcional)

Para conectar el oxigeno suplementario a la unidad:

1. Conecte el tubo de oxigeno a la conexión rápida de entrada de oxigeno.

- A continuación, conecte la conexión rápida a la entrada de oxigeno que se encuentra en la parte posterior del ventilador.
	- Conexión de un recipiente para agua (opcional)
	- Conexión de una alarma remota (opcional)

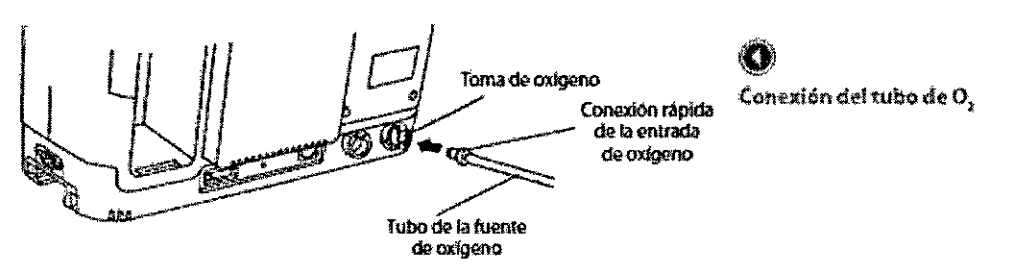

2. Aseqúrese de colocar firmemente la conexión rápida de entrada de oxigeno en la toma. Debería escuchar un clic y el seguro que se encuentra en la parte superior de la toma se accionara.

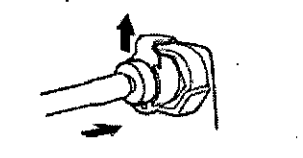

Presione el tubo hacia adentro y el seguro se accionará

7262

PRECAUCIÓN: No conecte una fuente de oxígeno sin regular o de presión alta a este conector de la unidad. Esta unidad es compatible únicamente con una fuente de oxigeno de flujo bajo con un suministro máximo de 15 l/min.

#### - Conexión de la alarma remota (opcional)

Puede utilizar una alarma remota como un sistema de llamada a la enfermera o un sistema interno de alarma remota. Puede generar una alarma a una distancia de hasta 91 metros del ventilador. Sonara un tono audible y parpadeara una luz roia para indicar que existe una situación de alarma.

La alarma remota sonara, si surge alguna de las siguientes situaciones:

- El ventilador se encuentra apagado.
- Se activa una alarma y no se silencia ni se restablece.

ADVERTENCIA: Si utiliza una alama remota, asegúrese de comprobar completamente el conector y el cable de la alarma remota y de verificar que:

- Las alarmas que se anuncian en el ventilador también se anuncien en la alarma remota.

- Al desconectar el cable de la alarma remota del ventilador o de la alarma remota, se produzca una notificación de alarma en la alarma remota.

ADVERTENCIA: La alarma remota debe comprobarse diariamente.

**DIRECTOR TECNICO** Farm. Mauricio Gdnzalez M.P. 19468 Apoderado Grupo Linde Gas Arg. S.A.

Página 12 de 52

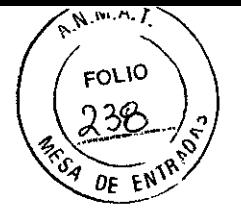

#### ACCESORIOS OPCIONALES

Existen varios accesorios opcionales que pueden utilizarse con el ventilador

#### 1. Incorporación de un humidificador

El uso de un humidificador puede reducir la sequedad e irritación nasal al agregar humedad al flujo de aire. Si utiliza un humidificador con el ventilador, consulte las instrucciones que se proporcionan con el humldificador para obtener información detallada sobre su configuración. .

#### 2. Incorporación de suministro de oxigeno suplementario a la unidad

La concentración del oxigeno suministrado varia con los cambios de flujo en el circuito.

Para añadir oxigeno al circuito, el suministro debe cumplir con las reglamentaciones locales con respecto al uso de oxigeno terapéutico. El flujo de oxigeno en la válvula de oxigeno no puede exceder los 15 l/min. y la presión no puede superar los 345 kPa.

#### 3. Uso de una unidad de alarma remota

Puede utilizar una unidad de alarma remota Philips Respironics con la unidad. Existe un cable adaptador especial para conectar la unidad a la unidad de alarma remota. Consulte las instrucciones que se incluyen con la unidad de alarma remota y el cable adaptador en caso de dudas acerca de como utilizartos con la unidad.

#### 4. Uso de un sistema de llamada a la enfermera

Puede utilizar un sistema institucional de llamada a la enfermera con la unidad. Hay varios cables de Philips Respironics disponibles para conectar un sistema de llamada a la enfermera al dispositivo. Consulte las instrucciones que se incluyen con el cable en caso de que tenga dudas acerca de como conectar el sistema al dispositivo.

#### 5. Uso de una tarjeta Secure Digital (SO)

La unidad incluye una tarjeta SD para registrar la información sobre el uso de la unidad. Puede insertar la tarjeta SD en la ranura para la tarjeta de datos SO ubicada en el lateral izquierdo de la unidad. Asegúrese de que la etiqueta de la tarieta SD mire hacia la parte posterior del ventilador.

#### Para insertar la tarieta SD:

- Abra la puerta para la tarjeta SO deslizándola hacia delante y después tirar hacia afuera, como se muestra a continuación, e introduzca completamente la tarjeta SO en la ranura correspondiente y presiónela hasta escuchar un clic:

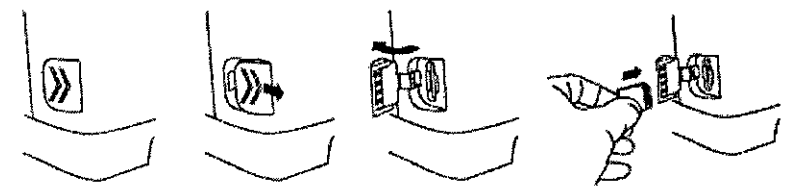

Para retirar la tarjeta SO, seleccione la opción "Retirar de modo seguro la tarjeta SO" en el menú principal. Una vez que aparezca el mensaje de confirmación "Retire la tarjeta SD" retire la tarjeta presionándola hasta escuchar un clic de desbloqueo. La tarjeta se expulsara suavemente de la unidad.

#### 6. Uso del software OirectView de Philips Respironics

Puede utilizar el software OirectView de Philips Respironics para descargar los datos de las prescripciones de la tarjeta SO a un ordenador. Los terapeutas pueden utilizar OirectView para recibir datos guardados en la tarjeta SO y elaborar informes sobre la base de dichos datos. OirectView no realiza de manera automática ninguna evaluación ni diagnostico en función de los datos de la terapia del paciente.

*Nota: no se permite realizar cambios remotos de fa prescripción*

#### 7. Utilización de la bolsa de uso opcional

Existe una bolsa de uso opcional disponible para el ventilador. La bolsa se requiere para el uso portátil con el fin de proteger el ventilador. Consulte las instrucciones que se incluyen con la bolsa para obtener información detallada sobre el uso de la bolsa con la unidad.

**Página 13 de 52** 

**DIRECTION TECNICO** Farm. Mauricib Gorizalez M.P. 1946?<br>Appderado Grupo Linde Gas Arg. S.A.

FQ 3 726 **DE** 

3.4. Todas las *informaciones que permitan comprobar* si el *producto médico* está *bien instalado y pueda funcionar correctamente y con plena seguridad,* asi como los datos *relativos* a la *naturaleza y frecuencia de las operaciones de mantenimiento y calibrado que haya que efectuar para garantizar permanentemente* el *buen funcionamiento y* la *seguridad de los productos médicos;*

#### **VISUALIZACiÓN Y CAMBIO DE AJUSTES**

#### **ACCESO A LAS PANTALLAS DE PUESTA EN MARCHA Y SUPERVISION**

1. Cuando haya pulsado el botón para comenzar la terapia, aparecerá momentáneamente la pantalla de puesta en

marcha que indica el nombre del dispositivo y la versión del software.

2. La siguiente pantalla es la de supervisión.

El aspecto de esta pantalla variara en función del modo en que se configure la unidad. Si se deshabilita la opción Vista detallada en el menú Opciones, la pantalla se visualizara como se muestra a continuación:

- La parte superior de la pantalla, denominada panel de supervisión, muestra el modo de terapia y, si configura una prescripción doble para el paciente, aparecerá el indicador de prescripción que señalara la prescripción principal o secundaria. También se muestra el simbolo de respiración del paciente durante una respiración iniciada por el paciente y un grafico de barras muestra el nivel de presión actual.

- La sección central de la pantalla muestra la fecha y hora actuales. - La sección inferior, denominada panel de estado, muestra ciertos simbolos que indican las funciones que se encuentran en uso, como la función de rampa, además del estado de la bateria.

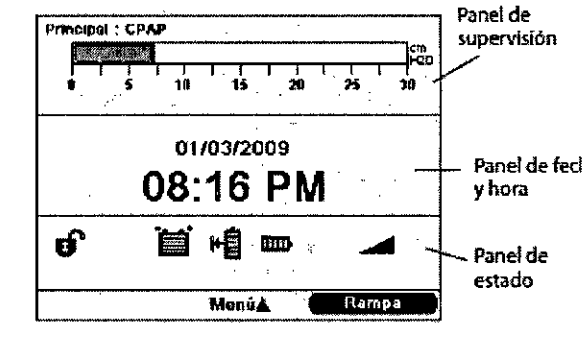

Si se habilita la opción Vista detallada en el menú Opciones, la pantalla de supervisión se visualizara como la pantalla **que se muestra a continuación.**

Esta pantalla contiene información mas detallada sobre la terapia. - El panel de superVisión superior contiene el indicador de prescripción, en caso de que existiera una prescripción doble, el modo de terapia, un grafico con la presión actual y la fecha y hora actuales. Además, este panel también muestra la presión del paciente, la frecuencia respiratoria (FR), el volumen corriente de aire espirado (Vte) y la fuga.

- Ei segundo panel de la vista detallada es el panel de ajustes medidos. Este panel proporciona datos relacionados con el paciente, incluida la presión inspiratoria máxima (PIP), la ventilación minuto, el flujo inspira torio máximo, la presión media en las vias respiratorias (MAP) y la relación I:E.

- El tercer panel es el panel de estado y muestra la misma información que aparece en la pantalla de Vista detallada

deshabilitada, incluidas las funciones en uso, tales como rampa y estado de la batería.

Indicadores de la pantalla de supervisión

Esta sección describe los siguientes indicadores:

- •• Indicadores del panel de supervisión
- •• Indicadores del panel de ajustes medidos
- •• Indicadores del panel de estado

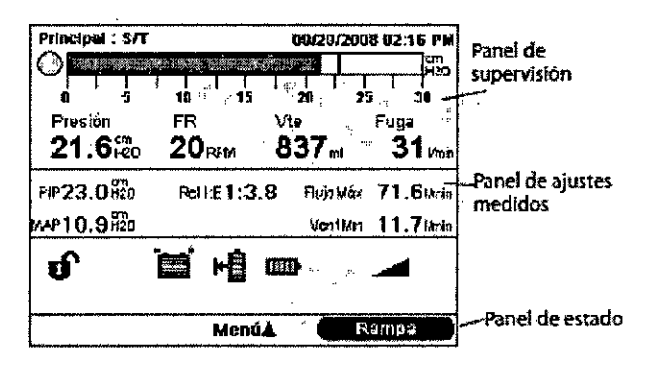

.' *I*

CNICO **DIRECTOR** T۱ Farm. Mauricio Gonzalez M.F. Apoderado Grupo Linde Gas Arg. S.A.

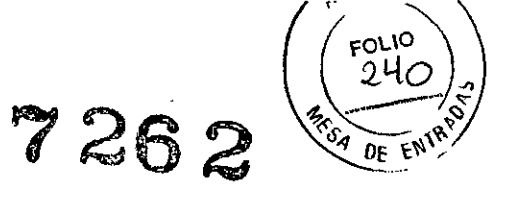

#### *"Indicadores del panel de supervisión*

 $\ddot{\phantom{a}}$ 

En la tabla siguiente se describen detalladamente todos los indicadores que pueden aparecer en el panel de supervisión:

 $\overline{\phantom{a}}$ 

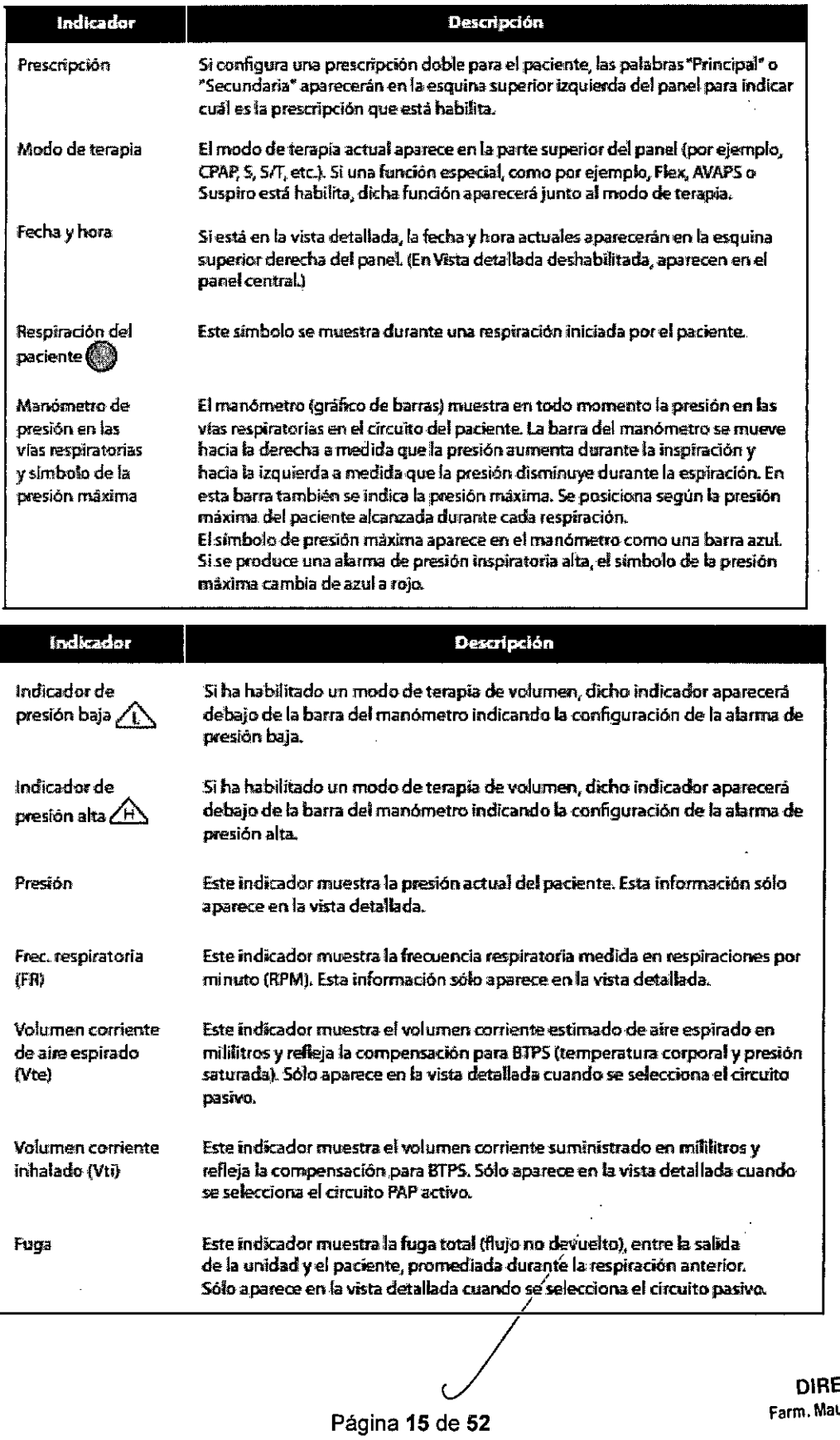

DIRECTOR TECNICO Farm, Mauricio **Gonzalez M.P.** 1946, , Apoderado Grupo Linde Gas Arg. S.A.

### $7°10$ 726 **FNIR** Dr.

**··***Indicadores del panel de ajustes medidos*<br>Todos los indicadores que pueden aparecer en el panel de ajustes medidos (disponible solo en la vista detallada) se describen en la siguiente tabla:

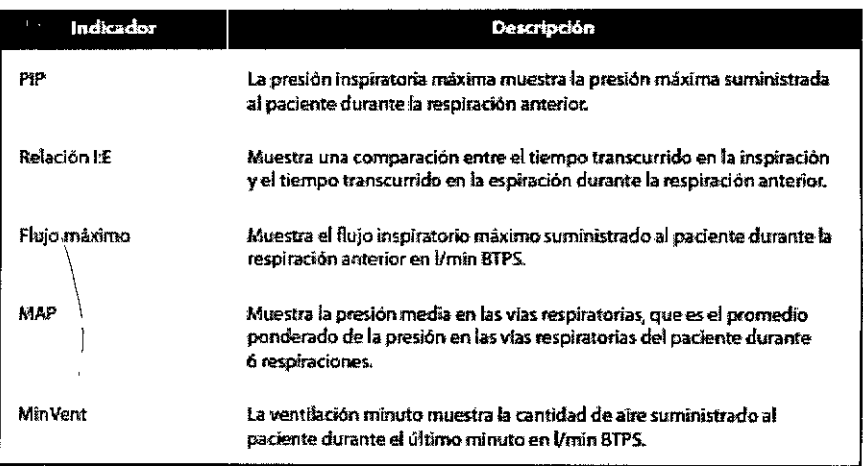

#### «Indicadores del panel de estado

Todos los indicadores que pueden aparecer en el panel de estado se describen en la siguiente tabla:

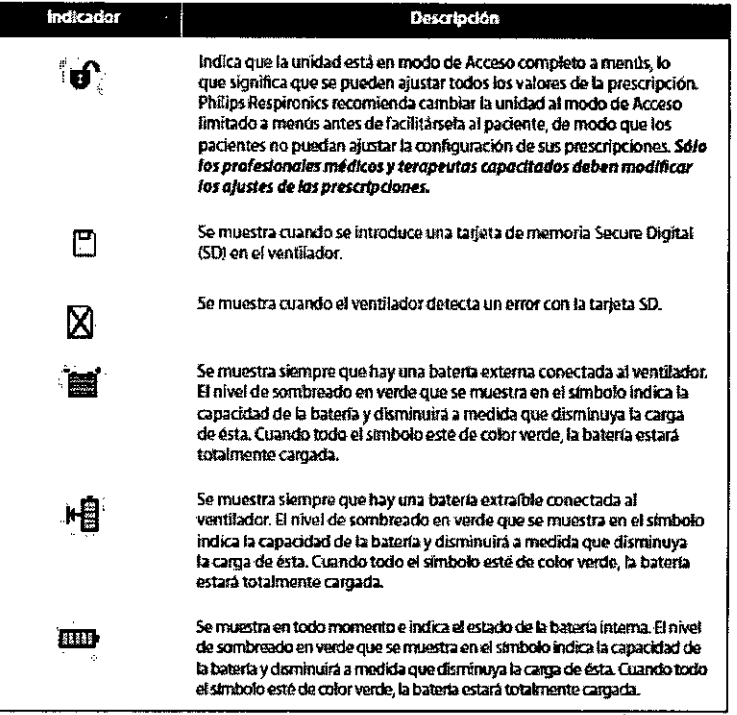

**DIRECTOR TECNICO** Farm. Mauricio Gonzalez M.P. 19468 Apoderado Grupo Linde Gas Arg. S.A.

Ŕ 726; ነውበታ

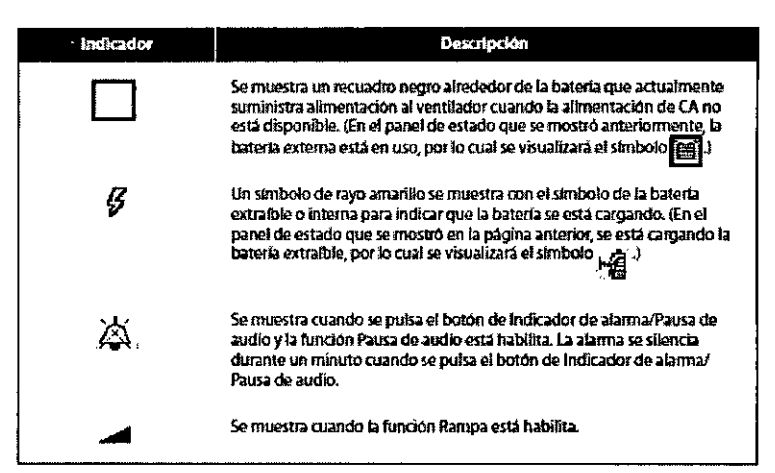

Nota: si la carga de una batería en uso está muy baja (menos de 20 minutos de carga restante), el interior del recuadro que rodea al símbolo de la batería se pondrá de color amarillo y todos los indicadores de barra de la batería se inostrarán vacíos. Si una batería en uso está prácticamente agotada (menos de 10 minutos de carga), el interior del recuadro que rodea al símbolo de la batería se pondrá de color rojo y todos los indicadores de barra de la batería estarán vacíos. Estos cambios de color sólo aparecen para la última fuente de batería disponible.

#### Panel de botones en pantalla

La ilustración que aparece a continuación muestra el panel de botones en pantalla de la pantalla de menú principal en relación con los botones de la parte delantera de la unidad.

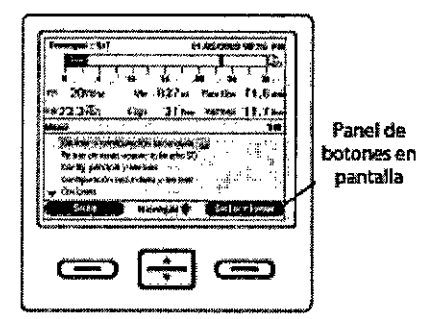

En la parte inferior de la pantalla esta el panel de botones en pantalla, botones de control del ventilador:

"El botón en pantalla izquierdo especifica la acción del botón izquierdo de la unidad.

• El botón en pantalla central especifica la acción de los botones arriba/abajo de la unidad.

-- El botón en pantalla derecho especifica la acción del botón derecho de la unidad.

#### **NAVEGACION POR LAS PANTALLAS DE MENU**

Para navegar por todos los ajustes y las pantallas de menú:

" Utilice el botón arriba/abajo para desplazarse por los ajustes y las opciones del menú.

" Utilice los botones izquierdo y derecho para realizar las acciones especificadas en los botones en pantalla izquierdo y derecho de la pantalla.

#### CAMBIO Y VISUALIZACION DE AJUSTES EN MODO DE ACCESO COMPLETO A MENUS

Los terapeutas pueden visualizar y cambiar los ajustes por medio de las pantallas de menú cuando la unidad se encuentre en modo de acceso completo a menús. Para acceder a las pantallas de menú desde la pantalla de supervisión, pulse el botón arriba del ventilador. Aparecerá la pantalla de menú principal que se muestra a continuación.

**DIRECTOR TECNICO** Farm. Mauricio Gonzalez M.P. 19468 Apeddrado Grupo Linde das Arg. S.A.

Página/17 de 52

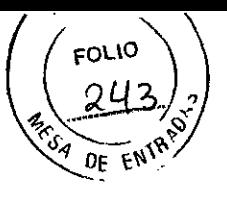

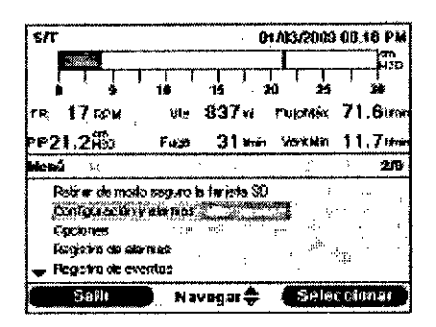

Elija entre las siguientes opciones de la pantalla de menú principal:

- Retirar de modo seguro la tarieta SD: esta opción aparecerá si se introduce una tarieta SD en el ventilador.

Seleccione esta opción cuando desee retirar la tarjeta SD. Cuando aparezca el mensaje de confirmación "Retire la tarjeta SD", retire la tarjeta. Si pulsa el botón izquierdo (Cancelar) o no retira la tarjeta antes de 30 segundos, se cerrara el mensaje de confirmación y el ventilador continuara escribiendo en la tarjeta.

" Configuración y alarmas: le permite visualizar y cambiar las alarmas y los ajustes de la prescripción.

" Opciones: le permite visualizar y cambiar los ajustes de la unidad, como el modo de Acceso limitado o completo, Vista detallada, Idioma, etc.

« Registro de alarmas: le permite visualizar una lista de las ultimas 20 alarmas que se activaron.

• Registro de eventos: le permite ver una lista de todos los eventos ocurridos, tales como los cambios en los ajustes del ventilador, las condiciones de ventilador no operativo, las alarmas, etc.

·· Información: le permite ver información detallada sobre la unidad: por ejemplo, la versión del software y el numero de serie de la unidad.

#### **CAMBIO DE CONFIGURACION Y ALARMAS DE LA UNIDAD**

Desde la pantalla de menú principal, utilice el botón arriba/abajo para resaltar el menú Configuración y alarmas, y pulse el botón derecho para seleccionar el menú.

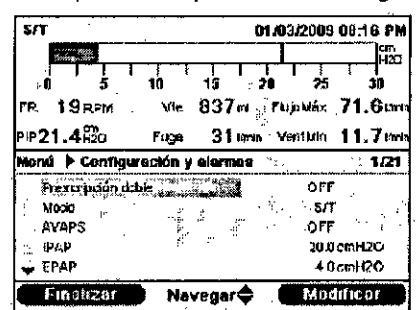

#### CONFIGURACIONES DE LA UNIDAD COMUNES A TODOS LOS MEDOS DE TERAPIA

Algunas de las configuraciones de este menú variaran según el modo de terapia que haya seleccionado. La siguiente sección describe todos los ajustes comunes a todos los modos de terapias.

#### Aiustes de prescripción doble

Puede habilitar o deshabilitar la configuración de prescripción doble. Habilite el ajuste si desea crear dos prescripciones separadas para el paciente. Por ejemplo, puede configurar una prescripción diurna y después una prescripción noctuma por separado. Si habilita este ajuste, las opciones de menú en el menú principal cambiaran e incluirán tres nuevas opciones:

- Cambiar a configuración principal/secundaria
- " Configuración principal y alarmas
- "Configuración secundaria y alarmas

La pantalla del menú principal presentara el aspecto de la siguiente pantalla.

**DIRECTORITÉCNICO** Farm. Mauricio Gonzalez M.P. 19468 Apoderado Grupo Linde Gas Arg. S.A.

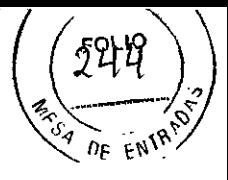

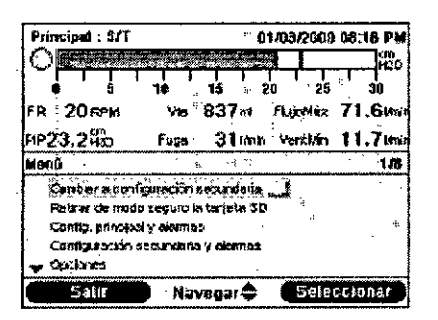

#### Ajuste del modo

Puede cambiar los ajustes del modo en la pantalla Configuración y alarmas a uno de los siguientes modos de terapia: CPAP, S, S/T, T, PC, PC-VOIS, CV, AC, VOIS.

La tabla siguiente resume todos los modos de terapia para ambos Trilogy y los ajustes disponibles en cada modo. Algunos ajustes indicados en la tabla dependen de otros ajustes.

Nota: la presión de soporte (mencionada en la tabla siguiente y más adelante en este manual) se define como IPAP-EPAP o Presión - PEEP (PC-VOIS).

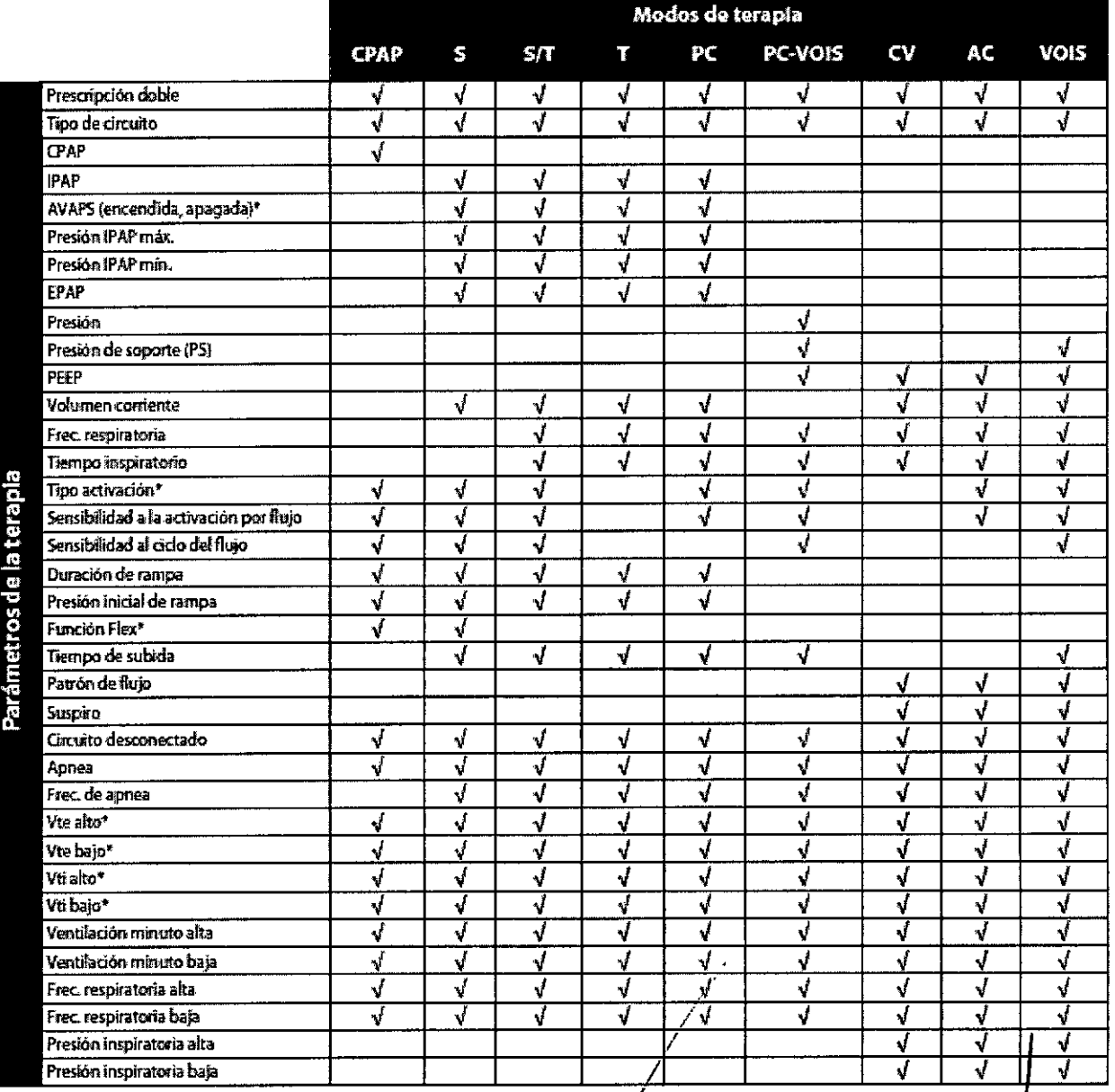

**DIRECTO** ECNICO Farm. Mauricio Conzalez M.P. 19468 Apoderado Grupo Linde Gas Arg. S.A.

Página 19 de 52

• Para Trilogy100: Los ajustes de AVAPS, Tipo activación, Flex, Vte alto y Vte bajo solo se encuentran disponibles con el tipo de circuito pasivo. Los ajustes de Vti alto y Vti bajo solo se encuentran disponibles con el circuito PAP activo • Para Trilogy200: Los ajustes Tipo activación, AVAPS y Flex solo son posibles con el tipo de circuito pasivo. Los ajustes Vte alto y Vte bajo solo son posibles para los tipos de circuitos de flujo pasivo y activo. Los ajustes Vti alto y Vti bajo solo son posibles con el tipo de circuito PAP activo. Compensación de fugas solo es posible con el tipo de circuito de flujo activo.

5949

**ENIA**  $\mathbf{D}_{\mathbf{C}}$ 

#### Tipo de circuito

Puede optar entre tres tipos de circuitos:

- **•• Pasivo**
- •• PAP activo
- •• Flujo activo (Solo para Trilogy200)

El circuito de tipo pasivo utiliza el dispositivo espiratorio pasivo Whisper Swivelll. El circuito de tipo PAP activo utiliza un dispositivo espiratorio activo con una conexión que detecta la presión de aire proximal. El circuito de tipo Flujo activo (solo Trilogy200) utiliza un dispositivo espiratorio activo con un censor de flujo proximal.

Cuando se utiliza el circuito pasivo, el ventilador muestra las presiones estimadas del paciente según la resistencia del circuito del paciente estándar (Whisper Swivel II con tubo de 1,8 metros). Si agrega accesorios al circuito del paciente (humidificador, recipiente para agua, etc.), puede ocasionar un aumento de la resistencia del circuito y provocar que la unidad muestre presiones ligeramente mas elevadas que las que se le suministran al paciente.

Con el tipo de circuito PAP activo o Flujo activo seleccionado, la presión del paciente se mide directamente y no queda afectada por ningún cambio en la resistencia del circuito.

El circuito pasivo ofrece compensación de fugas. Cuando se utiliza el circuito pasivo en ventilación de volumen, el Vti establecido se suministra al paciente por encima de la fuga calculada del circuito y del manguito (o de la mascarilla). Esto difiere de la ventilación de circuito activo tradicional, en la que la fuga del manguito (o de la mascarilla) reduce el volumen corriente suministrado al paciente. La ventilación de volumen con el circuito pasivo suministra un volumen corriente inspiratorio cercano al ajuste de la unidad, independientemente de las fugas; esto debe tenerse en cuenta al pasar un paciente de un circuito activo a uno pasivo. En un circuito pasivo, el Vte se calcula sobre la base de la suma de la fuga del circuito y del manguito (o de ia mascarilla).

El circuito de flujo activo (Trilogy200) controla el flujo proximal y la presión proximal. Cuando se utiliza la configuración de Circuito de flujo activo, es posible habilitar Activa. flujo con compensación de fugas. El ajuste predeterminado cuando se utiliza el Circuito de flujo activo es compensación de fugas On (activada). Aunque el terapeuta puede desactivar la compensación de fugas, si lo hace, la fuga involuntaria no se compensara. Ambas opciones miden el flujo en el censor de flujo proximal. La compensación de fugas no es posible en la configuración del circuito activo con PAP.

Nota: cuando el ajuste de Tipo de circuito se haya establecido en Circuito pasivo, todos los ajustes de Presión inicial de *rompa* en *lodos fos modos mantendrán el intervalo mínimo.*

Nota: Para Trilogy100: cuando el ajuste de Tipo de circuito se haya establecido en Circuito PAP activo, la función Flex *no se encontmrá disponible.*

Nota: Para Trilogy200: cuando el ajuste del Tipo de circuito se establece en PAP activo o Flujo activo, las funciones *Flex y AVAPS no se encuentran disponibles.*

#### **Circuito desconectado**

Esta configuración habilita y deshabilita la alarma *de* circuito desconectado. Si se *encuentra* habilitada, la alarma audible sonara cuando detecte una fuga de aire considerable y continua en el circuito (por ejemplo, la retirada de la mascarilla). Puede elegir la opción OFF (desactiva) para deshabilitar la alarma. O bien, puede aumentar o disminuir el ajuste de 5 a 60 segundos, en incrementos de 5 segundos. Por ejemplo, un valor de 10 significa que la alarma se activara después de que el circuito lleve 10 segundos desconectado.

Advertencia: No debe confiar en una sola alarma para detectar una situación de desconexión del paciente. Las alarmas de volumen corriente bajo, ventilación minuto baja, frecuencia respiratoría baja y apnea deben utilizarse junto con la *alam,a de circuito desconectado.*

#### Apnea

Esta configuración habilita o deshabilita la alarma de apnea. Si se encuentra habilitada, la alarma audible sonara cuando detecte apnea. Puede elegir la opción OFF (desactiva) para deshabilitar la alarma. O bien, puede aumentar o disminuir el ajuste de 10 a 60 segundos, en incrementos de 5 segundos. Por ejemplo, un valor de 10 significa que la alarma se activara si el tiempo entre las respiraciones espontáneas es superior a 10 segundos.

#### Vte bajo

Este ajuste habilita o deshabilita la alarma de Vte bajo. La alarma se habilita cuando el volumen corriente de aire espirado es menor o igual que este ajuste. Puede elegir la opción OFF (desactiva) para deshabilitar la alarma o puede aumentar o disminuir el ajuste de 40 ml a 2000 ml, en incrementos de 5 ml. No se puede establecer un valor mayor que el ajuste de Vte alto. Cuando la AVAPS este ON (activa), la alarma se produce si el volumen corriente calculado es inferior al 90% del ajuste del volumen corriente objetivo. Esta alarma puéde ajustarse como activada o desactivada.

Página 20 de 52

DIRECTORTECNICO Farm. Maurició Gonzalez M.P. 19468 **Apoderadp** Grupo Lindo Que Aro. B.A.

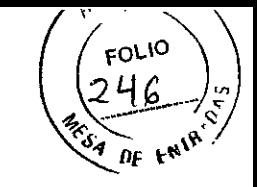

#### Vte alto

. Este ajuste habilita o deshabilita la alarma de Vte alto. La alarma se habilita cuando el volumen corriente de aire espirado es mayor o igual que este ajuste. Puede elegir la opción OFF (desactiva) para deshabilitar la alarma o puede aumentar o disminuir el ajuste de 50 mi a 2000 mi, en incrementos de 5 mI. No se puede establecer un valor menor que el ajuste de volumen corriente bajo, excepto para deshabilitarto.

Nota: Para Trilogy100: las alarmas de Vte alto y bajo sólo se encuentran disponibles cuando se selecciona el Circuito *pasivo.*

Nota: Para Trilogy200: las alarmas de Vte alto y bajo están disponibles cuando se selecciona el circuito de flujo pasivo o *activo.*

#### Vti bajo

Este *ajuste* habilita o deshabilita la alarma de Vti bajo. La alarma se habilita cuando el volumen corriente de aire inhalado medido es menor o igual que este ajuste. Puede elegir la opción OFF (desactiva) para deshabilitar la alarma o puede aumentar o disminuir el ajuste de 40 mi a 2000 mi, en incrementos de 5 mI. No se puede establecer un valor mayor que el ajuste de Vti alto.

#### Vti alto

Este ajuste habiiita o deshabilita la alarma de Vti alto. La alarma se habilita cuando el volumen corriente de aire inhalado medido es mayor o igual que este ajuste. Puede elegir la opción OFF (desactiva) para deshabilitar la alarma o puede aumentar o disminuir el ajuste de 40 mi a 2000 mi, en incrementos de 5 mI. No se puede establecer un valor menor que el ajuste de Vti bajo, excepto para deshabilitarlo.

Nota: las alarmas de Vti alto y bajo sólo se encuentran disponibles cuando se selecciona el Circuito activo con PAP.

#### Ventilación minuto baja

Esta configuración habiiita o deshabilita la alarma de ventilación por minuto baja. La alarma se activa cuando la ventilación por minuto calculada es menor o igual que este ajuste. Puede elegir la opción OFF (desactiva) para deshabilitar la alarma o puede aumentar o disminuir el ajuste de 0,1 I/min. a 991/min.

#### Ventilación minuto alta

Esta configuración habilita o deshabilita la alarma de ventilación minuto alta. La alarma se habilita cuando la ventilación minuto calculada alcanza o supera este ajuste. Puede elegir la opción OFF (desactiva) para deshabilitar la alarma o puede aumentar o disminuir el ajuste de 1 l/min, a 99 l/min., en incrementos de 1 l/min. No se puede establecer un valor menor que el ajuste de ventilación minuto baja, excepto para deshabilitarto.

#### Free. respiratoria baja

Esta configuración habilita o deshabilita la alarma de frecuencia respiratoria baja. La alarma se habilita cuando la frecuencia respiratoria medida es menor o igual que este ajuste. Puede elegir la opción OFF (desactiva) para deshabilitar la alarma o puede aumentar o disminuir el ajuste de 4 RPM a 80 RPM, en incrementos de 1 RPM. No se puede establecer un valor mayor que el de la frecuencia respiratoria alta.

#### Free. respiratoria alta

Esta configuración habilita o deshabilita la alarma de frecuencia respiratoria alta. La alarma se habilita cuando la frecuencia respiratoria medida alcanza o supera este valor. Puede elegir la opción OFF (desactiva) para deshabilitar la alarma o puede aumentar o disminuir el ajuste de 4 RPM a 80 RPM, en incrementos de 1 RPM. No se puede establecer un valor menor que el de la frecuencia respiratoria baja, excepto para deshabilitarlo.

#### Presión inspiratoria baja

Este ajuste configura la alarma de presión inspiratoria baja. El usuario solo puede configurar la alarma en los modos CV, AC y VOIS. No se puede establecer un valor menor que el de PEEP + 2 cm H20 ni mayor que el de la presión inspiratoria alta. En circuitos pasivos, puede aumentar o disminuir la presión inspiratoria baja de 6 a 40 cm H20, en incrementos de 1 cm H20. En circuitos activos, puede aumentar o reducir el ajuste de 2 a 40 cm H20, en incrementos de 1 cm H20. En los modos de presión, el usuario no puede configurar esta alarma.

#### Presión inspiratoria alta

Este ajuste habilita o deshabilita la alarma de presión inspiratoria alta. El usuario solo puede configurar la alarma en los modos CV, AC y VOIS. La presión inspiratoria alta no puede establecerse en un valor menor que el de la presión inspiratoria baja. Puede aumentar o disminuir la presión inspiratoria alta de 10 a 80 cm H20, en incrementos de 1 cm H20. En los modos de presión, el usuario no puede configurar esta alarma. tablecerse<br>toria alta d<br>esta alarm<br>de 52

DIRECTORT TECNICO **Farm. Mauricio Gonzalez M.P. 19468** Apoderado **(¡;rupe bi!1dA \_**~9**Arg.** S.A.

# **FOLIO 7262**

#### AJUSTES ADICIONALES ESPECíFICOS DE LOS MODOS DE TERAPIA

El menú de configuración y alarmas también contiene varios ajustes adicionales para diversos modos de terapia. A continuación se describen los ajustes especificas para cada modo de terapia.

#### *• Modo de presión positiva continua* en *las vias respiratorias (ePAP)*

Además de los ajustes generales descritos en la sección anterior de este manual, también puede configurar los siguientes ajustes en el modo CPAP.

1. CPAP: Puede aumentar o disminuir el ajuste de la presión CPAP de 4 a 20 cm H20, en incrementos de 1. Nota: si la presión CPAP se establece en 4 (ajuste mínimo), el ajuste de duración de la rampa no estará disponible. 2. Tipo activación: Este dispositivo puede configurarse para activar respiraciones basadas en umbrales de flujo automáticos o en ajustes de flujo especificos. Puede seleccionar Auto-Trak o Activ. flujo como tipo de activación. Cuando se selecciona Auto- Trak, la activación Auto- Trak se inicia sobre la base de umbrales de flujo automáticos. Cuando el tipo de activación se configura como activación por flujo, la compensación por fugas de la sensibilidad de la activación por flujo y la sensibilidad del ciclo por flujo se activan, y la activación comienza sobre la base del ajuste de la sensibilidad de la activación por flujo.

*Nota: Auto- Trak sólo* se *encuentra disponible si se selecciona* el *Circuito pasivo.*

Nota: Para Trilogy200: el Tipo de activación no está disponible cuando se selecciona un circuito PAP activo o de fluio *activo. Activ. flujo es 01 método do activación ulí/izado para circuitos PAP activo* y *de flujo activo.*

3. Sensib. activo Flujo: Si establece el tipo de activación en activación por flujo, aparecerá el ajuste Sensib. activ flujo. Puede aumentar o disminuir el ajuste de 1 a 9 l/min, en incrementos de 1 l/min. La activación por flujo comienza cuando el esfuerzo inspiratorio del paciente crea un flujo igualo mayor que el ajuste de sensibilidad del flujo.

Nota: Para Trilogy200: Activ. flujo con compensación de fugas sólo es posible si se ha seleccionado el circuito de flujo *activo.*

4. Compensación de fugas: Si esta utilizando un circuito de flujo activo, puede activar o desactivar la compensación de fugas.(Solo para Trilogy200)

Nota: la habilitación de Compensación de fugas cuando se utiliza la configuración Circuito de flujo activo sólo afecta a la *activación* no a *hJ medición del Vte* o *del volumen comente suministrado.*

5. Sensib. ciclo flujo: Si configura el tipo de activación como Activ. flujo, aparecerá la configuración Sensib. ciclo flujo. Puede aumentar o disminuir el ajuste de 10% a 90%, en incrementos de 1%. A medida que el flujo comienza a disminuir durante la inspiración, si el flujo del paciente es menor que el punto de referencia del ciclo del flujo, el dispositivo cambiara a la espiración. Por ejemplo: si el ciclo del flujo se ajusta a un 75%, cuando el flujo haya disminuido un 25% del flujo máximo, el dispositivo cambiara al nivel EPAP/PEEP.

Nota: cuando la sensibilidad al ciclo de flujo se ajusta al 90%, se obtiene la mayor sensibilidad. Si la sensibilidad al ciclo *efe flujo* se *ajusta al 10%,* se *obtemfrá In menor sensibilidad,*

6. Duración de rampa: La duración de la rampa le permite establecer el tiempo de rampa. Puede deshabilitar la opción rampa al seleccionar OFF (desactivada) o puede aumentar o disminuir la configuración de la duración de rampa entre 5 y 45 minutos, en incrementos de 5 minutos.

Nota: el ajuste de Presión inicial de rampa no aparecerá, si la Duración de rampa se ha configurado como Apagado o si la *presión CPAP* so *ha establecido en* 4 *cm H,O.*

7. Presión inicial de rampa: Puede aumentar o disminuir la presión inicial de rampa desde 4 cm H20, en incrementos de 1, hasta el ajuste de la presión CPAP. El paciente también tiene acceso a este ajuste, excepto en el caso de que la duración de la rampa este configurada como OFF (desactiva).

Nota: el ajuste de Presión inicial de rampa no aparecerá, si la Duración de rampa se ha configurado como Apagado o si la *presión CPAP* se *ha establecido en* 4 *cm H,O.*

*Nota:* la *presión inicial de rampa es inferioro igual a CPAP-1 cm H,O, en modo CPAP.*

8. Flex: Puede habilitar o deshabilitar el ajuste de Flex. OFF (desactiva) deshabilita el ajuste e impide que el paciente utilice Flex. Para habilitar el ajuste, configure Flex como 1, 2 o 3. El paciente también *tiene* acceso a este ajuste, si Flex esta habilitado. La función Flex no se encuentra disponible cuando se utiliza un tipo de circuito activo. *Nota: en modo CPAP. Flex sólo* se *encuentla disponible cuando CPAP* es *mayor que* 4 *cm H,O.*

#### *• Modo espontáneo (5)*

Los ajustes siguientes, descritos en la sección de este capitulo dedicada al modo CPAP, también están disponibles en modo S:

**•• Flex**

•• Tipo de activación

 $\cdot\cdot$  Sensib. activ. flujo

•• Sensib. ciclo flujo

•• Duración de la rampa

•• Presión inicial de la rampa

Nota: en modo S. Flex sólo se encuentra disponible cuando EPAP es mayor o igual que 4 cm H2O e IPAP es menor o igl/al *que* 25 *cm H,O. " .*

*Nota: Flex sólo* se *encuentra disponible cuando Aulo- Trak está habilitado.*

*Nota:* la *rampa no está disponible en el circuilo pasivo cU7S EPAP* = 4 *cm H,O,*

**DIRECTORITECNICO** Farm. Mauricid Gonzalez M.P. 1946' **Appderado**<br>Grupo Linde Gas Arg, S.A.

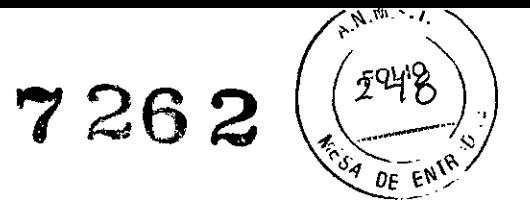

 $o$  *cuando IPAP*  $min = *EPAP* = 4$  *cm*  $H<sub>2</sub>O$ .

Nota: la presión inicial de la rampa es menor o igual que EPAP - 1 cm H<sub>2</sub>O en los modos S, S/T, T y PC. Nota: la presión inicíal de la rampa es mayor o igual que 0 cm H2O cuando el tipo de circuito es PAP activo o Flujo *activo en los modos* S. S/T, *T y PC.*

Nota: la presión inicial de la rampa es mayor o igual que 4 cm H2O cuando el tipo de circuito es Pasivo en los modos S, S/T, TyPC.

Además de las configuraciones mencionadas anteriormente, las siguientes configuraciones también se encuentran disponibles en el modo S.

1. AVAPS: solo se encuentra disponible cuando la función Flex no esta habilitada. Puede deshabilitar la AVAPS al seleccionar la opción OFF (desactiva) o puede habilitar la AVAPS si selecciona la opción ON (activa). Si selecciona OFF, aparecerá el ajuste IPAP. Si selecciona Encendido, aparecerá la presión IPAP máxima y minima. *Nota: AVAPS sólo* se *encuentra disponibie* sise *selecciona el Circuito pasivo.*

2. IPAP: aparecerá si la AVAPS se encuentra apagada. Puede aumentar o disminuir la presión inspiratoria positiva en las vias respiratorias (IPAP) de 4 a 50 cm H20, en incrementos de 1. Cuando Flex esta habilitado, el limite máximo de IPAP es de 25 cm H20. No se puede establecer el ajuste de IPAP en un valor inferior al ajuste de EPAP.

Nota: IPAP, IPAP máxima o IPAP mínima no se pueden establecer en más de 30 cm H2O por encima de EPAP. 3. Pres. IPAP max: aparecerá si la AVAPS se encuentra habilitada. Puede aumentar o disminuir el ajuste de 4 a 50 cm H20, en incrementos de 1. La presión IPAP máxima debe ser igualo mayor que el valor de IPAP minimo.

4. Pres. IPAP min: aparecerá si la AVAPS se encuentra habilitada. Puede aumentar o disminuir el ajuste de 4 a 50 cm H2O, en incrementos de 1. La presión IPAP min. deberá ser igual o mayor que el valor de EPAP y deberá ser menor o igual que la presión IPAP max.

5. EPAP: Puede aumentar o disminuir la presión espiratoria positiva en las vias respiratorias (EPAP) de 4 a 25 cm H20, en incrementos de 1. En los circuitos activos, EPAP puede establecerse en cero. Cuando la función AVAPS no esta habilitada, el ajuste de la EPAP debe ser menor o igual que el valor del ajuste de la IPAP. Cuando la función AVAPS esta habilitada, la presión EPAP debe ser menor o igual que la presión IPAP minima.

*Nota: EPAP no puede establecerse en* más *de 30* cm *H,O por debajo de IPAP, IPAP máxima* o *IPAP minima.* 6. Volumen corriente: aparecerá si la AVAPS se encuentra habilitada. Puede aumentar o disminuir la configuración de 50 a 2000 mi, en incrementos de 5 mI. Utilice este ajuste para establecer el volumen de gas objetivo que desea que el ventilador produzca y suministre durante cada respiración espontánea.

Nota: en los modos CV, AC y VOIS, el ajuste del volumen corriente se encuentra limitado por el tiempo inspiratorio para *mantener Jos flujos mínimo* y *máximo de! sistema.*

7. Tiempo de subida: Puede ajustar el tiempo de subida, a fin de obtener el ajuste mas cómodo para el paciente. Aumente o disminuya el ajuste de 1 a 6 hasta que encuentre el ajuste correcto. Los niveles de tiempo de subida entre 1 y 6 reflejan progresivamente la respuesta retrasada del aumento de presión que se producirá al comienzo de la inspiración.

Nota: el ajuste de tiempo de subida sólo se muestra si la función Flex está deshabilitada. Si la función Flex está *habilitada,* la *unidad utilizará un tiempo de subida de 3.*

8. Frec. de apnea: Si la alarma de apnea se encuentra habilitada, puede configurar la frecuencia de apnea desde 4 a 60 RPM, en incrementos de 1 RPM. En modo S, la frecuencia de apnea es mayor o igual que la relación I:E de 1:2. Nota: en los modos S/T, T, PC, PC-VOIS, VOIS, CV y AC, la frecuencia de apnea es mayor o igual que la frecuencia respiratoria y se encuentra limitada por el ajuste del tiempo inspiratorio actual para mantener una relación mínima de l:E *de 1:1.*

#### *• Modo espontáneo/programado (SfT)*

Todas las configuraciones descritas en la sección del modo S también se encuentran disponibles en el modo *SfT,* a excepción de la configuración Flex.

Además de los ajustes mencionados anteriormente, los siguientes ajustes también se encuentran disponibles en el modo *SfT.*

1. Frec. Respiratoria: en modo AC, puede aumentar o disminuir el ajuste de la frecuencia respiratoria de O a 60 RPM, mientras que en todos los demás modos puede aumentar o disminuir el ajuste de 1 a 60 RPM, en incrementos de 1 RPM. Utilice el ajuste de la frecuencia respiratoria para establecer la frecuencia minima de respiraciones obligatorias que el ventilador suministrara por minuto.

Nota: en los modos de volumen, el intervalo de la frecuencia respiratoria se encuentra limitado por el ajuste del tiempo *inspiralorio actual para mantener una relación mínima de !:E de 1:1.*

2. Tiempo inspiratorio: Puede adaptar *la* configuración del tiempo inspiratorio de 0,3 a 5,0 segundos, en incrementos de 0,1 segundos. El tiempo inspiratorio es la duración de la fase inspiratoria de la respiración obligatoria.

Nota: en los modos de presión, el intervalo del tiempo inspiratorio se encuentra limitado por el ajuste de la frecuencia *respimtoria actual para mantener una relación mínima de ¡:E de* 1:1-

Nota: en los modos de volumen, el intervalo del tiempo inspiratorio se encuentra limitado por los ajustes del volumen corriente y de la frecuencia respiratoria actuales para mantener una relación mínima de I:E de 1:1 y los flujos mínimo y *maximo del sistema.*

DIRECTOR TECNICO Farm, Mauricio **Corraiez M.P. 19468** A<del>pobel</del>ado Página 23 de 52 **Francia Caracter Ghado** Grupo Lindo Gas Arg, S.A.

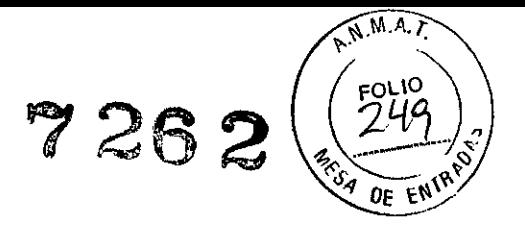

#### *• Modo programado (T)*

Todos los ajustes disponibles en el modo *SfT* se encuentran disponibles en el modo T, a excepción del ajuste del tipo de **activación.**

#### *• Modo de control de presión (PC)*

Todos los ajustes disponibles en el modo *SfT* se encuentran disponibles en el modo PC, a excepción del ajuste de sensibilidad del ciclo por flujo (cuando se encuentra habilitada la activación por flujo).

#### *• Modo de control de presión - ventilación obligatoria intermitente sincronizada (PC-VOIS)*

Los siguientes ajustes, descritos en las secciones de los modos S y *SfT* de este capitulo, también se encuentran disponibles en el modo PC-VOIS;

•• Free. respiratoria

- •• Tiempo inspiratorio
- •• Tipo activación

•• Sensibilidad de activación por flujo (si el tipo de activación se ha establecido en activación por flujo)

•• Sensib. ciclo flujo (si el tipo de activación se ha establecido en activación por flujo)

•• Tiempo de subida

Además de los ajustes mencionados anteriormente, los siguientes ajustes también se encuentran disponibles en el modo PC-VOIS.

1. Presión; Puede aumentar o disminuir el ajuste de presión de 4 a 50 cm H20, en incrementos de 1. Esta es la presión que el ventilador suministrara durante la fase inspiratoria de una respiración obligatoria o asistida.

2. Presión de soporte; Puede aumentar o disminuir el ajuste de la presión de soporte de O a 30 cm H20, en incrementos de 1. Esta es la presión de soporte que el ventilador suministrara durante la fase inspiratoria de una respiración espontánea.

Nota: en el modo PC-VOIS, no puede configurar la presión de soporte para las respiraciones asistidas y obligatorías *(presión - PEEP)* en *más de 30* cm *H,O.*

3. PEEP; El ajuste de la presión positiva al final de la espiración (PEEP) puede aumentarse de O a 25 cm H20, en circuitos activos y de 4 a 25 cm H20, en circuitos pasivos, en incrementos de 1. PEEP es la presión positiva que se mantiene en el circuito del paciente durante la espiración. PEEP debe ser menor o igual que el ajuste de presión. *Nota: la configuración de* la *presión de soporle y la PEEP* no *deben superar los 50 cm H,O.*

#### *• Modo de ventilación de control (CV)*

Los siguientes ajustes, descritos en las secciones anteriores de este capitulo, también se encuentran disponibles en el modo CV;

- •• Volumen corriente
- •• Free. respiratoria
- •• Tiempo inspiratorio
- •• PEEP
- •• Presión inspiratoria alta

•• Presión inspiratoria baja

Además de los ajustes mencionados anteriormente, los siguientes ajustes también se encuentran disponibles en el modo CV.

1. Patrón de flujo; Puede elegir Rampa o Cuadrado para el ajuste del Patrón de flujo.

Nota: el ajuste del patrón de flujo podría limitarse a rampa o cuadrado únicamente, según los ajustes del volumen *corriente, el tiempo inspiratoria y la frecuencía respiratoria para mantener los flujos mínimo y máximo.*

2. Suspiro; Puede habilitar o deshabilitar la configuración de suspiro si selecciona ON (activa) o OFF (desactiva). Un suspiro es una respiración suministrada cada 100 respiraciones al 150% del volumen normal.

#### *• Modo de control asistido (AC)*

El modo AC contiene las siguientes configuraciones descritas en las secciones de los modos S, *SfT,* PC-VOIS y CV de este capitulo.

- •• Volumen corriente
- •• Free. respiratoria
- •• Tiempo inspiratorio
- •• Patrón de flujo
- •• PEEP
- •• Tipo activación
- Sensib, activ. flujo
- **u Suspiro**
- •• Presión inspiratoria alta ...
- Presión inspiratoria baja

*Nota:* la *presión inspiratona baja* se *encuentra limitada* a *PfEF' +;en los modos CV.* AC *y VOIS.* Nota: la *sensibilidad del ciclo por flujo no se encuentra dist::!Jblé en el modo AC.*

**DIRECTOR TECNICO** Farm. Mauricio Gonzalez M.P. 1946 Apoderado Grupo Linde Gas Arg. S.A.

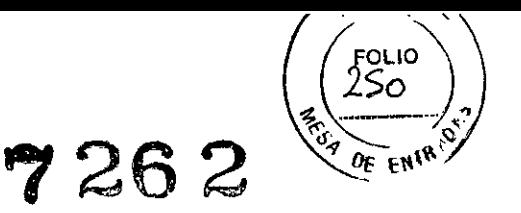

#### Modo de ventilación obligatoria intermitente sincronizada (VOIS)

El modo VOIS contiene las siguientes configuraciones descritas en las secciones de los modos S, S/T, PC-VOIS v CV de este capitulo.

• Volumen corriente

- Frec. respiratoria
- Tiempo inspiratorio
- Presión de soporte
- " Patrón de flujo
- $\cdot$  PEEP
- \*\* Tipo activación
- Suspiro
- Tiempo de subida
- · Presión inspiratoria alta
- " Presión inspiratoria baja

#### VISUALIZACION Y CAMBIO DE ELEMENTOS DEL MENU OPCIONES

Desde la pantalla del menú principal, seleccione el elemento Opciones. Aparecerá el menú Opciones, tal como se muestra en la siguiente pantalla.

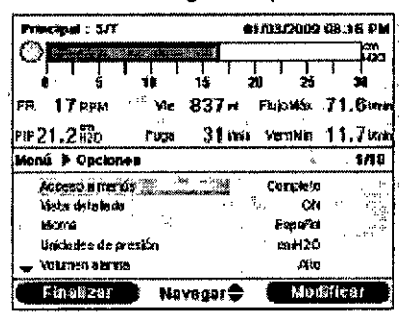

Los siguientes aiustes se encuentran disponibles en el menú Opciones.

• Acceso a menús: puede seleccionar acceso limitado o completo a menús. El acceso completo a menús permite a los operadores acceder a todos los ajustes de prescripción y del ventilador. El acceso limitado a menús permite a los operadores acceder solamente a ciertos ajustes y no permite cambiar los ajustes de prescripción. Para evitar que los pacientes cambien los aiustes de prescripción, no les proporcione acceso completo a menús.

" Vista detallada: puede habilitar o deshabilitar la vista detallada por medio de este ajuste. La vista detallada muestra los ajustes adicionales y la información sobre la terapia en la pantalla de supervisión. Los siguientes gráficos muestran ejemplos de la pantalla de supervisión con la vista detallada habilitada o deshabilitada.

·· Idioma: el siguiente elemento del menú Opciones le permite seleccionar el idioma en el que aparecerá el software (ingles, frances, alemán, etc.). La información en las pantallas aparecerá en el idioma que se haya seleccionado aqui. ". Unidades de presión: el siguiente elemento le permite seleccionar las unidades de presión que aparecerán en las pantallas. Podrá elegir entre: cm H2O, hPa o mBar

En las pantallas, todas las unidades de presión se mostraran en la unidad de medida que se hava seleccionado aqui. • Volumen alarma: puede ajustar el volumen de las alarmas de la unidad por medio de esta opción. Seleccione alto o bajo como opciones para el volumen de alarma.

ADVERTENCIA: Asegúrese de que el volumen de la alama sea lo suficientemente alto para que la oiga la persona que atiende al paciente. Considere el uso de una alarma remota.

"> Bloqueo de teclado: puede habilitar o deshabilitar la función Bloqueo de teclado que se ha descrito en detalle previamente en este capitulo. Habilitar la función Bloqueo de teclado puede evitar que se pulse accidentalmente un botón y se modifique cualquiera de los ajustes. Seleccione ON (activa) para habilitar la función y OFF (desactiva) para deshabilitarla.

"Iluminación de teclado: el siguiente elemento que puede configurar es la iluminación del teclado. Puede habilitar o deshabilitar la retroiluminación por medio de este ajuste. Siempre que pulse el botón para comenzar la terapia, la iluminación del teclado se activara temporalmente. Cuando se este proporcionando la terapia, el teclado se iluminara de acuerdo con este ajuste de retroiluminación. Si el ajuste esta habilitado, la iluminación permanecerá habilitada mientras se proporciona la terapia. Si el ajuste esta desactivado, la iluminación permanecerá deshabilitada mientras se proporciona la terapia.

"Brillo de LCD: la retroiluminación ilumina la pantalla LCD. La retroiluminación se habilita cuando se muestra la pantalla de puesta en marcha inicial. Puede ajustar el brillo de la retroiluminación de la pantalla LCD de 1 a 10, donde 1 es el ajuste mas tenue y 10 el mas brillante.

**DIRECTOR TECNICO** Farm. Mauricio Gonzalez M.P. 19468 Apoderado Grupo Linde Gas Arg. S.A.

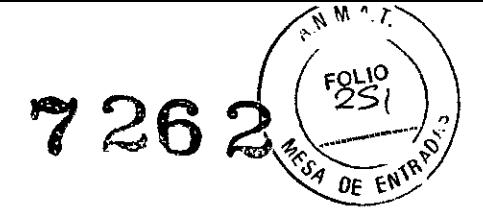

•• Salvapanlallas: puede cambiar el Salvapantallas para reducir el consumo de energia o para atenuar la pantalla en una habitación oscura. Puede elegir entre los siguientes ajustes:

\_ OFF (desactiva): no se muestra ningún Salvapanlallas y la retroiluminación de LCD permanece encendida con el ajuste de brillo que selecciono.

\_ Respiración: la pantalla se muestra negra y solo el manómetro y el indicador de la respiración del paciente están visibles.

\_ Negro: la retroiluminación de la pantalla se apaga y la pantalla se muestra negra sin información visible.

\_ Tenue: se reduce la retroiluminación de la pantalla, de modo que la pantalla continua visible pero no tan brillante. Si se encuentra habilitado, el Salvapantallas aparecerá después de que hayan pasado 5 minutos sin actividad del teclado. Al pulsar cualquier botón de la unidad, el Salvapantallas desaparecerá. Cualquier alarma o mensaje informativo también hara desaparecer el Salvapanlallas.

Nota: el ajuste del Salvapantallas en negro permite que la unidad funcione durante más tiempo con la alimentación de la *bateria .*

•• Formato de fecha: puede elegir el formato de fecha ddlmmJaaaa o *mmldd/aaaa* como el formato que aparecerá en las pantallas de la unidad.

•• Formato de hora: puede elegir la visuallzacion del formato de hora AM/PM o el formato de 24 horas (por ejemplo, 2:49 PM o 14:49) .

•• Mes: el mes toma como valor predeterminado el mes actual. El intervalo ajustable comprende desde el mes 1 (enero) hasta el mes 12 (diciembre).

•• Dia: el dia toma como valor predeterminado el dia actual. El intervalo ajustable abarca de 1 a 31. El valor máximo se basa en el mes seleccionado.

•• Año: el ano toma como valor predeterminado el ano actual. El intervalo ajustabie abarca desde el ano 2000 hasta el ano 2099 .

•• Hora: la hora toma como valor predeterminado la hora actual. El intervalo ajustable abarca desde 12 AM a 12 PM o desde 0 a 23, según el formato de hora seleccionado.

•• Minuto: el minuto toma como valor predeterminado el minuto actual. El intervalo ajustable abarca desde el minuto O hasta el minuto 59.

•• Modo de dirección IP: puede cambiar el modo de dirección IP a DHCP o Estático, según el tipo de red que utilice (si corresponde).

•• Horas funcionamiento: las horas de funcionamiento muestran la cantidad total de horas durante las que el ventilador de la unidad permaneció encendido desde la última *vez* que se restabieció este valor. Si lo desea, puede restablecer este valor a cero (O) (por ejemplo, cada vez que proporcione la unidad a un paciente nuevo). Este valor ayuda a determinar la frecuencia con la que el paciente utiliza la unidad. Las horas de funcionamiento que se muestran aqui difieren de las horas del ventilador que se muestran en las pantallas de información.

Las horas del ventilador que se muestran en la pantalla de información representan el total de horas durante las cuales el ventilador funciono en el transcurso de la vida util de la unidad. Este valor no puede restablecerse.

#### *Visualización del registro de alarmas*

Desde la pantalla de menú principal, puede seleccionar Registro de alarmas para acceder a la pantalla Registro de alarmas. A continuación se muestra un ejemplo.

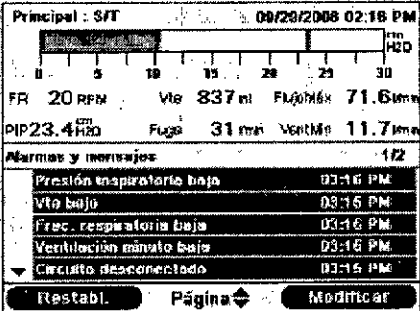

El registro de alarmas muestra las alarmas en orden cronológico, donde los eventos mas recientes aparecen en primer lugar. Enumera las 20 alarmas o mensajes mas recientes que aparecieron en la pantalla de la unidad. Cuando la unidad se encuentra en el modo de Acceso limitado a menús, el registro de alarmas no se puede borrar. Se puede borrar cuando se encuentra en el modo de Acceso completo a menús. Según la cantidad de alarmas que se hayan producido, el registro de alarmas puede incluir varias paginas. Las entradas en el registro de alarmas utilizan los mismos nombres que se mostraron cuando la alarma se produjo y se mostró por primera *vez* en la visualización de alarma.

Nota: en la pantalla Registro de alarmas, los números 1/2 que aparecen en el encabezado del menú indican que en este *momento se visualiza* la *página* 1 de 2 del regístro de alarmas.

*Nota: en el modo de Acceso completo* a *mentís. si* lo *dese/u6de pulsar* el *balón derecho (Borrar) para bortar* I *registro* de alarmas.

DIRECTOR TECNICO **Farm. Mauricio Gonzalez M.P. 19468** Apoderado Grupo Linde Gas Arg. S.A.

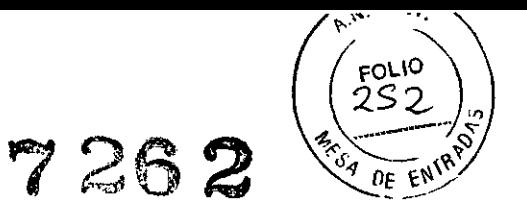

#### *Visualización del registro de eventos*

En la pantalla de menú principal, puede seleccionar Registro de eventos para acceder a la pantalla Registro de eventos. El registro de eventos muestra una lista de todos los eventos ocurridos, como cambios en la configuración del ventilador, estado no operativo del ventilador, alarmas, etc. en orden cronológico, con los eventos mas recientes en primer lugar. Cuando a unidad se encuentra en el modo de Acceso limitado a menús, el registro de eventos no se encuentra disponible. Se puede ver y borrar cuando se encuentra en el modo de Acceso completo a menús. Si el registro de eventos contiene varias paginas, puede ver cada una de ellas. La cantidad de paginas aparece en la esquina superior derecha del panel (en el ejemplo anterior se muestra como 1/6). En las descripciones del registro de eventos, cualquier descripción que comience con un 1: o 2: representa un evento de cambio de prescripción. El numero 1 representa el cambio a una configuración principal y el numero 2 representa un cambio a una configuración secundaria. A eso le sigue el ajuste que se modifico. Las ultimas dos columnas indican cambios de ajustes y de alarmas. Si la entrada es un cambio de ajuste, la primera columna muestra el valor de ajuste anterior y la ultima columna muestra el nuevo ajuste. Si la entrada es una alarma, la primera columna muestra el valor que activo la alarma y la última columna muestra la cantidad de segundos durante los cuales la alarma permaneció habilitada. Nota: en el modo de Acceso completo a menús, si lo desea, puede pulsar el botón derecho (borrar) para borrar el *registro de evenlos.*

#### *Visualización de información sobre la unidad*

En la pantalla de menú principal, puede seleccionar Información para acceder a la pantalla Información. También puede acceder a la pantalla Información, pulsando la tecla Abajo durante 5 segundos. Esta operación presenta temporalmente una vista detallada de la pantalla de supervisión y del menú Información. Esta secuencia de teclas es valida en la pantalla de supervisión, en los modos de Acceso completo o limitado. La pantalla Información le proporciona un resumen de los ajustes actuales de prescripción, de la unidad y del sistema. Puede utilizar los botones arriba/abajo para desplazarse por la información.

#### ACTUALIZACiÓN DE PRESCRIPCIONES MEDIANTE LA TARJETA SO

Con Trilogy, puede actualizar la prescripción del paciente mediante la tarjeta SO. Esta función le permite actualizar una prescripción individual o ambas prescripciones, si se ha habilitado la función de prescripción doble. La actualización de la prescripción se puede realizar cuando el ventilador esta apagado o encendido.

1. Introduzca una tarjeta SO con una prescripción valida en la unidad. Aparecerá el mensaje "¿Cambiar prescripción?" en la pantalla.

ADVERTENCIA: *Cuando cambia la prescripción, las* alamlas *y otros ajustes de la unidad mediante la tarjeta SD,* el

Trilogy exige que la persona que atiende al paciente revise y verifique los cambios antes de que la unidad los aplique. La persona que atiende al paciente o el profesional médico es responsable de garantizar que los ajustes de la prescripción sean correctos y compatibles con el paciente después de utilizar esta función. Si se instala la prescripción incorrecta para un paciente determinado, se puede ocasionar la aplicación de una terapia inapropiada, la falta de *supelVisión de seglllidad adecuada y el riesgo de muelte* o *lesiones para* el *pacienle.*

2. Seleccione No para cancelar el proceso de actualización de prescripciones y regresar a la pantalla anterior (a la pantalla negra si el flujo de aire estaba desactivado o a la pantalla de supervisiónlen espera si el flujo de aire estaba habilitado). Seleccione Sí para comenzar el proceso de actualización de prescripciones. Una vez que se lee y se valida la prescripción, aparece una de las siguientes pantallas para que pueda asegurarse de que la prescripción es correcta:

**DIRECTOR/TECNICO** Farm. Mauricio Gonzalez M.P. 19096 Apoddrado Grupo Linde Gas Arg. S.A.

Página 27 de 52

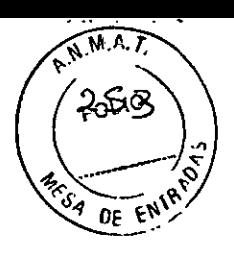

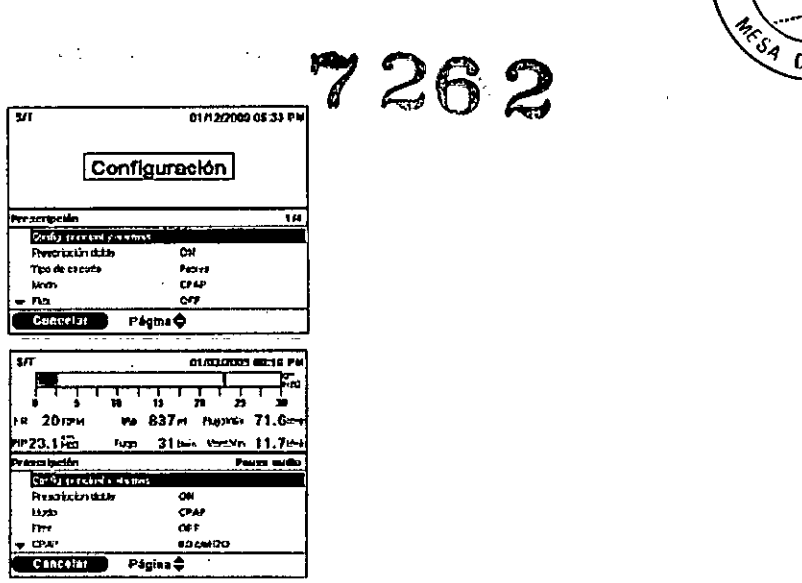

3. Seleccione Cancelar para cancelar el proceso de actualización de prescripciones y devolver la pantalla al estado inicial en el que se encontraba antes de comenzar la actualización de la prescripción. Seleccione Página para revisar la presClipción completa. El encabezado del menú reflejara la prescripción que se esta actualizando.

*Nota: asegúrese de revisar cuidadosamente la prescripción y de conñnnar que todos* los *ajustes* sean *correctos.* 4. Una vez que toda la prescripción se haya revisado, aparecerá una pantalla con la opción de cancelar o aceptar los cambios. Seleccione Cancelar para cancelar el proceso de actualización de prescripciones y devolver la pantalla al estado inicial en el que se encontraba antes de comenzar la actualización de la prescripción. Seleccione Aceptar para completar la actualización de prescripciones y mostrar la pantalla de confirmación Cambio de prescripción. *Nota: si* se están *actualizando ambas prescripciones de* una *prescripción doble, debe aceptar la prescripción principal* mediante el botón Aceptar antes de revisar la prescripción secundaria. Deben aceptarse ambas prescripciones antes de *realizar cualquier cambio.*

Si se retira la tarjeta SO en cualquier momento durante la actualización de prescripciones, el proceso se interrumpe y la pantalla regresa al estado inicial en el que se encontraba antes de comenzar la actualización de prescripciones. Si se producen errores durante este proceso, aparecerá una pantalla de confirmación. La siguiente tabla resume los errores de las prescripciones, sus posibles causas y las medidas que deben tomarse.

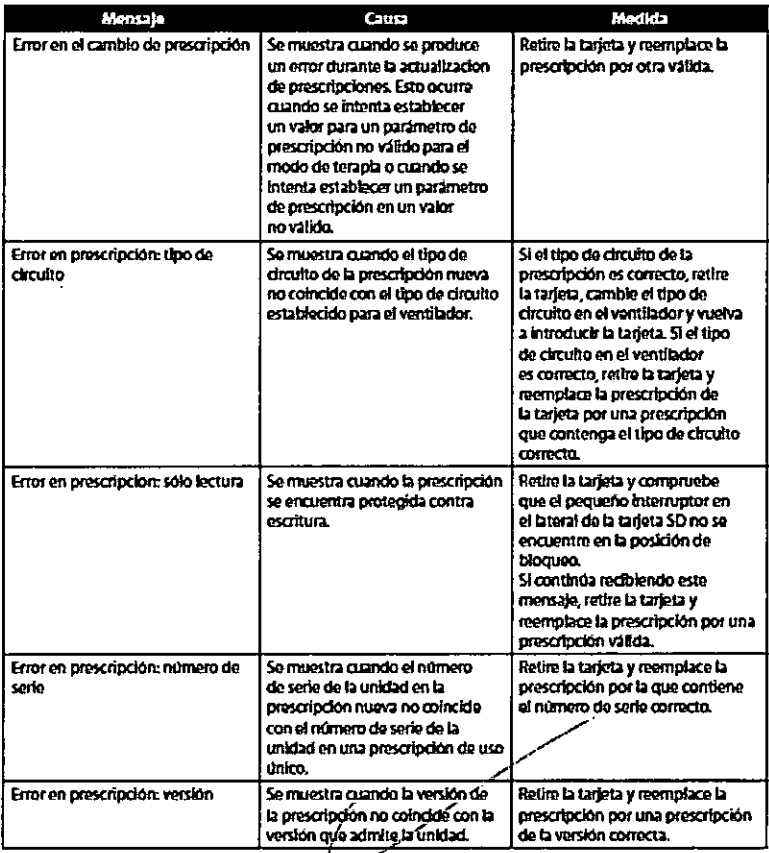

**DIRECTOR TECNIC** Farm. Mauriolo Gonzalez M.P. Apoderado Grupe Lindel Das Arg. L

 $\sim$ 

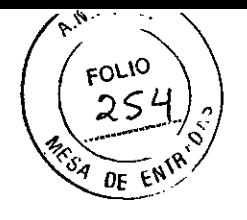

### CAMBIO Y VISUALIZACION DE AJUSTES EN MODO DE ACCESO LIMITADO A MENUS

Después de pulsar el botón y acceder a la pantalla de supervisión, puede ver y cambiar los ajustes mediante las pantallas de menú. Para acceder a las pantallas de menú desde la pantalla de supervisión, pulse el botón arriba del ventilador. Aparecerá la pantalla de menú principal, tal como se muestra a continuación.

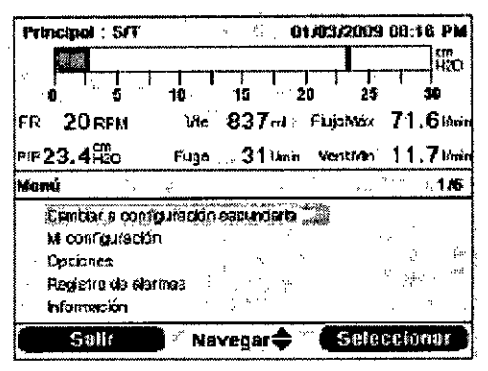

Nota: si se habílita la función Bloqueo de teclado, aparecerá el mensaje "Pulsar tecla Derecha 5 s para desbloq." Una vez que hava mantenido pulsada la tecla durante 5 segundos, el teclado se desblogueará y podrá acceder a la pantalla de menú principal.

Puede elegir entre las siguientes opciones de la pantalla de menú principal:

" Cambiar a configuración principal (o secundaria): si el profesional medico ha configurado una prescripción doble. aparecerá esta opción. Puede seleccionarla para cambiar a los ajustes de prescripción principales o secundarios. Nota: si utiliza actualmente la prescripción principal, la opción de menú indicará "Cambiar a ajustes secundarios". Si utiliza actualmente la prescripción secundaria, la opción indicará "Cambiar a configuración principal".

. Retirar de modo seguro la tarjeta SD: esta opción aparecerá si se introduce una tarjeta SD en el ventilador. Seleccione esta opción cuando desee retirar la tarjeta SD. Cuando aparezca el mensaje de confirmación

"Retire la tarieta SD", retire la tarjeta. Si pulsa el botón izquierdo (Cancelar) o no retira la tarjeta antes de 30 segundos, se cerrara el mensaje de confirmación y el ventilador continuara escribiendo en la tarjeta.

• Mi configuración: le permite visualizar y cambiar algunos ajustes de la prescripción: por ejemplo, el tiempo de subida o la presión inicial de rampa, si el profesional medico ha habilitado dichos ajustes.

" Opciones: le permite visualizar y cambiar algunos ajustes de la unidad: por ejemplo, el volumen de alarma, el bloqueo de teclado o la retroiluminación del teclado.

" Registro de alarmas: le permite visualizar una lista de las ultimas 20 alarmas que se activaron.

· Información: le permite visualizar información detallada sobre la unidad: por ejemplo, la versión del software y el numero de serie de la unidad.

#### Activación de prescripción principal o secundaria

Si el profesional medico ha configurado una prescripción doble, realice los siguientes pasos para cambiar la selección de la prescripción. El profesional medico puede utilizar esta función si usted, por ejemplo, necesita una prescripción durante el día y una segunda prescripción para la noche.

1. Utilice el botón arriba/abajo (Navegar) para resaltar la opción "Cambiar a configuración principal (o secundaria)".

2. Pulse el botón derecho (Seleccionar). Aparece una pantalla con un mensaje de confirmación, con el texto "Cambiar a configuración principal" o "Cambiar a configuración secundaria", en función de la prescripción a la que cambie.

3. Pulse el botón derecho (Si) para cambiar a la nueva prescripción. Si decide no cambiar la prescripción, pulse el botón izquierdo (No). La pantalla regresara al menú principal una vez realizada la selección.

#### Visualización y cambio de elementos del menú Mi configuración

Para ver o cambiar los ajustes de terapia disponibles en la pantalla Mi configuración, utilice el botón arriba/abajo (Navegar) para resaltar la opción Mi configuración en el menú principal y pulse el botón derecho (Seleccionar). Aparecerá la pantalla de menú Mi configuración, tal como se muestra a continuación.

Siga las instrucciones generales que se muestran a continuación para navegar y cambiar cualquier ajuste de la terapia. A continuación, se muestra información detallada sobre cada ajuste.

1. En la pantalla Mi configuración, utilice el botón arriba/abajo para navegar hasta el ajuste que desea cambiar y resáltelo.

2 Para modificar un ajuste una vez resaltado, pulse el botón derecho (Modificar).

3. Utilice el botón arriba/abajo (Editar) para desplazarse por los ajustes disponibles. Pulse abajo para reducir el ajuste o arriba para aumentarlo.

4. Una vez elegido el ajuste deseado, pulse el botón derecho (Aceptar) para guardar el nuevo ajuste. Si degide no cambiar el ajuste, pulse el botón izquierdo (Cancelar).

Página 29 de 52

**DIRECTOR TEQNICO** Farm. Mauricio Gonzalez M.P. 19468 Apoderadol Grupo Linde Gas Arg. S.A.

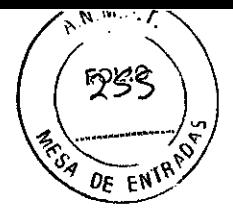

5. A continuación, puede navegar hasta el siguiente ajuste que desee camb<u>iar a trav</u>es del boton arriba/abajo (Navegar o salir del menú Mi configuración al pulsar el botón izquierdo (Finalizar) pater regres*a*r a . a end palmcipal Nota: las opciones de la pantalla Mi configuración pueden variar según cóm**ő** hayá configurado-la unidad el profesiona *médico.*

Nota: para algunos ajustes de la terapia, una vez alcanzado el ajuste máximo o mínimo disponible, al pulsar el botón arriba/abajo nuevamente se volverá a recorrer la lista de ajustes. Para los parámetros que no se ajustan, cuando alcanza el ajuste máximo o mínimo posible aparecerá el mensaje "Límite alcanzado" en el encabezado del menú en *pantalla,*

.<br>Nota: si algunas funciones o ajustes no se encuentran habilitados en el ventilador, no aparecerán en la pantalla *MI configuración.*

Puede cambiar los siguientes ajustes en el menú Mi configuración, en caso de que el profesional medico los haya habilitado .

•• Tiempo de subida: el tiempo de subida es el tiempo que tarda el ventilador en pasar de la espiración a la inspiración. Si esta función esta habilitada, puede ajustar el tiempo de subida de 1 a 6 para lograr el ajuste que le resulte mas cómodo. El ajuste 1 representa el tiempo de subida mas rápido, mientras que 6 representa el tiempo de subida mas lento .

•• Presión inicial de rampa: el ventilador esta equipado con una función de Rampa opcional. La rampa reduce la presión y después la aumenta gradualmente hasta alcanzar el ajuste prescrito para que pueda dormirse mas cómodamente.

Si el profesional medico activo el valor Rampa en el ventilador, puede ajustar el valor de presión inicial de rampa. Este valor puede ajustarse desde 4,0 hasta el ajuste de presión de su prescripción, en incrementos de 1.

•• Flex: la función Flex opcional permite regular el nivel de presión de aire percibido cuando se espira durante la terapia. Si el profesional medico activo esta función, puede ajustar el valor entre 1 y 3.

Nota: si la función Flex está habilitada, el ajuste Tiempo de subida no aparecerá en la pantalla Mi configuración y no se podrá modificar. Cuando la función Flex está habilitada, el Tiempo de subida se fija con un valor de 3.

Nota: al configurar el valor Flex, se recomienda comenzar por el ajuste mínimo de 1, que proporciona el alivio mínimo. *Los nivetes* 2 *y* 3 *aumentan de manera progresiva el alivio de* la *presión.*

*Nota:* si está *utilizando un circuito PAP activo,* la función *Flex* no está disponible.

*Nota: Flex sólo se encuentra disponible cuando Auto-Trak está habilitado.* 

### VERIFICACION DEL SISTEMA

Procedimientos de prueba que debe realizar el terapeuta antes de conectar la unidad al paciente. Pruebe los circuitos de PAP activo, fiujo activo y pasivo, si desea realizar una verificación completa del dispositivo. Las pruebas deben realizarse tal como se describe, para verificar el funcionamiento correcto de la unidad.

#### Inspección visual

1. Verifique que la caja no este dañada y que todos los tornillos estén en su lugar.

2. Verifique que el asa de la unidad, la puerta de la tarjeta SD y la bateria extraible estén firmes y en buenas condiciones de funcionamiento.

3. Verifique que las patas de goma se hayan colocado en la parte inferior de la unidad.

#### Preparación inicial

1. Conecte el cable de alimentación a la unidad y despues a una toma de CA.

2. Conecte el pulmón de prueba al extremo de la conexión del paciente del circuito deseado (PAP activo o pasivo para

Trilogy100 o PAP activo, pasivo o flujo activo para Trilogy200). 3. Acceder a la pantalla Configuración.

### Pruebas de configuración y alarmas

Realice los siguientes pasos para configurar las pruebas de configuración y alarmas.

*1. Preparación*

A. Menú Configuración y alarmas

Modifique los ajustes en el menu Configuracion y alarmas para que coincidan con los que se muestran a continuación en la Tabla 1.

**DIRECTOR TECNICO** Farm. Mauricid Gohzalez M.P. 19468 Apoddrado Grupo Linde Gas Arg. S.A.

7262

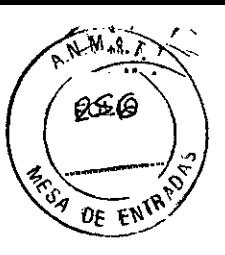

*t*

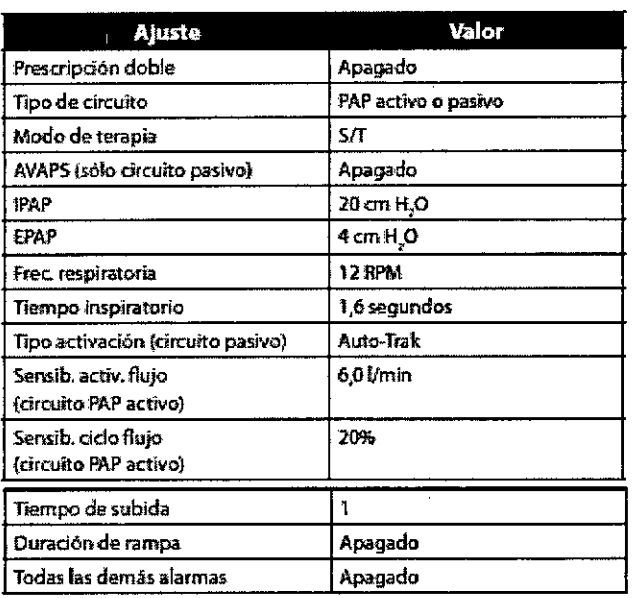

G Tabla 1: ajustes del ventilador en el menú Configuración y alarmas

#### B. Menu Opciones

Modifique los ajustes en el menu Opciones para que coincidan con los que se muestran a continuación en la Tabla 2.

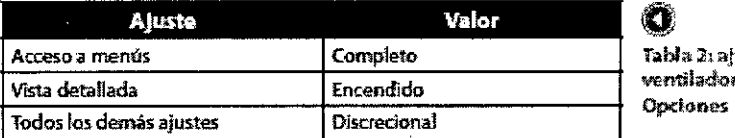

 $\boldsymbol{u}$ stes de $\boldsymbol{t}$ r en el <del>m</del>enú

#### C. Encendido de la unidad

Pulse el botón de inicio/parada en la parte delantera del ventilador. El sistema comenzara a funcionar de acuerdo con los ajustes de ventilación definidos.

#### *2. Verifique* /a *alarma de volumen corriente alto.*

Este procedimiento comprueba que la alarma de volumen corriente alto funcione correctamente. En circuitos de flujo pasivo y activo, este proceso verifica la alarma de Vte alto. En circuitos PAP activos, verifica la alarma de Vti alto. Parte del supuesto de que ha conectado el pulmón de prueba, verificado los ajustes del ventilador y activado el ventilador como se describe en la sección Preparacion inicial.

A. Cambio del ajuste de la alarma del ventilador,

Modifique el ajuste de la alarma de volumen corriente alto para que coincida con el que se muestra a continuación en la Tabla 3.

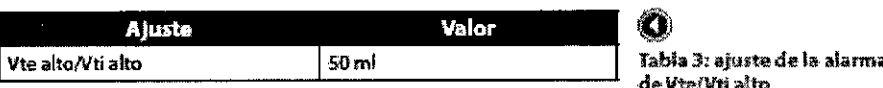

B. Comprobación de la alarma

Espere 40 segundos y verifique las siguientes señales de alarma:

•• Activación del indicador audible de prioridad alta

- •• Luz roja parpadeante en el botón de Indicador de alarma/ Pausa de audio
- •• La condición de alarma de volumen corriente alto aparece resaltada en rojo en la pantalla
- C. Modificación de los ajustes de la alarma del ventilador

Modifique el ajuste de alarma de volumen corriente alto para que coincida con el que se muestra a continuación en la Tabla 4.

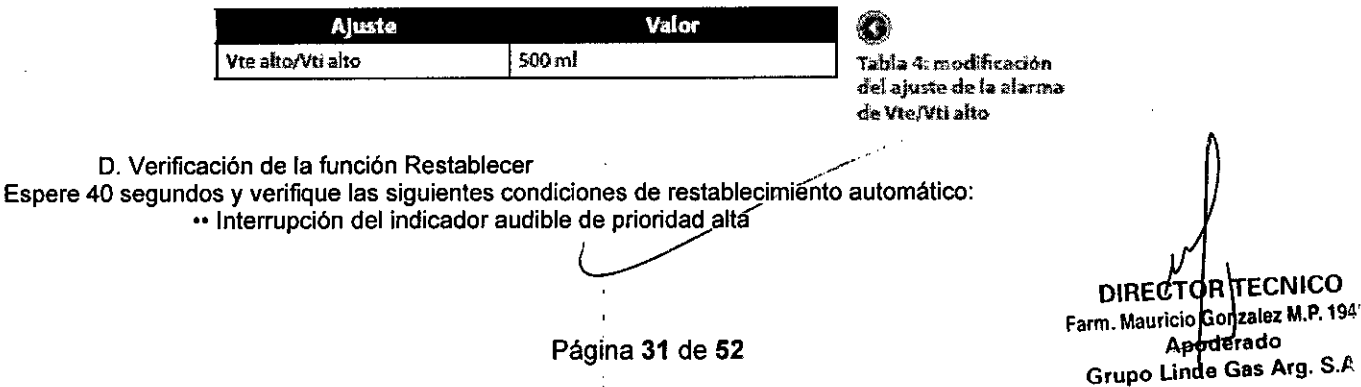

 $\widetilde{N}^{M.A.7}$ 0F

•• Interrupción de la luz roja parpadeante en el botón de Indicador de alarma/Pausa de audio E. Restablecimiento de los ajustes del ventilador

Modifique los ajustes del ventilador y cambie el valor que se muestra a continuación en la Tabla 5.

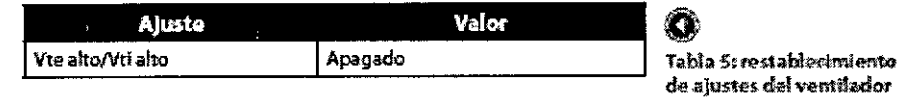

#### *3. Verifique la alanna de volumen comente bajo.*

Este procedimiento comprueba que la alarma de volumen corriente bajo funcione correctamente. En circuitos de flujo pasivo y activo, verifica la alarma de Vte bajo. En circuitos PAP activos, verifica la alarma de Vti bajo. Parte del supuesto de que ha conectado el pulmón de prueba, verificado los ajustes del ventilador y activado el ventilador como se describe en la sección Preparación inicial.

A. Cambio del ajuste de la alarma del ventilador

**Aluste** 

Modifique el ajuste de la alarma de volumen corriente bajo para que coincida con el que se muestra a continuación en la Tabla 6.

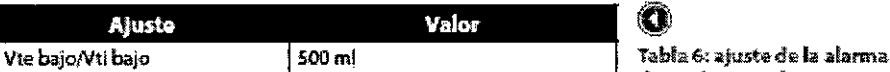

de Vte bajo/Wil bajo

7262

B. Comprobación de la alarma

Espere 40 segundos y verifique las siguientes señales de alarma:

- •• Activación del indicador audible de prioridad alta
- •• Luz roja parpadeante en el botón de Indicador de alarmalPausa de audio
- •• La condición de alarma de volumen corriente bajo aparece resaltada en rojo en la pantalla.
- C. Modificación de los ajustes de la alarma del ventilador

Modifique el ajuste de la alarma de volumen corriente bajo para que coincida con el que se muestra a continuación en la Tabla 7.

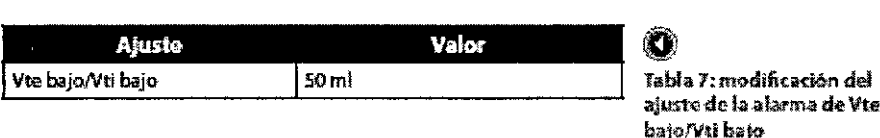

D. Verificación de la función Restablecer

Espere 40 segundos y verifique las siguientes condiciones de restablecimiento automático:

•• Interrupción del indicador audible de prioridad alta

•• Interrupción de la luz roja parpadeante en el botón de Indicador de alarmalPausa de audio E. Restablecimiento de los ajustes del ventilador

Modifique los ajustes del ventilador y cambie el vaior que se muestra a continuación en la Tabla 8.

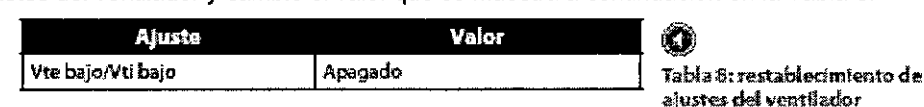

#### *4. Verifique la alanna de desconexión del circuito*

Este procedimiento comprueba que la alarma de circuito desconectado funcione correctamente. Se asume que conecto el pulmón de prueba, verifico los ajustes del ventilador y encendio el ventilador tal como se describe en la sección Preparación inicial.

A. Cambio del ajuste de desconexión del circuito del ventilador

Modifique el ajuste de desconexión del circuito del ventilador para que coincida con el valor que se muestra a continuación en la Tabla 9.

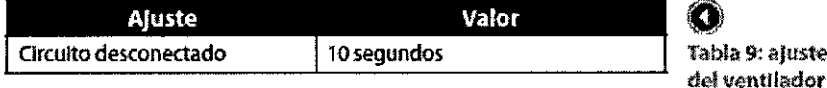

B. Desconexión del pulmón de prueba

Desconecte el pulmón de prueba del circuito.

C. Comprobación de la alarma

Espere aproximadamente 10 segundos y verifique las siguientes señales de alarma:

- •• Activación del indicador audible de prioridad alta
	- •• Luz roja parpadeante en el botón de Indicador de alarma/ Pausa de audio
- •• La condición de alarma de circuito desconectado aparece resaltada en rojo en la pantalla.

D. Reconexión del pulmon de prueba

Vuelva a conectar el pulmon de prueba al circuito. / E. Verificación de la función Restablecer ~

ECNICO **DIRECTOR** Farm. Mauricio Gonzalez M.P. 19468 Apoperado **Grupo Lind Gas**Arg. S.A. Página <sup>32</sup> de <sup>52</sup>

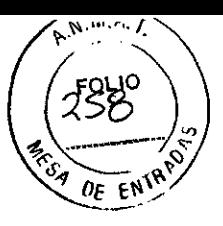

Espere 40 segundos y verifique las siguientes condiciones de restablecimiento automático:

· Interrupción del indicador audible de prioridad alta

·· Interrupción de la luz roia parpadeante en el botón de Indicador de alarma/Pausa de audio F. Restablecimiento de los ajustes del ventilador

Modifique los ajustes del ventilador y cambie los valores que se muestran a continuación en la Tabla 10.

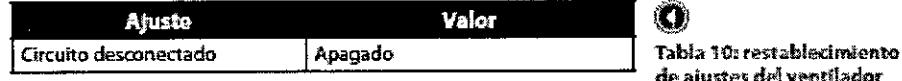

#### 5. Verifique la alarma de presión inspiratoria alta

Este procedimiento comprueba que la alarma de presión inspiratoria alta funcione correctamente. Se asume que conecto el pulmon de prueba, verifico los ajustes del ventilador y encendio el ventilador tal como se describe en la sección Preparación inicial.

A. Cambio de los aiustes del ventilador

Modifique los aiustes del ventilador y cambie los valores que se muestran a continuación en la Tabla 11.

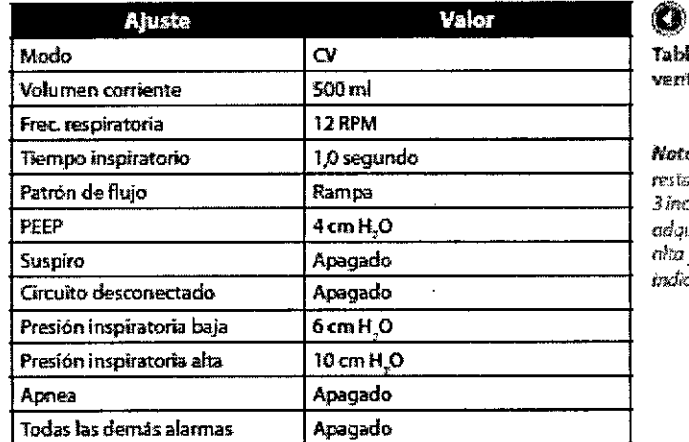

la 11: ajustes del tilađor

arsi esta alarma no se ablece después de údencias, la otorma .<br>Diri: 4 un estado de prioridad y se activarán los .<br>cadores de prioridad alta.

B. Comprobación de la alarma

Espere 40 segundos y verifique las siguientes señales de alarma:

- Activacion del indicador audible de prioridad media
- .. Luz amarilla parpadeante en el botón de Indicador de alarma/Pausa de audio
- ·· La condición de alarma de presión inspiratoria alta aparece resaltada en amarillo en la pantalla.
- C. Modificación de los ajustes de la alarma del ventilador

Modifique el ajuste de alarma de presión inspiratoria alta para que coincida con el que se muestra a continuación en la Tabla 12

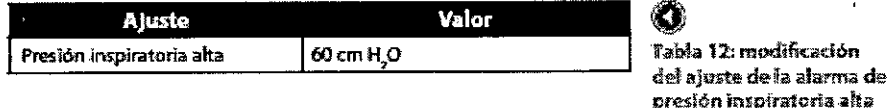

D. Verificación de la función Restablecer

Espere 40 segundos y verifique las siguientes condiciones de restablecimiento automático:

·· Interrupción del indicador audible de prioridad media

·· Interrupción de la luz amarilla en el botón de Indicador de alarma/Pausa de audio

#### 6. Verifique la alarma de presión inspiratoria baja

Este procedimiento comprueba que la alarma de presión inspiratoria baja funcione correctamente. Se asume que conecto el pulmon de prueba, verifico los ajustes del ventilador y encendio el ventilador tal como se describe en la sección Preparación inicial.

A. Cambio de los aiustes del ventilador

Modifique los ajustes del ventilador y cambie los valores que se muestran a continuación en la Tabla 13.

**TECNICO DIRECTOR** Farm. Mauricio Gonzalez M.P. 19468 Apoderado Grupo Linde Gas Arg. S.A.

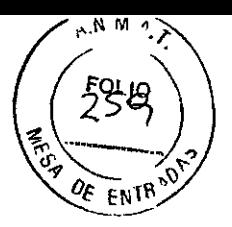

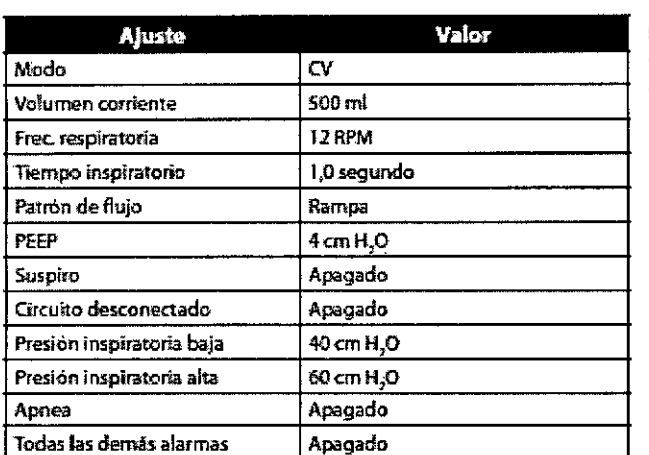

lO Tabla 13: ejustes del ventiladm

B. Comprobación de la alarma

Espere 40 segundos y verifique las siguientes señales de alarma:

- •• Activacion del indicador audible de prioridad alta
- •• Luz roja parpadeante en el botón de Indicador de alarma/ Pausa de audio

•• La condición de alarma de presión inspiratoria baja aparece resaltada en rojo en la pantalla.

C. Modificación de los ajustes de la alarma del ventilador

Modifique el ajuste de alarma de presión inspiratoria baja para que coincida con el que se muestra a continuación en la Tabla 14.

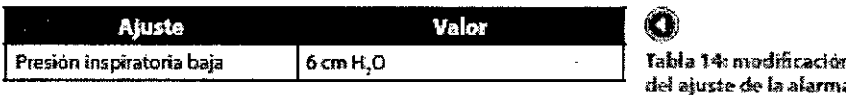

.<br>ma de presión inspiratoria baia

D. Verificación de la función Restablecer

Espere 40 segundos y verifique las siguientes condiciones de restablecimiento automático:

•• Interrupción del indicador audible de prioridad alta

•• Interrupción de la luz roja en el botón de Indicador de alarma/Pausa de audio

#### Verificación del funcionamiento de la batería

Asegúrese de que las baterias funcionen correctamente y estén completamente cargadas antes de que el paciente las utilice.

1. Verifique que la bateria extraible y la bateria interna *(de* ion de litio) funcionen correctamente

A. Conecte una fuente de alimentación de CA a la unidad y verifique que el indicador LED verde de CA en el panel delantero este encendido.

S. Verifique que la bateria extraible este instalada correctamente.

C. Encienda la unidad y verifique que los simbolos de bateria extralble e interna aparezcan en la pantalla.

Compruebe que, si alguna de las baterias no esta completamente cargada, aparezca el simbolo de carga en la bateria correspondiente.

D. Desconecte la fuente de alimentación de CA de la unidad.

•• Verifique que aparezca el mensaje de alarma de alimentación de CA desconectada en la pantalla y que el indicador LED verde de CA no este encendido. Pulse Restablecer.

• Verifique que el símbolo de batería extraíble muestre el nivel de carga al que se hizo referencia en el paso anterior y que la unidad continúe funcionando.

•• Verifique que el simbolo de bateria extraible posea un recuadro negro a su alrededor que indica que esta en uso. E. Desconecte la bateria extraible de la unidad .

•• Verifique que aparezca en la pantalla el mensaje de alarma de bateria extraible desconectada. Pulse Restablecer. •• Verifique que el simbolo de bateria interna muestre el mismo nivel de carga al que se hizo referencia en el paso C y que la unidad continúe funcionando.

•• Verifique que el simbolo de bateria interna tenga un recuadro negro a su alrededor que indica que esta en uso. F. Vuelva a conectar la bateria extraible y la fuente de alimentación de CA.

2. Verifique el funcionamiento de la bateria externa (si está disponible)

A. Conecte una fuente de alimentación de CA a la unidad y verifique que el indicador LED verde de CA este encendido. ./- .

B. Conecte el cable de batería externa a la batería externa y al ventilador

C. Verifique que el símbolo de bateria externa aparezca en pantallá y que se visualice un nivel de carga.

D. Desconecte la fuente de alimentación de CA de la unidad.

DIRECTOR FECNICO Farm. Mauricio Gonzalez M,P, 19460 **P darado** Página 34 de 52 Grupo Linde Gas Arg, S.A.

•• Verifique que aparezca el mensaje de alarma de alimentación de CA desconectada en la pantalla y que el indicador LED verde de CA no este encendido. Pulse Restablecer.

•• Verifique que el simbolo de bateria externa muestre el nivel de carga al que se hizo referencia en el paso anterior y que la unidad continúe funcionando.

•• Verifique que el simbolo de bateria externa tenga un recuadro negro a su alrededor que indica que esta en uso.

E. Vuelva a conectar la fuente de alimentación de CA.

#### Borrado del registro de alarmas y eventos

1. En el menú de configuración, seleccione Registro de alarmas.

- A. Pulse Borrar para borrar el archivo del registro.
- S. Pulse Sí para confirmar.
- C. Pulse Finalizar para tenminar.
- 2. En el menú de configuración, seleccione Registro de eventos.
	- A. Pulse Borrar para borrar el archivo del registro.
	- S. Pulse Si para confirmar.
	- C. Pulse Finalizar para terminar.

#### Resultados

Todas las secciones de este procedimiento de verificación deben completarse antes de conectar al paciente. Si alguna de las pruebas no se completa como se indica, en caso de ser posible, corrija el error, borre la alarma y reanude la prueba. Si no es posible corregir la sección que fallo, devuelva la unidad a Philips Respironies o a un centro de servicio autorizado para que realicen las tareas de mantenimiento y reparación correspondientes.

#### CONEXiÓN DEL VENTILADOR AL PACIENTE

Una vez finalizado el ajuste de los valores del ventilador, realice los siguientes pasos para conectar el ventilador al paciente.

1. Realice una verificación del sistema

No conecte el ventilador al paciente hasta que haya realizado los procedimientos de verificación del sistema que se detallan en el Capitulo 10.

#### 2. Inicie la terapia

Pulse el botón para comenzar la terapia. Al iniciar la terapia, la retroiluminación de la pantalla y las retroiluminaciones de los botones se activan, los indicadores LED de alarma rojo y amarillo se encienden momentáneamente y suena un indicador audible para señalar que la terapia ha comenzado. Aparece la pantalla de puesta en marcha. 3. Conecte el circuito respiratorio a la Interfaz del paciente.

Una vez que haya montado el sistema, iniciado la terapia y ajustado la configuración del ventilador según sea necesario, ya puede conectar el circuito respiratorio al paciente. En la siguiente ilustración se muestra el circuito respiratorio conectado a una mascarilla. también puede conectar el circuito respiratorio a una cánula de traqueotomia.

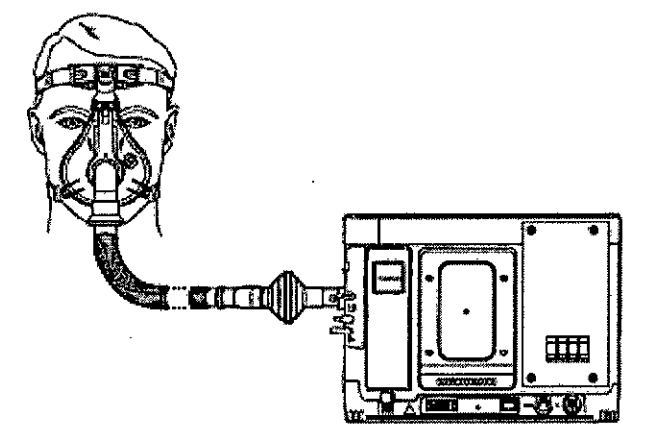

O

Ejemplo de un circuito respiratorio del paciente completamente conectado con el dispositivo espiratorio p.s/vo

*Nota: Trilogyofrece funciones pa,a controlar el acceso* a *los ajusles de* la *unidad.(prescripción) y para trans rirlos* nuevos ajustes a la unidad por medio de la tarjeta SD. Estas funciones se han diseñado para utilizarse como parte de *los procedimientos clínicos! institucionales que rigen el uso,* la *Sy-¥1iI control de este dispositivo mé ieo.*

> DIRECTOR TECNICO Farm. Mauricio Gonzalez M.P. 19468 Apqderado Grupe Linde Gas Arg. S.A.

 $\widehat{\Lambda}^{N,M}$ 

**FOLIO** 

26C

Oς ENI

7262

#### 3.8 *Limpieza! Desinfección! Esterifización*

#### Limpieza del ventilador

La superficie exterior del ventilador y el exterior de la bateria extraible (en caso de utilizarse) deben limpiarse antes y después de cada uso del paciente, y con más frecuencia si es necesario.

1. Desconecte la unidad y limpie el panel delantero y el exterior de la caja, según sea necesario, con un paño limpio humedecido en alguno de los siguientes agentes de limpieza:

-Agua

- Agua jabonosa o detergente suave

- Peróxido de hidrogeno (3%)

- Alcohol isopropilico (91 %)

- Solución de lejia al 10% (10% de lejia y 90% de agua)

2. No permita que entre liquido en la caja del ventilador ni en la bateria extraible. Después de limpiar, utilice un paño suave y seco para quitar los restos de los productos de limpieza. Extreme el cuidado al limpiar la pantalla. Los productos de limpieza abrasivos pueden rayar la pantalla.

3. Espere hasta que la unidad este completamente seca antes de conectar el cable de alimentación.

#### PRECAUCiÓN:

*Para evitar descargas eléctricas,* desconecte el *cable de alimentación de* la *toma de comente antes de limpiar el ventilador.*

*No sumelja* la *unidad ni permita que entren liquidas en la caja* o *en* el *filtro de entrada.*

*No utilice detergentes agresivos, limpiadores abrasivos ni cepillos para limpiar* el *ventilador. Utilice solamente los agentes y métodos de limpieza descritos en este manual-*

#### Limpieza y cambio del filtro de entrada de aire

Durante el uso normal, debe limpiar el filtro de espuma gris por lo menos una vez cada dos semanas y cambiarlo por **uno nuevo cada seis meses o menos, si fuera necesario.**

1. Si la unidad se encuentra en funcionamiento, pulse el botón para detener el flujo de aire. Desconecte el dispositivo de la fuente de alimentación.

2. Retire el filtro de la caja presionando suavemente el filtro en el centro y extrayéndolo de la unidad, tal como se **muestra a continuación.**

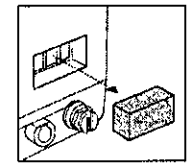

3. Revise el filtro para comprobar su limpieza y estado.

4. Lave el filtro de espuma gris con agua tibia y un detergente suave. Enjuáguelo muy bien para eliminar todos los restos de detergente. Deje que el filtro se seque completamente al aire antes de volver a instalarlo. Si el filtro de espuma está roto o dañado, cámbielo. Solo se pueden utilizar como repuestos los filtros proporcionados por Philips Respironics. 5. Instale nuevamente el filtro tal como se indica a continuación. .

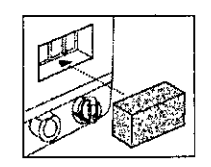

#### PRECAUCiÓN: .

Para proteger el ventilador de la suciedad y del polvo, se debe contar con un filtro de entrada de espuma reutilizable. *Láve/o periódicamente y reemplácelo cuando* se *dañe para permitir el funcionamiento correcto.* Nota: no instale nunca un filtro mojado en la unidad. Se recomienda limpiar el filtro por la mañana y altemar∦l uso de los dos filtros de espuma suministrados con el sistema para que el filtro que se ha limpiado pueda secarse blen. mitir el funcional de la contenenta de la filtro que de la filtro que de la contenenta de la contenenta de la contenenta de la contenenta de la contenenta de la contenenta de la contenenta de la contenenta de la contenenta

DIRECTOR TECNICO **Farm. Mau .. onzalez M.P.19468 Apoderado Grupo Linde Gas Arg. S.A.** 

P<sup>N</sup>

Ûε ENT

**FOLIO** ا 26

#### Cambio de la espuma de la vía de entrada de aire

Siga el protocolo de su institución en relación con la frecuencia de sustitución de la espuma de la via de entrada de aire. Para cambiar la espuma, realice los siguientes pasos.

1. Utilice un destornillador para extraer los cuatro tornillos y retirar la tapa de la via de entrada de aire, tal como se **muestra a continuación.**

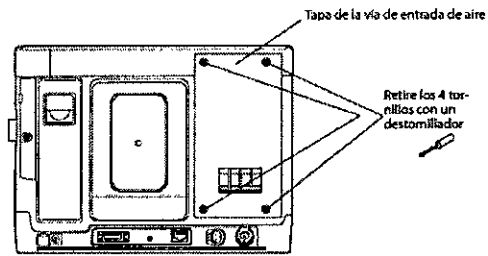

2. Retire manualmente la vía de entrada de aire de espuma gris. A continuación se muestra la via de entrada de aire extraida.

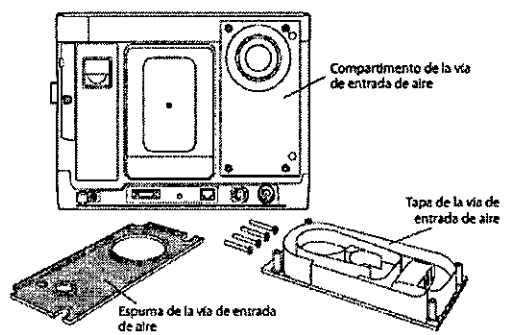

3. Introduzca una nueva espuma de via de entrada de aire en la ranura; para ello, recubra el recorte circular amplio de la espuma con la conexión circular que se encuentra en la parte superior del compartimento de la via de entrada de aire de la unidad. Asegúrese de que la espuma de la vía de entrada de aire este bien colocada en la unidad.

4. Vuelva a colocar la tapa de la vía de entrada de aire con la ayuda de un destornillador para ajustar cada uno de los cuatro tornillos. Asegúrese de que todos los tornillos estén ajustados firmemente en su lugar.

#### Limpieza del circuito del paciente

La limpieza del circuito es importante en el hospital y en el hogar. Los circuitos infectados con bacterias pueden infectar los pulmones del usuario.

Limpie el circuito respiratorio periódicamente.

Siga el protocolo de su institución para limpiar el circuito. Philips Respironics recomienda realízar la limpieza dos veces por semana en condiciones normales y con más frecuencia cuando sea necesario. Si el paciente utiliza la unidad 24 horas al día, puede resultar conveniente disponer de un segundo circuito respiratorio para cambiar los circuitos mientras limpia uno de ellos.

#### *Instrucciones de limpieza*

1. Desconecte el circuito de la unidad y desmonte el circuito para limpiarlo. Lávese bien *las* manos.

2. Con un detergente suave, como por ejemplo, jabón liquido para lavavajillas, limpie todas las superficies accesibles del circuito. No utilice alcohol para la limpieza.

3. Enjuague el circuito con agua corriente y elimine los restos de detergente.

4. Prepare una solución con una parte de vinagre blanco y tres partes de agua destilada. Una cantidad promedio para empezar es 500 mililitros de vinagre y 1500 mililitros de agua destilada. La cantidad real variara según las necesidades individuales. Independientemente de la cantidad, la relación debe ser de 1 parte: 3 partes. Sumerja el circuito en esta solución durante una hora. Enjuague completamente el circuito con agua corriente.

5. Coloque el circuito sobre una toalla limpia para que se seque. No lo seque con un paño. El circuito debe estar completamente seco antes de guardarlo.

6. Vuelva a ensamblar el circuito cuando este seco. Guárdelo en una bolsa de plástico o en una zona libre de polvo.

7. Revise los componentes antes de usarlos para verificar que no estén deteriorados .

#### *Limpieza de los dispositivos espiratorios*

Desmonte el dispositivo espiratorio del circuito del paciente7rfSíruCCiones detalladas incluyen con el dispositivo espiratorio.

.--- //

> **DIRECTOR TECNICO** Farm. Mauricio Gonzalez M.P. 19468 Grupo Linde Gas Arg. S.A.

 $R.M.A$ 

**FOLIO** 262

0E ENT

7262

Página 37 de 52

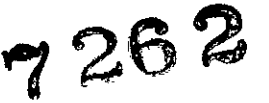

 $\widehat{N.M.A.}$ 0F EN

#### *Cambio del filtro antibacteriano (opcional)*

Para quitar un filtro antibacteriano y reemplazarlo por uno nuevo:

*1. Desconecte* el tubo flexible del filtro antibacteriano tirando de él suavemente. El tubo proximal (si se utiliza el dispositivo espiratorio activo con PAP) puede seguir conectado al ventilador.

2. Extraiga el filtro antibacteriano usado del ventilador al tirar suavemente del conector. Siga las directrices de etiquetado del fabricante y las directrices de control de infecciones de su institución para desechar el filtro antibacteriano.

3. Coloque un filtro antibacteriano nuevo. Los orificios de los extremos del filtro antibacteriano tienen distintos tamaños. Coloque el orificio más grande en el conector de salida de gas que se encuentra en el lateral del ventilador, tal como se indica.

4. Conecte el circuito del paciente. Coloque el extremo del ventilador del tubo flexible en el filtro antibacteriano.

**Conexión del circuito** 

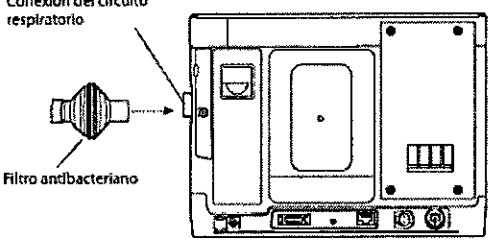

#### Mantenimiento preventivo

El personal autorizado debe verificar y realizar las tareas de mantenimiento del ventilador cada 12 meses, como minimo. El mantenimiento periódico recomendado debe basarse en las horas de mantenimiento del ventilador.

Las *Horas de ventilador,* es la cantidad total de horas que ha estado funcionando el ventilador durante la vida útil de la unidad. En cambio, las *Horas de funcionamiento* muestran la cantidad total de horas durante las que el ventilador de la unidad permaneció encendido desde la última vez que se restableció este valor.

*3.9. Información sobre cualquier tratamiento* o *procedimiento adicional que deba realizarse antes de utilizar el producto médico (por ejemplo, esterilización, montaje final, entre otros).*

Aspectos ya desarrollados en los items anteriores.

*3.11. Las precauciones que deban adoptarse en* caso *de cambios del funcionamiento del producto médico;*

#### ALARMAS

Existen tres tipos de alarmas:

•• Prioridad alta: requiere una respuesta inmediata del operador.

•• Prioridad media: requiere una respuesta rápida del operador.

•• Prioridad baja: requiere que el operador la tenga en cuenta.

Estas alarmas le avisan de un cambio en el estado del ventilador. Además, el ventilador también muestra mensajes informativos y alertas de confirmación que le comunican situaciones que requieren atención; sin embargo, estas no se **consideran situaciones de alarma.**

#### Indicadores de alarma visuales y audibles

Cuando se produce una condición de alarma:

•• Se enciende el indicador LED de alarma en el botón Indicador de alarma/Pausa audio.

- Indicador parpadeante rojo: cuando la unidad detecta una alarma de prioridad alta.

- Indicador parpadeante amarillo: cuando la unidad detecta una alarma de prioridad media.

- Indicador fijo amarillo: cuando la unidad detecta una alarma de prioridad baja.

**- No se ilumina cuando se muestran mensajes informativos o alertas de confirmaCión .** •• Suena la alarma audible.  $\overline{a}$ 

- Indicador audible de ventilador no operativo: suena una alarma audible continua.

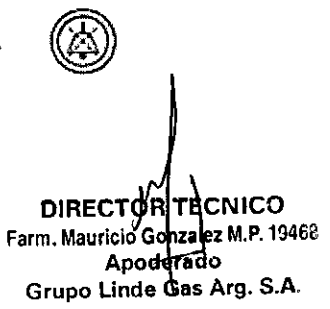

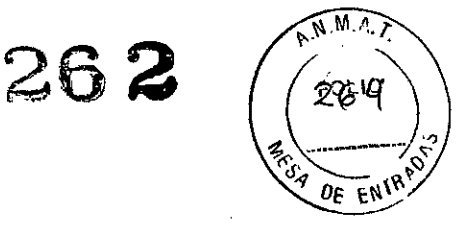

- Indicador audible de fallo del suministro eléctrico: suenan una serie de pitidos en un patrón de 1 pitido, que se repite cada dos segundos.

- Indicador audible de prioridad alta: suena una serie de pitidos con el siguiente patrón que se repite dos veces: 3 pitidos, una pausa y 2 pitidos mas.

- Indicador audible de prioridad media: suena una serie de pitidos en un patrón de 3 pitidos

- Indicador audible de prioridad baja: suena una serie de pitidos en un patrón de 2 pitidos.

- Mensajes infonmativos e indicadores audibles de confirmación: suena un indicador audible breve de 1 pitido. Además, cuando la unidad detecta que se ha realizado una determinada acción (por ejemplo, cuando se pulsa el botón de inicio/parada para comenzar la terapia o cuando se introduce o se retira una tarjeta SD de la unidad) suena un indicador audible breve de 1 pitido .

•• Aparece un mensaje en la pantalla que describe el tipo de alarma.

Cuando aparece un mensaje de alarma, estará resaltado en rojo si se trata de una alarma de prioridad alta o en amarillo si es una alarma de prioridad media o baja. Si el usuario restablece una alarma manualmente, desaparece la pantalla Alarmas y mensajes y vuelve a mostrarse la pantalla de supervisión. Si la alanma se cancela automáticamente, se continuara mostrando la pantalla Alarmas y mensajes, pero la alarma activa ya no estará resaltada, el indicador LED no estará iluminado y la alanma audible se detendrá.

•• Se activa la alanma remota (si corresponde).

#### Qué hacer cuando se produce una alarma

Cuando se produzca una alarma, realice los siguientes pasos:

1. Cada vez que se produzca una alarma, primero debe observar al paciente y asegurarse de que se encuentre disponible la ventilación y oxigenadón (si corresponde) adecuadas.

2. Observe los indicadores de la alarma y escuche el sonido de la alanma audible. Observe el color del botón Indicador de alarma/Pausa audio (rojo o amarillo) y si el indicador LED esta fijo o parpadea.

3. Observe la pantalla para comprobar que mensaje de alarma aparece y si esta resaltado en rojo o amarillo.

4. Pulse el botón Indicador de alarma/Pausa audio para silenciar temporalmente la alarma audible. Si se encuentra en la

pantalla de supervisión, se mostrara un indicador visual <sup>(24)</sup> o bien, se mostrara el mensaje "Pausa audio" en el encabezado del menú de la pantalla de alarmas.

5. Busque la alarma en las descripciones de alarmas que se proporcionan posteriormente en este capitulo para detenminar la causa de la alarma y la acción correspondiente.

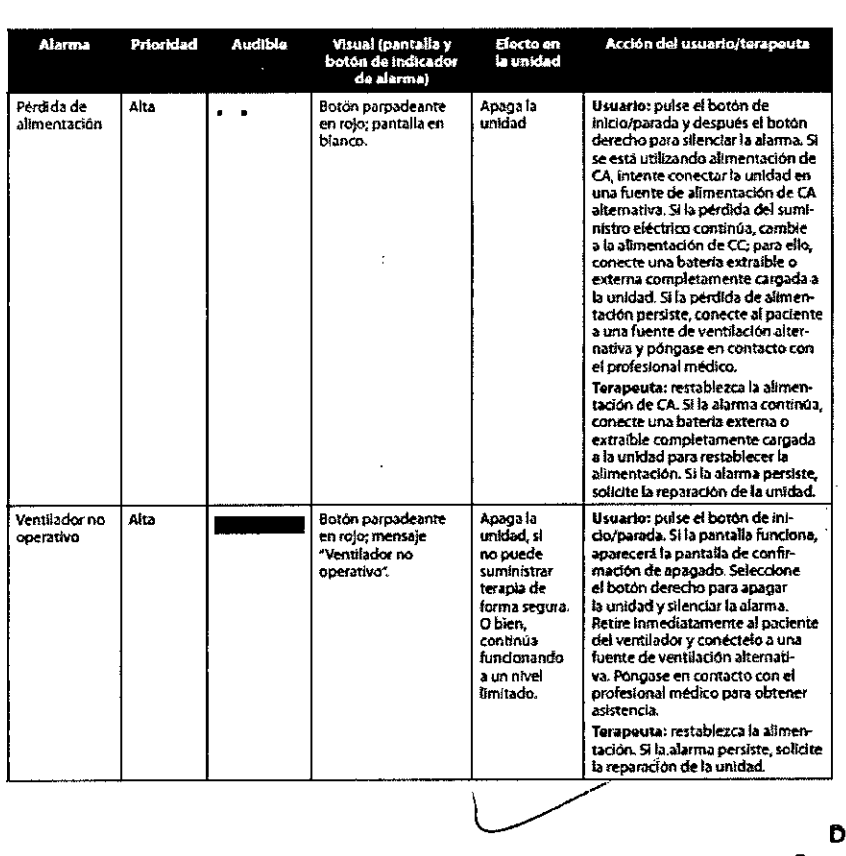

#### TABLA DE RESUMEN DE ALARMAS

⊪REC¶OI CNICO Farm. Mauricio G mz **ilez M.P. 19468** Apoderádo Grupo Linde Gas Arg. S.A.

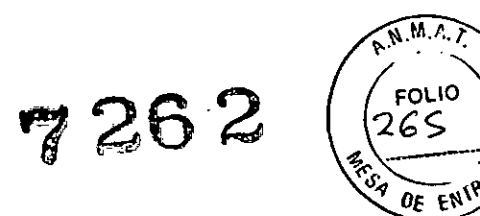

 $\alpha$ 

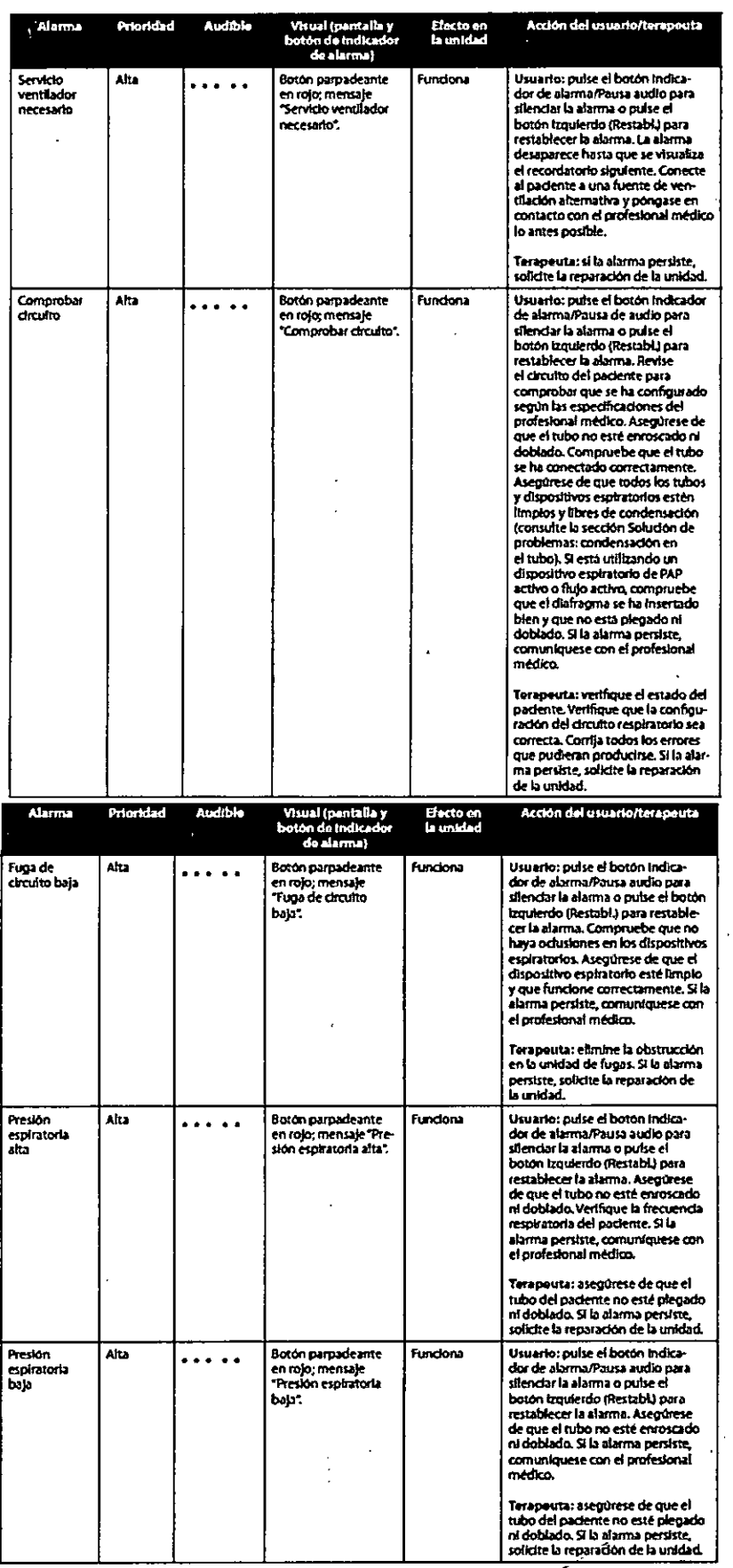

 $\label{eq:2} \frac{1}{2} \left( \frac{1}{2} \right) \left( \frac{1}{2} \right) \left( \frac{1}{2} \right) \left( \frac{1}{2} \right)$ 

DIRECTOR<br>Farm. Mauricio Contalez M.P. 19468<br>Grupo Linde Gas Arg. S.A.  $\overline{\phantom{a}}$ 

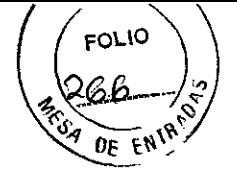

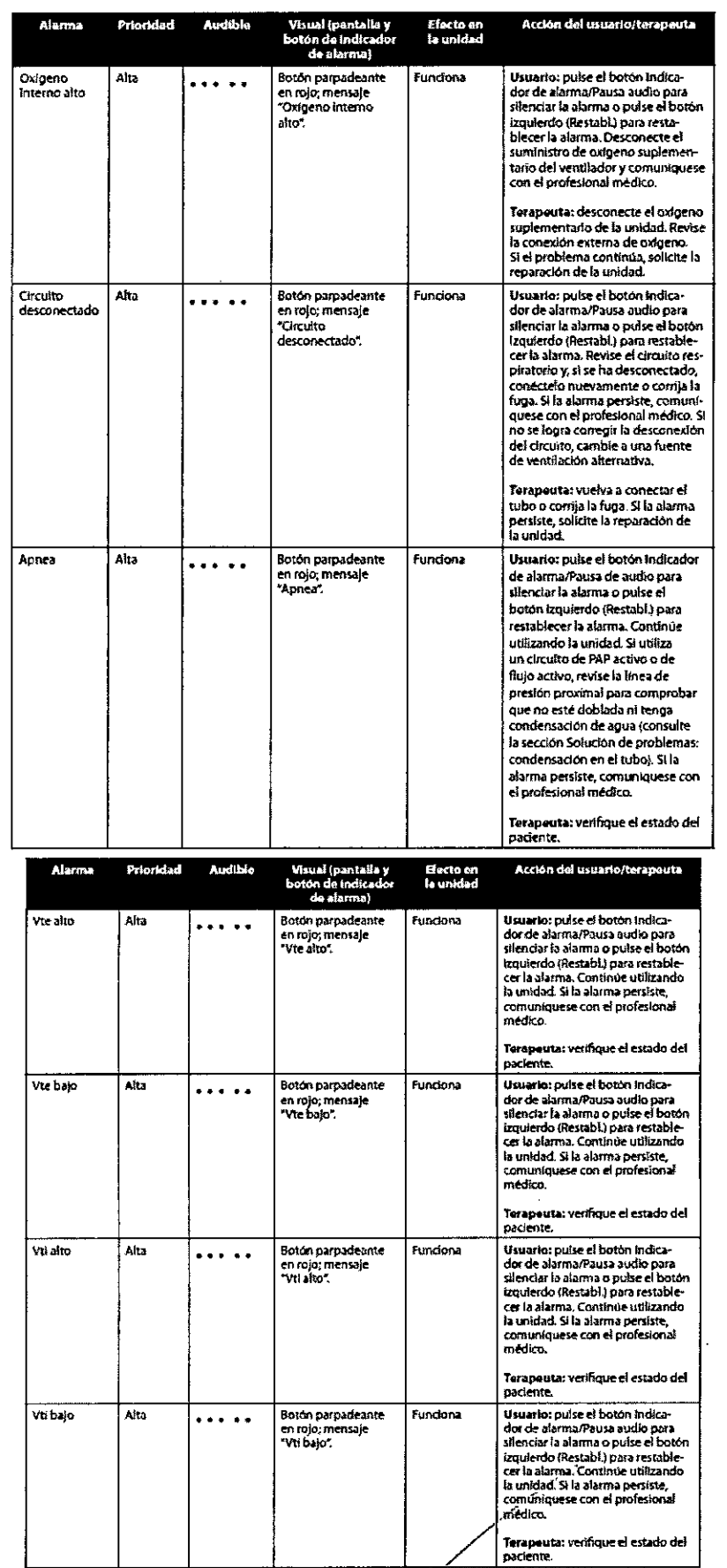

DIRECTOR TECNICO<br>Farm. Mauricio Gonzalez M.P. 1946<br>Grupo Linde Gas Arg. S.A.

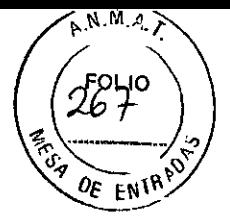

 $\hat{\mathcal{E}}$ 

7262

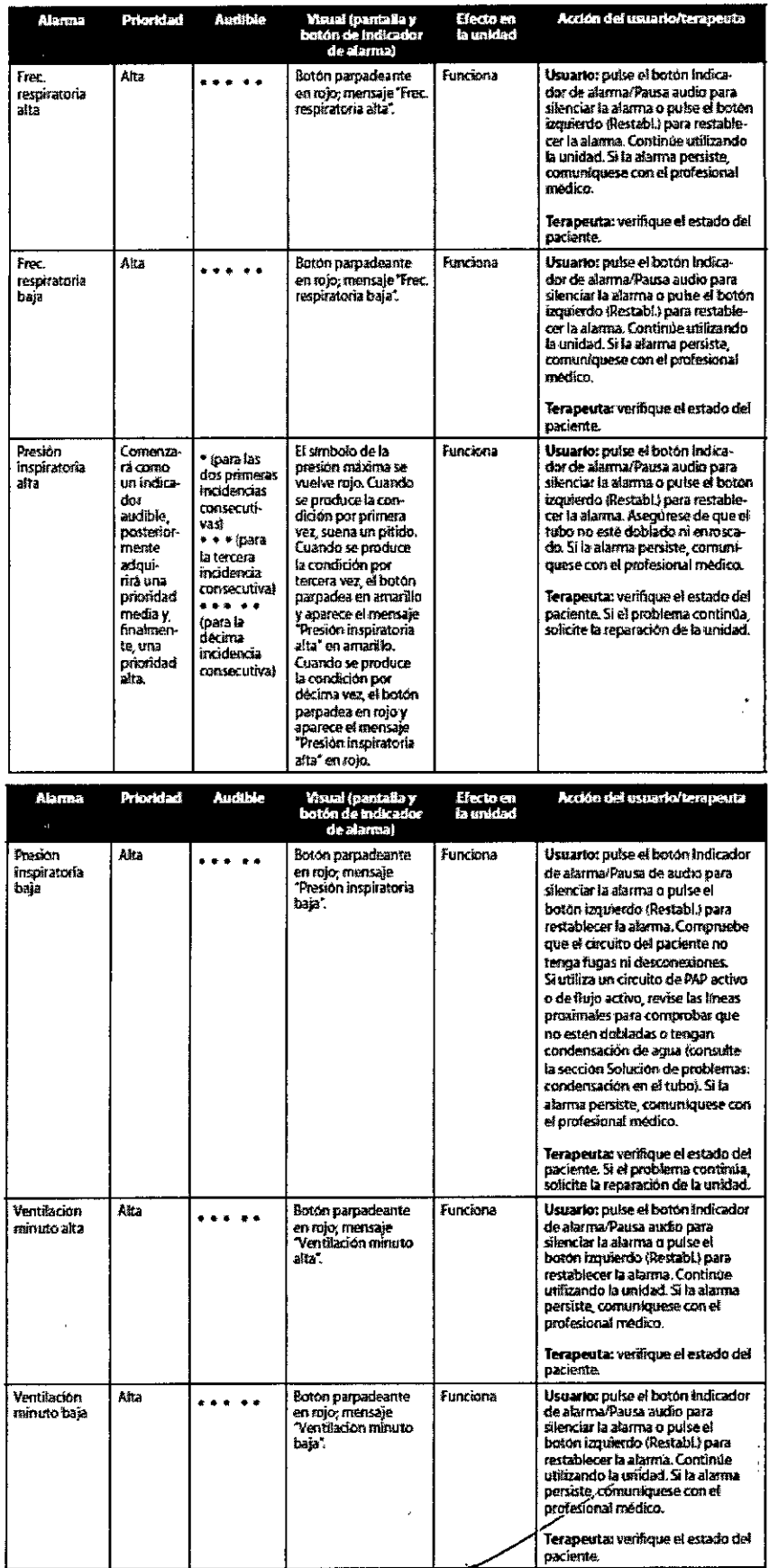

i.

l,

 $\frac{1}{2}$ 

 $\bar{z}$ 

 $\mathbf{l}$ 

DIRECTOR TECNICO<br>Farm. Mauridio Conzalez M.P. 19468<br>Apodelado<br>Grupo Lindo Gas Arg. S.A.

 $\overbrace{A \cdot N \cdot M \cdot A}$ .. **REB 1404** DE ENIRADE

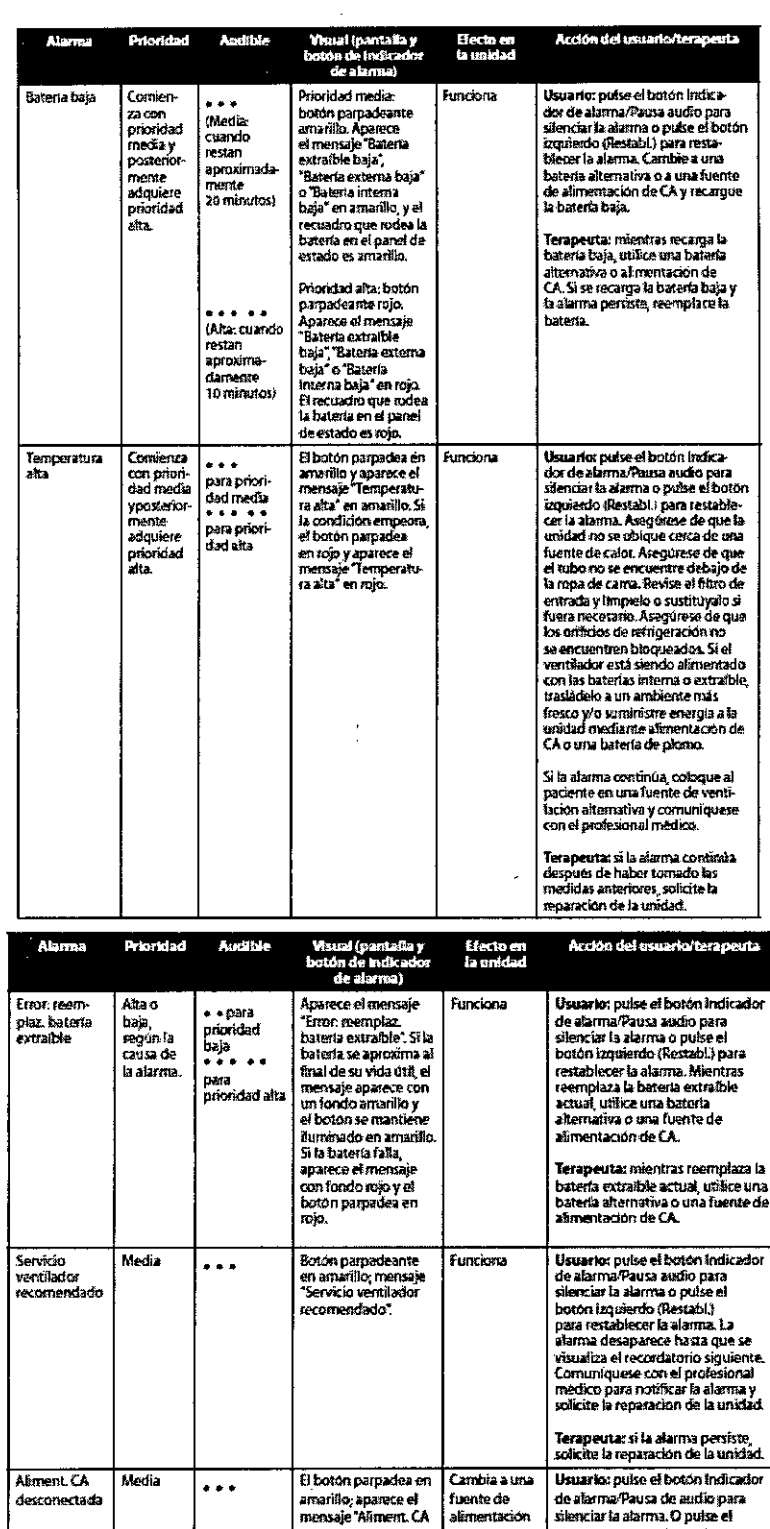

 $\bar{a}$ 

DIRECTOR TECNICO<br>Farm. Mauricia Gontalez M.P. 19468<br>Farm. Mauricia Gontaria<br>Grupo Lindologia Arg. 8.A.

Página 43 de 52

 $\bar{t}$ 

desconectada" y un<br>recuadro afrededor de<br>la batería en uso.

alternativa.

sienciar la alarma. O pulse el<br>boton izquerto (Restabli para<br>periodiciar de la alarma. Si estab<br>certidizando alimentación de CA,<br>crivis el cable de alimentación (CA,<br>si se la desconectado, conéctelo<br>huevamente. Aseguese de

Terapeuta: revise las baterias y<br>recarguelas, si es necesario. Si<br>está disponible, réstablezca la<br>alimentación de CA.

 $\ddot{\bullet}$ 

 $\bar{\beta}$ 

desconectada

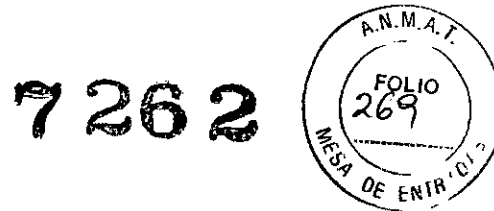

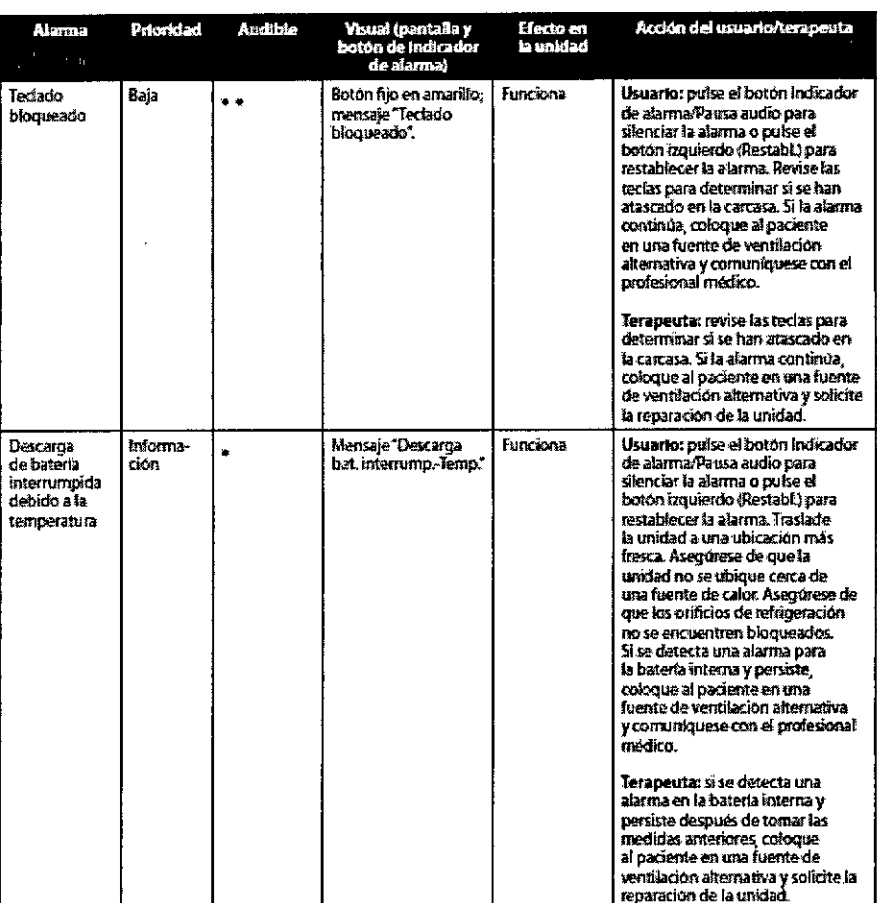

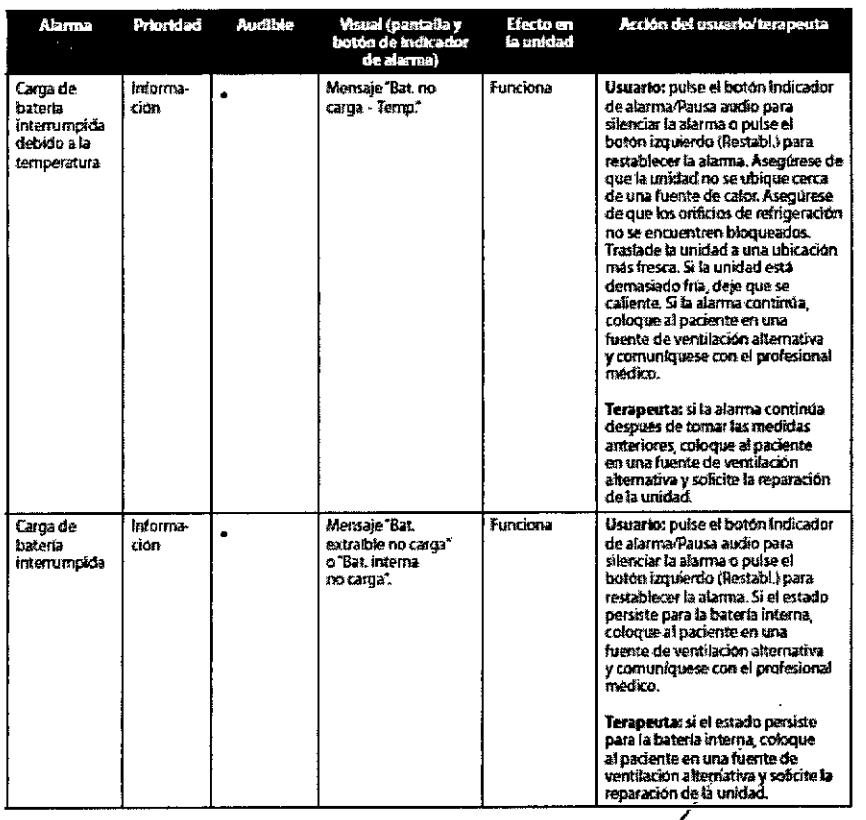

DIRECTOR TECNICO<br>Farm. Mauricio Genzalez M.P. 1946<sup>4</sup><br>Grupo Linde Gas Arg. S.A.

Página 44 de 52

 $\hat{\mathcal{A}}$ 

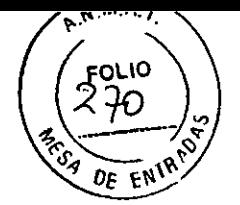

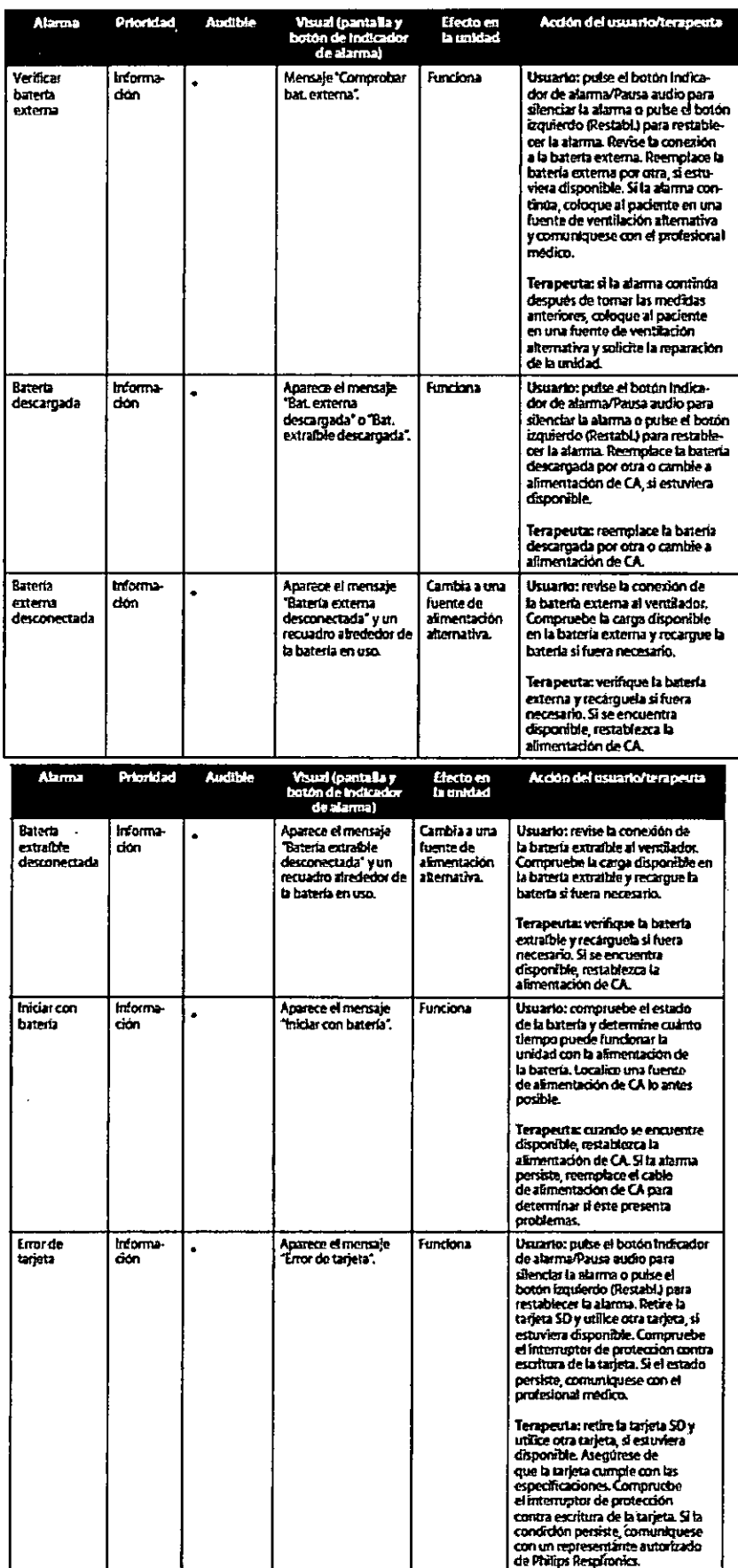

DIRECTOR TECNICO<br>Farm. Mauricio Gonzalez M.P. 19468<br>Apoderado<br>Grupo Linde Gas Arg. S.A.

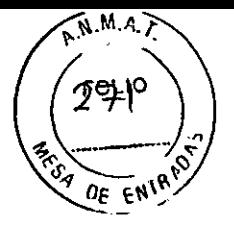

#### **SOLUCION DE PROBLEMAS:**

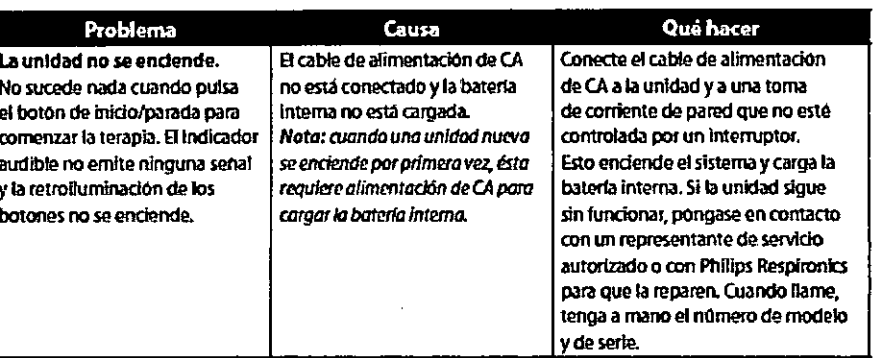

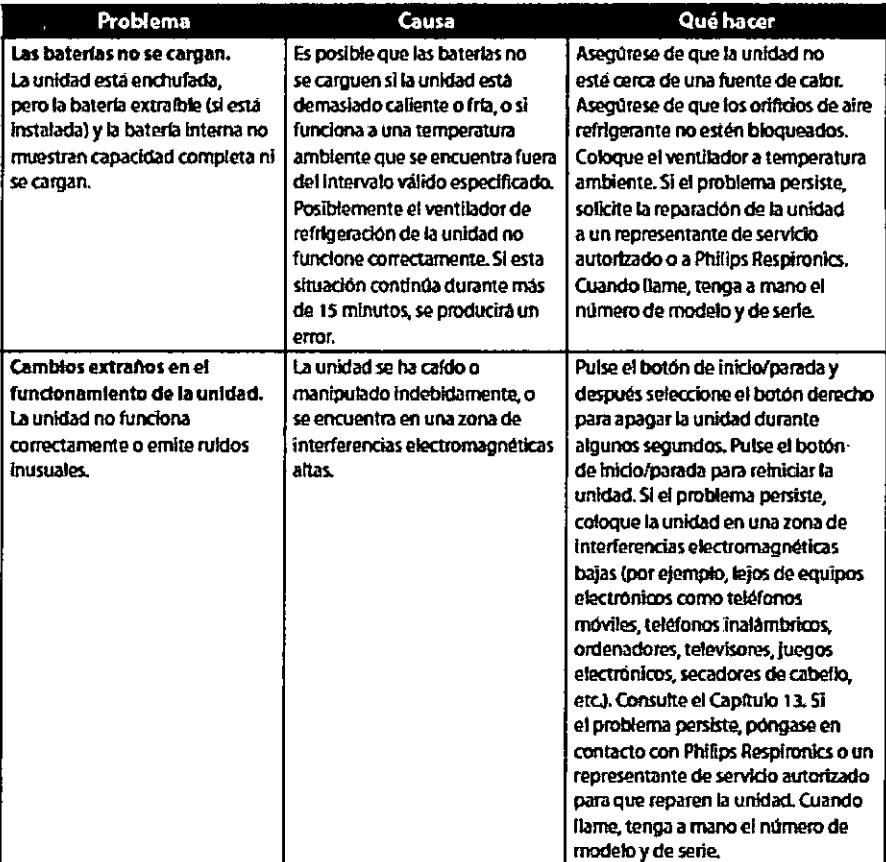

DIRECTOR TECNICO<br>Farm. Mauricio Gonzalez M.F. 19468<br>Apoglado<br>Grupo Lindo Gas Arg. S.A.

Página 46 de 52

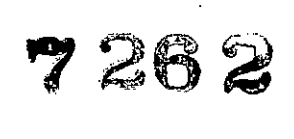

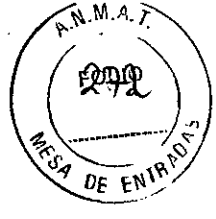

 $\mathbb{Z}^2$ 

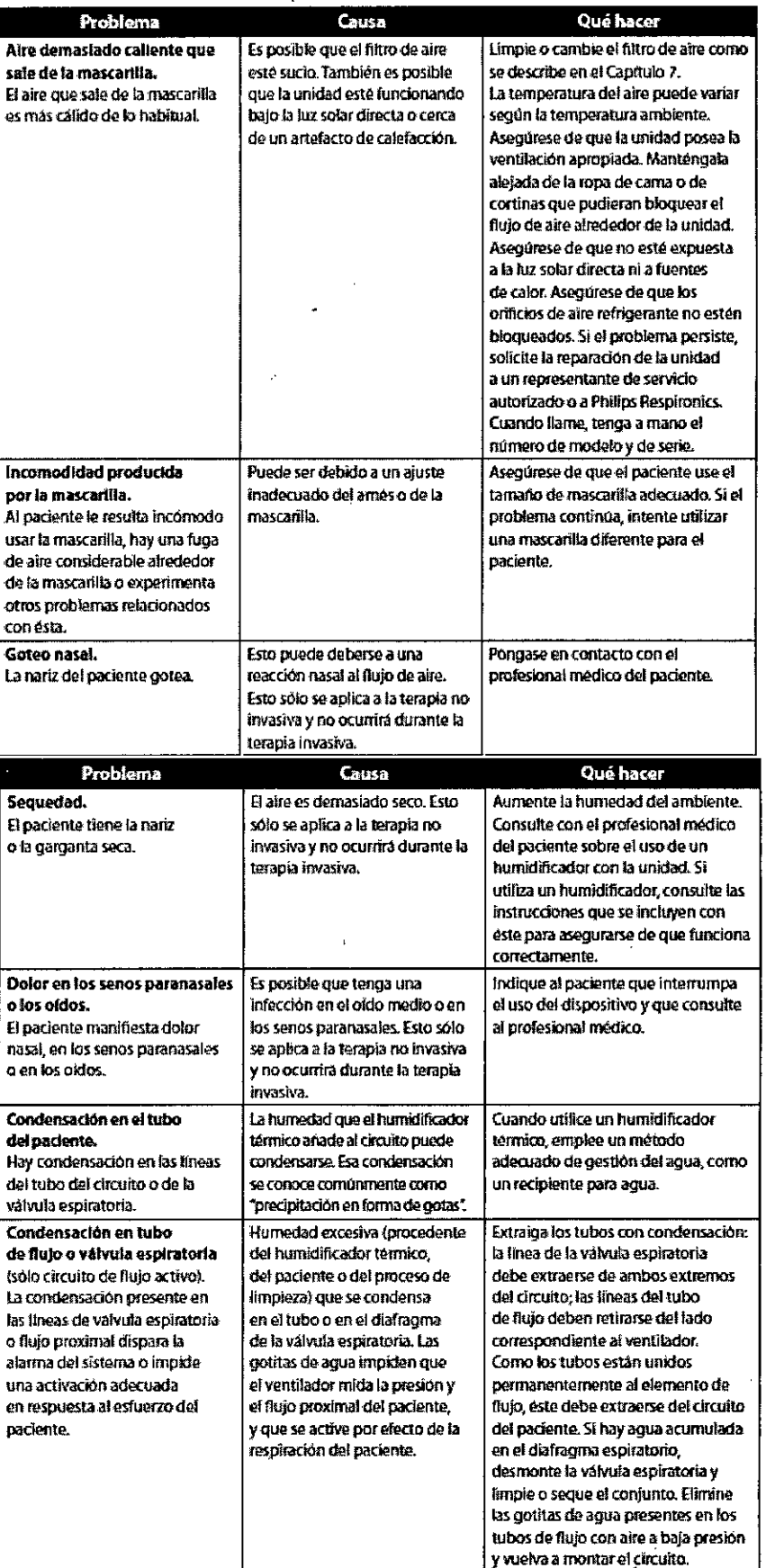

 $\overline{\phantom{a}}$ 

 $\ddot{\phantom{a}}$ 

DIRECTOR TECNICO<br>Farm. Mauricid Gonzalez M.P. 19468<br>Apoderado<br>Grupo Linde Gas Arg. S.A.

 $\bar{z}$ 

 $\frac{1}{\sqrt{2}}$ 

 $\downarrow$ 

Í

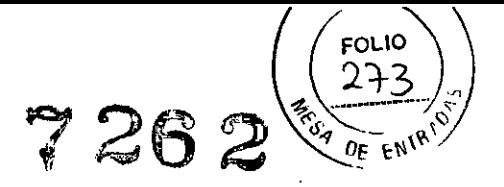

3.12. Las precauciones que deban adoptarse en lo que respecta a la exposición, en condiciones ambientales razonablemente previsíbles, a campos magnéticos, a influencias eléctricas externas, a descargas electrostáticas, a la presión o a variaciones de presión, a la aceleración a fuentes térmicas de ignición, entre otras:

#### **ESPECIFICACIONES TECNICAS**

 $\ddot{\phantom{a}}$ 

Especificaciones ambientales para Trilogy100 y Trilogy200:

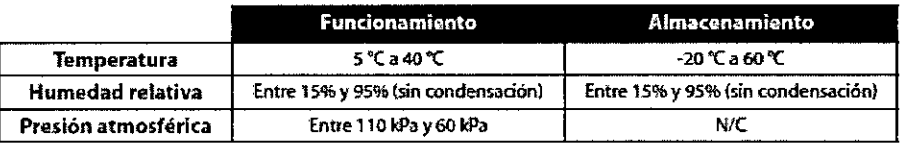

El intervalo de funcionamiento de la carga de la batería interna y la batería extraíble es de 10 °C a 30 °C. La batería interna y la batería extraíbie alimentarán el ventilador en un intervalo de funcionamiento completo de 5 °C a 40 °C.

Las precisiones que se establecen en este manual se basan en condiciones ambientales específicas. Para la precisión especificada, las condiciones ambientales son: Temperatura: 20-30 °C; humedad: 50% relativa; altitud: nominal de 380 metros

#### Especificaciones eléctricas para Trilogy100 y Trilogy200:

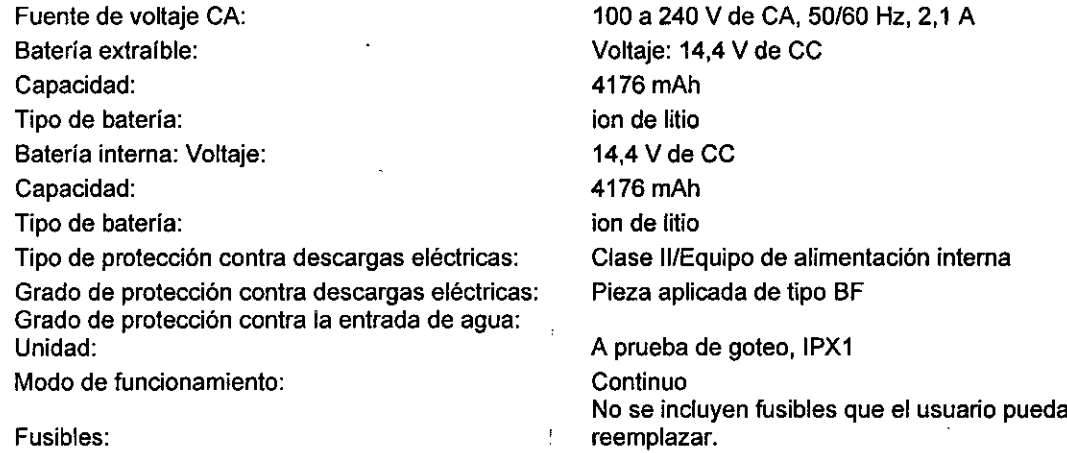

#### Presión para Trilogy100 y Trilogy200:

Salida:

4 a 50 cm H2O

**DIRECTOR CNICO** TE Farm MauriciofGd nza**l**ez M.P. 19460 **Apoderado** Grupo Linder as Arg. S.A.

 $\mathbf{r}$ 

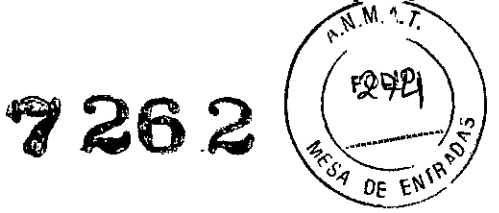

 $\mathcal{O}(\mathcal{O}_\mathcal{O})$ 

#### Precisión de los controles para Trilogy100 y Trilogy200:

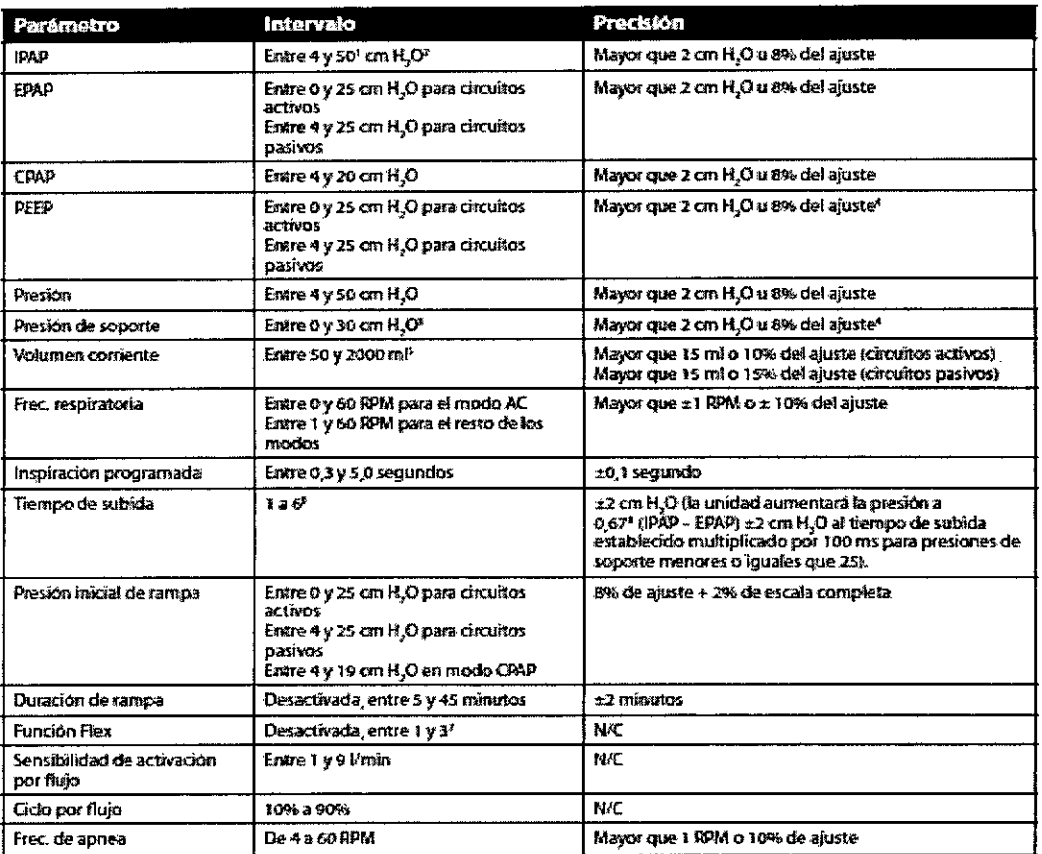

Las especificaciones enumeradas se basan en el uso de un circuito normal con tubo de 1,8 m - REF 622038, y uno de los siguientes<br>dispositivos espiratorios: Whisper Swivel II -- REF 332113; dispositivo espiratorio de PAP ac

<sup>3</sup>Las untdades de presión pueden ser cm \$1,0, fiPa o miRat, según la conciguradón de la unidad.

4.a diferencia entre la presión inspiratoria y la presión espiratoria nunca debe ser mayor que 30 cm H<sub>2</sub>O.

"La presión de soporte y PEEP no deben superar 50 cm H<sub>3</sub>O.

<sup>5</sup>Todos los flujos y volumenas se miden an condidonas da BTPS.

'El Intervato de valores corresponde a décimas de segundo (por ejemplo, un ajuste de 4 indica un tiempo de subida de 0,4 segundos). <sup>2</sup>Fiex no se encuentra disponible cuando se ha activado ta AVAPS. Fiex no se encuentra disponible con circuitos activos.

#### Parámetros medidos del paciente para Trilogy100 y Trilogy200:

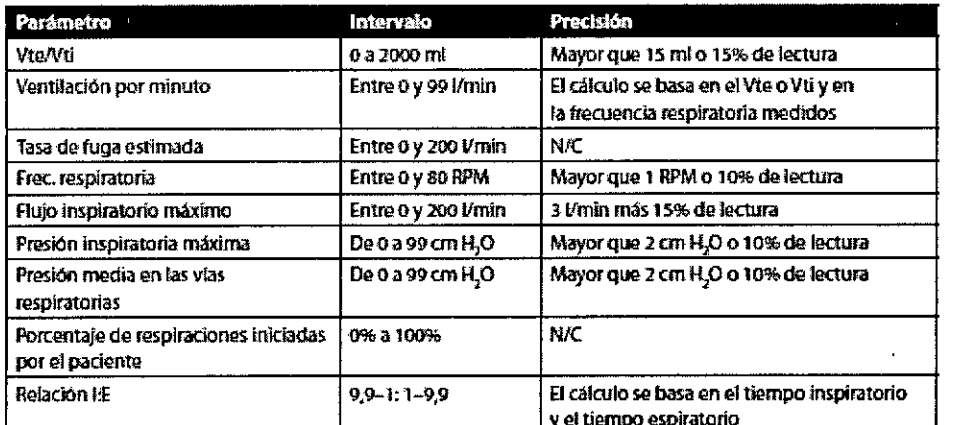

Todos los flujos y volúmenes se miden en condiciones de BTPS.

DIRECTOR TECNICO<br>Farm. Mauricid Gonzalez M.P. 19468 as Arg. S.A. Grupo Linde

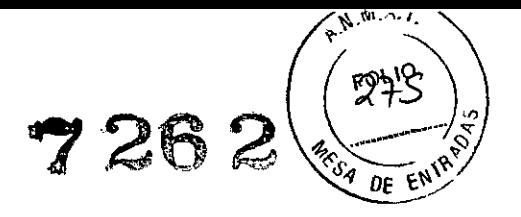

Respiración espontánea durante condiciones de fallo de la alimentación:

- Trilogy100:

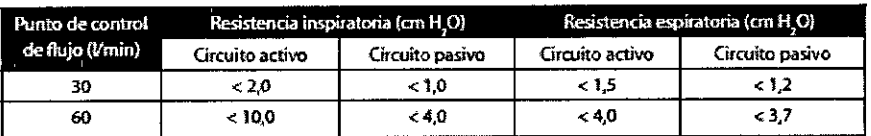

- Trilogy200:

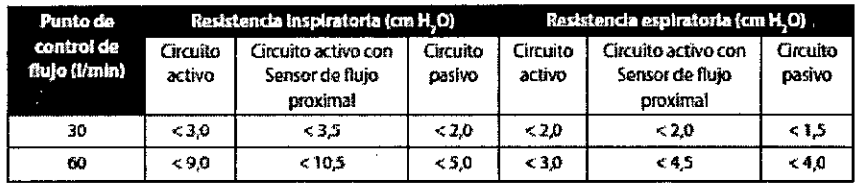

#### **COMPATIBILIDAD ELECTROMAGNETICA**

Estos dispositivos se han diseñado para utilizarse en el entorno electromagnético que se describe a continuación. El usuario debe asegurarse de que se utilice en dicho entorno.

#### Guía orientativa y declaración del fabricante sobre emisiones electromagnéticas

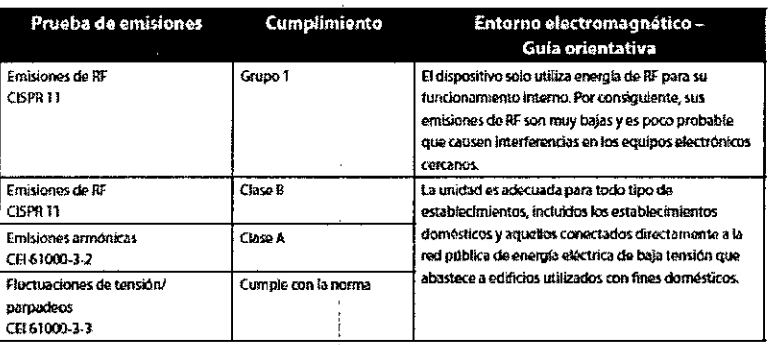

DIRECTOR TECNICO Farm. Mauricio Gonzalez M.P. 19466 Apoderado Linde Gas Arg. S.A. Grupo

Página 50 de 52

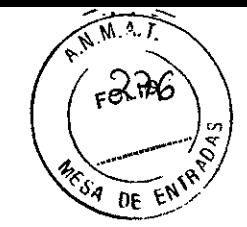

#### Guía orientativa y declaración del fabricante sobre inmunidad electromagnética

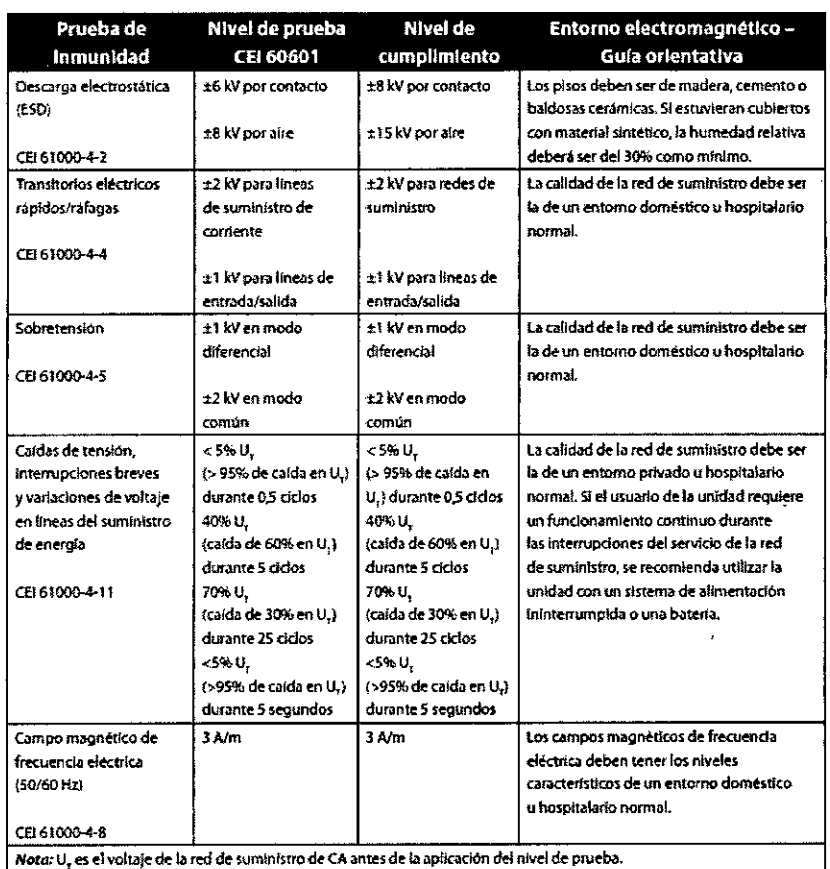

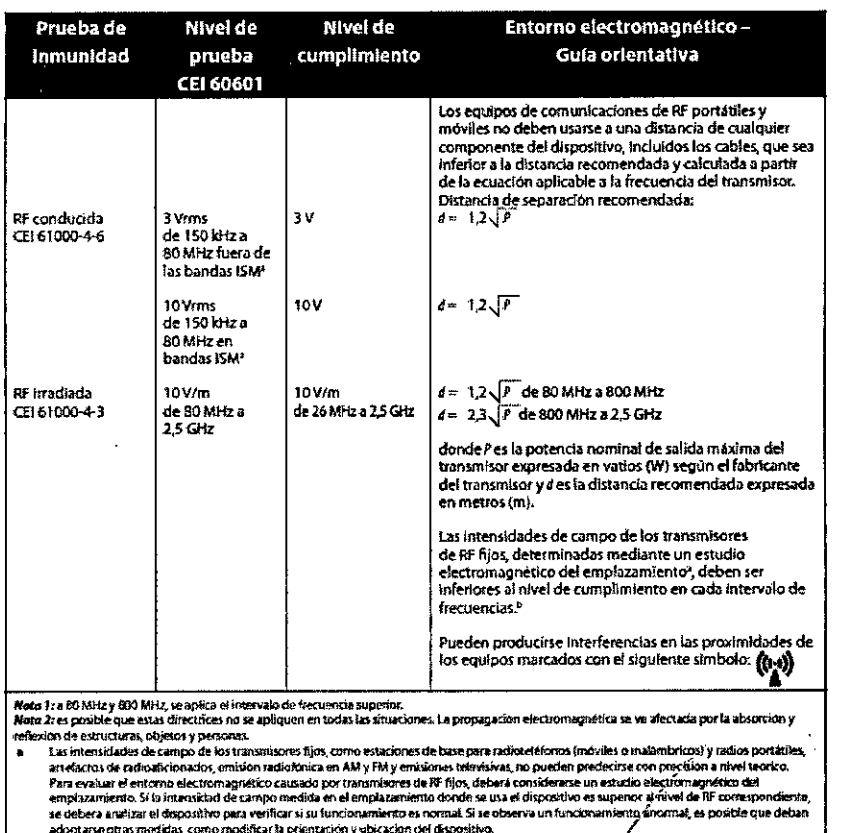

acceptation conto medicinal, como medicinal se positivamente y e<br>In En el intervalo de frecuencia de 150 kHz a 80 MHz, las inter .<br>rán ser interiores a 3 V/pl.

DIRECTOR TECNICO<br>Farm. Mauricio Gonzalez M.P. 1948.<br>Apoderado<br>Grupo Linde Gas Arg. S.A.

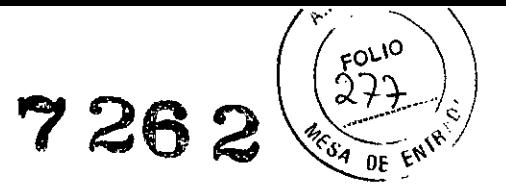

#### Distancias recomendadas entre esta unidad y los equipos de comunicaciones de RF portátiles y móviles

El dispositivo está diseñado para usarlo en un entorno electromagnético donde se controlan las perturbaciones originadas por RF radiada. El cliente o el usuario de esta unidad puede contribuir a evitar la interferencia electromagnética manteniendo una distancia mínima entre los equipos de comunicaciones de RF (transmisores) portátiles y móviles y esta unidad, tal como se recomienda a continuación, de acuerdo con la potencia de salida máxima del equipo de comunicaciones.

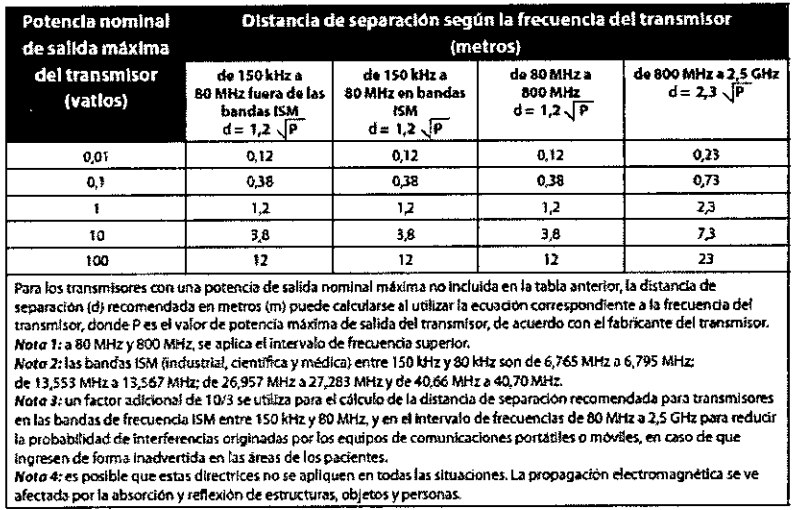

3.14. Las precauciones que deban adoptarse si un producto médico presenta un riesgo no habitual específico asociado a su eliminación;

Elimine este dispositivo y la batería de acuerdo con las normativas locales.

**DIRECTOR TECNICO** Farm. Mauricio Gonzalez M.P. 15 Apoderado Grupo Lin<del>de Gas</del> Arg. S.A.

Página 52 de 52